# **TOSHIBA**

# REGZA

# **Mode D'emploi**

# **Combiné téléviseur/lecteur DVD intégré haute définition à affichage à cristaux liquides (ACL)**

**COLORSTREAM®HD DODDLBY SRS(0)** Hamı **HDTV HIGH-DEFINITION TELEVISION LC** VD

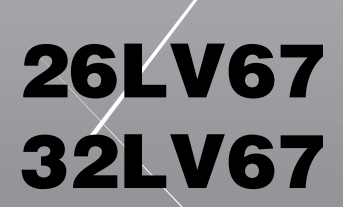

Pour un aperçu général des étapes de réglage et d'utilisation de votre nouveau téléviseur, voir page 12.

Remarque : Il est nécessaire d'avoir un syntoniseur et une programmation à haute définition pour regarder des émissions télévisées à haute définition. Veuillez prendre contact avec votre câblodistributeur ou fournisseur de signal satellite.

#### **Mémo de l'utilisateur**

La désignation du modèle et le numéro de série se trouvent à l'arrière de votre téléviseur. Consignez ces numéros dans les espaces ci-dessous et communiquez-les à votre revendeur Toshiba chaque

fois que vous le consultez au sujet de cet appareil.

Désignation du modèle :

Numéro de série :

### **Cher (Chère) client (e)**

Merci d'avoir acheté ce téléviseur à écran ACL ou ce combiné téléviseur/lecteur DVD à écran ACL Toshiba. Ce manuel vous aidera à profiter des extraordinaires fonctions de votre nouveau téléviseur ACL. **Prière de lire entièrement ce manuel avant de faire fonctionner le combiné téléviseur/lecteur DVD à écran ACL** et le conserver dans un endroit sûr pour consultation ultérieure.

#### **Consignes de sécurité AVERTISSEMENT : POUR RÉDUIRE LE RISQUE D'INCENDIE OU DE CHOC ÉLECTRIQUE, NE PAS EXPOSER CET APPAREIL NI À LA PLUIE NI À L'HUMIDITÉ.**

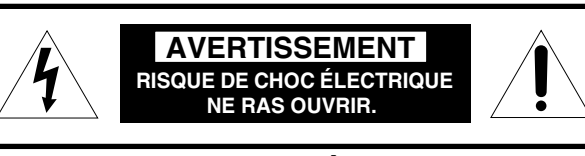

**AVERTISSEMENT : POUR RÉDUIRE LES RISQUES DE CHOC ÉLECTRIQUE, NE PAS RETIRER LE PANNEAU ARRIÈRE. LE TÉLÉVISEUR NE CONTIENT PAS DE PIÈCES**

**RÉPARABLES PAR L'UTILISATEUR. S'ADRESSER À UN CENTRE DE SERVICE AGRÉÉ.**

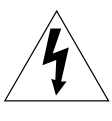

Le symbole de l'éclair et de la flèche à l'intérieur d'un triangle équilatéral vise à alerter l'utilisateur de la présence d'une « tension élevée » non isolée dans l'enceinte du produit. Cette tension peut être assez élevée pour constituer un danger de choc électrique pour les personnes.

Le point d'exclamation à l'intérieur d'un triangle équilatéral vise à alerter l'utilisateur de la présence d'instructions importantes de fonctionnement et d'entretien dans la documentation qui accompagne l'appareil.

### **AVERTISSEMENT**

Cet appareil doit être fixé solidement au sol ou au mur, conformément aux instructions d'installation afin d'éviter toute blessure. Consulter l'article 20 à la page 3.

**AVERTISSEMENT** : Si on décide de fixer ce téléviseur au mur, toujours utiliser un support mural, homologué, adéquat pour la taille et le poids du téléviseur. L'utilisation d'un support mural autre qu'un support homologué (approprié à la taille et au poids du téléviseur) pour fixer ce téléviseur au mur pourrait provoquer des blessures graves ou des dommages. Voir « Pour enlever le support de table » ( $\sqrt{100}$  page 5).

#### **Précautions à prendre relativement au combiné téléviseur/lecteur DVD**

Le lecteur DVD qui fait partie de ce téléviseur comporte un faisceau laser. Ne pas tenter de regarder le faisceau par le plateau du disque du téléviseur ou par les ouvertures de ventilation. Fixer les yeux directement sur le faisceau peut causer des dommages irréversibles à la vue.

Le lecteur DVD qui fait partie de ce téléviseur comporte un système laser. Pour utiliser correctement ce téléviseur ainsi que le lecteur DVD intégré, prière de lire attentivement ce mode d'emploi et le conserver pour consultation ultérieure. Dans le cas ou l'appareil aurait besoin d'entretien, prendre contact avec un centre de service agréé. L'utilisation de commandes, de réglages ou l'exécution de procédures autres que celles qui sont précisées aux présentes peut provoquer une exposition à un rayonnement dangereux. Ne pas tenter d'ouvrir le boîtier afin d'éviter une exposition directe au faisceau laser. Il y a un rayonnement laser visible et invisible présent lorsque l'appareil est ouvert et que le dispositif de verrouillage est annulé. NE PAS REGARDER FIXEMENT LE FAISCEAU.

### **REMARQUE À L'INTENTION DES INSTALLATEURS DE SYSTÈME CATV**

Cet avis vise à rappeler à l'attention de l'installateur du système CATV (câblodistribution) l' article 820-40 du National Electrical Code (NEC) des États-Unis énonçant les directives pour le raccordement correct à la terre et en particulier que le raccordement doit se faire au système de mise à la terre du bâtiment et aussi près que possible du point d'entrée du câble. Pour obtenir des renseignements additionnels sur la mise à la terre de l'antenne, voir les articles 27 et 28 à la page 4.

# **Sécurité des enfants**

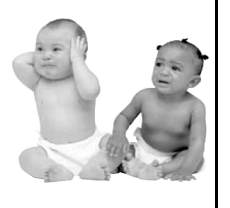

**L'emplacement du support du téléviseur fait toute la différence**

**Félicitations pour votre achat! Pour profiter pleinement de votre téléviseur, garder en mémoire ces consignes de sécurité :**

#### **Le problème**

 $\Box$  Comme la plupart des consommateurs, vous possédez un téléviseur chez vous. Beaucoup de foyers en ont même plusieurs.

 $\Box$  L'expérience du cinéma maison se répand, et les gens achètent des téléviseurs de plus en plus grands ; cependant, ceux-ci ne

sont pas toujours posés sur des meubles adaptés.  $\Box$  Parfois, les téléviseurs sont mal fixés ou mal placés sur une commode, une bibliothèque, une étagère, un bureau, un haut-parleur, un coffre ou un chariot. Le téléviseur risque donc de se renverser ou de tomber, causant ainsi des blessures qui auraient pu être évitées. **Toshiba s'en préoccupe!**

 $\Box$  L'industrie électronique grand public s'engage à rendre le cinéma maison agréable et sécuritaire.

 $\Box$  Pour promouvoir la sécurité des enfants et informer les consommateurs et leurs familles sur la sécurité des téléviseurs, la Consumer Electronics Association a

créé une commission sur la sécurité des appareils de cinéma maison réunissant les fabricants de téléviseurs et de meubles pour appareils électroniques.

#### **La sécurité avant tout**

- $\Box$  Tous les meubles NE conviennent PAS dans tous les cas! Utiliser un meuble de dimensions suffisantes pour soutenir le poids du téléviseur (et des autres appareils électroniques).
- $\Box$  Utiliser des équerres, brides et fixations pour ancrer le meuble au mur (mais ne rien visser directement au téléviseur).
- $\Box$  Lire attentivement et bien comprendre les autres instructions cijointes relatives à l'utilisation correcte de ce produit.
- $\Box$  Ne pas laisser les enfants grimper sur le meuble et sur le téléviseur.
- $\Box$  Éviter de placer sur le téléviseur des articles (tels que magnétoscope, télécommande ou jouet) qu'un enfant curieux pourrait vouloir atteindre.
- $\Box$  Ne pas oublier que les enfants peuvent s'exciter en regardant la télévision et qu'ils pourraient renverser le téléviseur en le poussant ou en le tirant vers eux.
- $\Box$  Partager avec sa famille et ses amis nos conseils de sécurité concernant la présence de ce danger caché dans la maison. **Merci!**

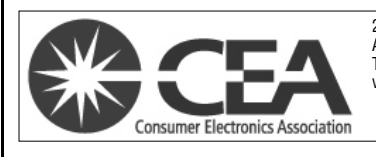

2500 Wilson Blvd. Arlington, VA 22201 U.S.A. Tél. 703-907-7600 Téléc. 703-907-7690 www.CE. org La CEA parraine, organise et gère le salon International CES<sup>®</sup>

**2**

### **Consignes importantes sur la sécurité**

- 1) **Lire ces consignes.**
- 2) **Conserver ces consignes.** 3) **Observer tous les avertissements.**
- 4) **Suivre toutes les instructions.**
- 5) **Ne pas utiliser cet appareil à proximité de l'eau.**

#### 6) **Nettoyer seulement avec un chiffon sec.**

- 7) **Ne pas bloquer les ouvertures d'aération.** Installer selon les instructions du fabricant.
- 8) **Ne pas installer près d'une source de chaleur** telle qu'un radiateur, une bouche d'air chaud, une cuisinière ou tout autre appareil (y compris les amplificateurs) produisant de la chaleur.
- 9) **Ne pas contourner le dispositif de sécurité que représente la fiche polarisée ou la fiche avec mise à la terre.** Une fiche polarisée possède une lame plus large que l'autre. Une fiche avec mise à la terre possède

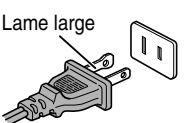

deux lames et une broche de mise à la terre. La lame large et la broche de mise à la terre sont prévues pour la sécurité de l'utilisateur. Si la fiche fournie ne va pas dans la prise, consulter un électricien qui la remplacera par une prise aux normes actuelles.

10) **Protéger le cordon d'alimentation** de façon à ce qu'il ne soit ni écrasé, ni coincé, surtout près des fiches, des blocs multiprises et du point de sortie de l'appareil.

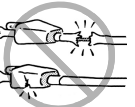

- 11) **N'utiliser que des accessoires spécifiés par le fabricant.**
- 12) **Utiliser le téléviseur uniquement avec le chariot, le meuble, le trépied, le support ou la table recommandés par le fabricant ou vendus avec l'appareil.** En cas d'utilisation d'un chariot, faire bien attention en déplaçant l'ensemble chariot/appareil pour éviter des blessures dues au renversement.

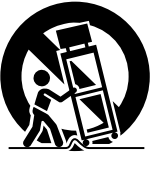

- 13) **Débrancher cet appareil pendant les orages électriques ou lorsqu'il n'est pas utilisé pendant une période prolongée.**
- 14) **Pour tout service après-vente, consulter un technicien de service agréé.** Il faut faire réparer l'appareil lors de tout dommage, par exemple si le cordon d'alimentation ou la fiche a été endommagé, si un objet ou un liquide a pénétré à l'intérieur de l'appareil, ou si l'appareil a été exposé à la pluie ou à l'humidité, s'il est tombé ou s'il fonctionne anormalement.

#### **Mesures de sécurité supplémentaires**

- 14a) **ATTENTION :** Prendre les précautions suivantes si le téléviseur tombe et que la surface du meuble ou de l'enceinte est endommagée ou que le téléviseur ne fonctionne pas normalement :
	- TOUJOURS éteindre le téléviseur et débrancher le cordon d'alimentation pour éviter un choc électrique ou un incendie.
	- NE JAMAIS laisser le corps entrer en contact avec du verre brisé ou du liquide provenant du téléviseur endommagé. Le panneau à ACL dans le téléviseur comporte du verre et un liquide toxique. Si du liquide cristallin entre en contact avec les yeux ou la bouche, ou si la peau est coupée par des éclats de verre, rincer bien la zone affectée à l'eau et prendre contact avec un médecin.

• TOUJOURS prendre contact avec un technicien d'entretien pour inspecter le téléviseur lorsqu'il a été endommagé ou qu'il a subi une chute.

#### 15) **ATTENTION :**

- Pour réduire le risque de choc électrique, ne pas utiliser la fiche polarisée avec une rallonge, une prise ou toute autre prise de courant à moins que les lames puissent être insérées complètement pour éviter qu'elles soient exposées.
- Pour prévenir un choc électrique, faire concorder la lame large de la fiche avec la fente large et insérer complètement la fiche.

#### 16) **AVERTISSEMENT :**

Pour empêcher la propagation des flammes, garder les chandelles ou autres flammes nues éloignées en tout temps de ce produit.

### **Installation, entretien et service**

#### **Installation**

Suivre ces recommandations et précautions et observer tous les avertissements lors de l'installation du téléviseur :

17) Ne jamais modifier cet équipement. Des changements ou des modifications peuvent annuler : a) la garantie, et b) le droit de l'utilisateur de se servir de cet appareil, en vertu de la réglementation de la Federal Communications Commission.

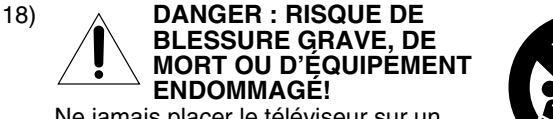

Ne jamais placer le téléviseur sur un chariot, un meuble ou une table instable. Le téléviseur pourrait tomber et causer des blessures graves ou mortelles ou être gravement endommagé.

- 19) Pour éviter d'endommager ce produit, ne jamais placer ou entreposer le téléviseur à la lumière directe, dans des endroits humides ou trop chauds, ou sujets à la poussière ou aux vibration excessives.
- 20) Toujours placer le téléviseur par terre ou sur une surface solide, de niveau et stable, capable de soutenir le poids de l'appareil. Pour fixer le téléviseur, utiliser une attache solide reliant les crochets situés à l'arrière de la base du téléviseur au mur, à un pilier ou à une autre structure fixe. S'assurer que l'attache est solide, bien fixée et parallèle au plancher.

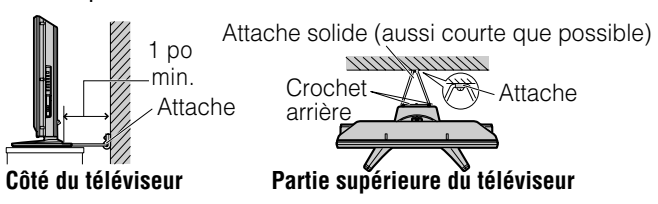

21) L'appareil ne doit pas être exposé à des éclaboussures et aucun objet contenant un liquide, comme un vase, ne doit être posé sur le téléviseur.

- 22) Ne jamais boucher ni couvrir les fentes ou orifices placés à l'arrière, dans la partie inférieure et sur les côtés du téléviseur. Ne jamais placer le téléviseur :
	- sur un lit, un sofa, un tapis ou toute autre surface semblable ;
	- trop près des draperies, des rideaux ou des murs ; ou
	- dans un espace clos tel qu'une bibliothèque, un meuble encastré ou tout autre endroit ne permettant pas une aération adéquate.

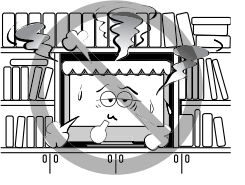

Les fentes et orifices sont destinés à assurer la ventilation du téléviseur de manière à ce qu'il fonctionne sans anomalie. Laisser un espace d'au moins 1 (un) pouce autour du téléviseur.

- 23) Toujours placer l'arrière du téléviseur à au moins un (1) pouce de toute surface verticale (un mur par exemple) pour permettre une ventilation suffisante.
- 24) Le cordon d'alimentation doit être acheminé de façon à ne pas être écrasé ni coincé ; ne jamais placer le téléviseur dans un endroit où le cordon d'alimentation risque d'être usé ou maltraité.
- 25) Ne pas surcharger les prises ni les rallonges.
- 26) Toujours faire fonctionner cet appareil à partir d'une source d'alimentation de 120 V CA, 60Hz.
- 27) Toujours s'assurer que le circuit d'antenne est bien mis à la terre pour permettre une protection adéquate contre les surtensions et l'accumulation de charges électrostatiques (consulter l'article 810 du National Electric Code).

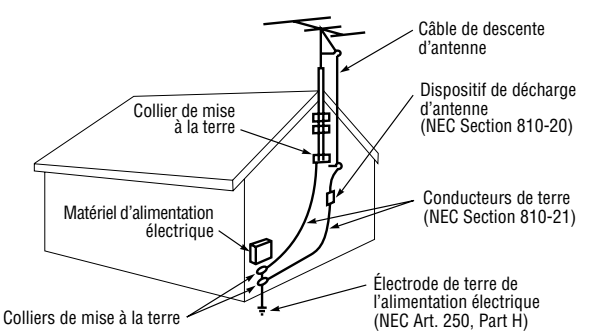

#### 28)

#### **DANGER : RISQUE DE BLESSURE GRAVE OU MORTELLE!**

- Faire preuve de prudence extrême afin de s'assurer que le corps (ou un objet tel qu'une échelle ou un tournevis avec lequel vous êtes en contact) ne risque pas de toucher une ligne électrique aérienne. Ne jamais placer l'antenne près d'une ligne aérienne ni de tout autre circuit électrique.
- Ne jamais essayer d'installer l'un des éléments suivants au cours d'un orage : a) un circuit d'antenne ; ou b) des câbles, fils ou tout composant de cinéma maison branchés à une antenne ou à un circuit téléphonique.

#### **Entretien**

Pour s'assurer du bon fonctionnement et de l'utilisation sans danger du téléviseur TOSHIBA, suivre les recommandations et précautions suivantes :

29) Si le téléviseur est utilisé dans une pièce dont la température est de 32 °F (0 °C) ou moins, la luminosité de l'image peut varier jusqu'à ce que l'écran ACL sa réchauffe. Cela ne constitue pas un signe de mauvais fonctionnement. 30) Toujours débrancher le téléviseur avant de le nettoyer. Nettoyer doucement la surface du panneau (l'écran du téléviseur) à l'aide d'un chiffon doux (coton, flanelle, etc.) uniquement. Un chiffon rugueux

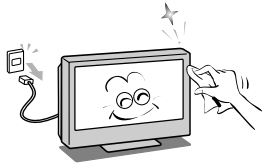

risquerait d'endommager la surface de l'écran. Éviter d'appliquer sur la surface de l'écran de l'alcool, du solvant, de la benzine, des solvants acides et alcalins, des nettoyants abrasifs ou des chiffons imbibés de produits chimiques pour ne pas l'abîmer. Ne jamais vaporiser de produit volatile tel un insecticide sur le meuble. De tels produits peuvent endommager ou décolorer le meuble.

31) **AVERTISSEMENT : RISQUE DE CHOC ÉLECTRIQUE!**

Ne jamais verser de liquides ni insérer d'objets dans les fentes du boîtier du téléviseur.

- 32) Lors d'orages, ne pas toucher aux câbles de raccordement ou à l'appareil.
- 33) Pour une meilleure protection du téléviseur contre les dommages causés par la foudre ou la surtension, toujours débrancher le cordon d'alimentation et débrancher l'antenne lors d'une absence ou lorsque l'appareil n'est pas utilisé pendant des périodes prolongées.
- 34) Pendant une utilisation normale, le téléviseur peut parfois émettre des bruits secs. Cela est normal, surtout lorsqu'on allume ou on éteint le téléviseur. Si ces sons deviennent fréquents ou continus, débrancher le cordon d'alimentation et contacter un centre de service aprèsvente agréé Toshiba.

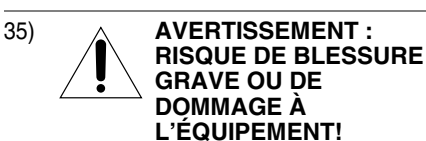

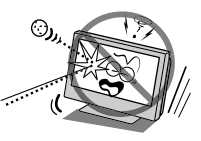

Ne jamais frapper l'écran à l'aide d'un objet tranchant ou lourd.

- 36) L'écran ACL de ce produit peut être endommagé par les rayons ultra-violets du soleil. Lors du choix d'emplacement du téléviseur, éviter les endroits où l'écran peut être exposé à la lumière directe du soleil, par exemple, devant une fenêtre.
	- Ne jamais toucher appuyer ou placer quoi que ce soit sur l'écran à ACL. Ceci endommagera l'écran ACL. Si on doit nettoyer l'écran à ACL, suivre les instructions de l'article 30 sur cette page.

#### **Service**

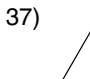

**AVERTISSEMENT : RISQUE DE CHOC ÉLECTRIQUE!**

Ne jamais tenter d'effectuer l'entretien du téléviseur soimême. L'ouverture et la dépose des couvercles peut vous exposer à des tensions élevées ou à d'autres dangers. L'inobservation de cet AVERTISSEMENT peut entraîner la mort ou de graves blessures. Pour tout service aprèsvente qui n'est pas décrit dans ce manuel, consulter un centre de service après-vente autorisé Toshiba.

38) Si on fait réparer le téléviseur :

- Demander au technicien de n'utiliser que les pièces de rechange recommandées par le fabricant.
- Après la réparation, demander au technicien d'effectuer les contrôles de sécurité ordinaires pour déterminer si le téléviseur fonctionne en toute sécurité.

39) L'affichage fluorescent à cathode froide de l'affichage à cristaux liquides comporte une petite quantité de mercure. Lorsque le téléviseur atteint la fin de sa vie utile, s'en défaire selon une méthode approuvée pour sa localité ou demander à un technicien d'entretien d'en disposer.

*Remarque : La ou les lampes à l'intérieur de ce produit contiennent du mercure. Leur élimination peut être réglementée en vertu de contraintes environnementales. Pour mettre la lampe au rebut ou au recyclage, prendre contact avec les autorités locales ou la Electronics Industries Alliance (www.eiae.org).*

#### **Choisir un emplacement pour le téléviseur à ACL**

#### **Pour monter le téléviseur à ACL sur le support de table :**

Observer les consignes de sécurité suivantes :

- 1) Placer le téléviseur sur une surface solide, de niveau qui peut supporter le poids du téléviseur.
- 2) Fixer le téléviseur à un mur, une colonne ou une autre structure inamovible. Pour fixer le téléviseur de cette façon, utiliser la sangle fournie et située à l'arrière du support de table.  $(\Box \otimes$ article 20, page 3).

#### **Pour monter le téléviseur à ACL à l'aide du support mural :**

Si on décide de fixer ce téléviseur à ACL au mur, toujours utiliser un support mural, homologué, adéquat pour la taille et le poids du téléviseur ( $\sqrt{p\cdot p}$  page 2) :

- 1) **ATTENTION :** Il faut deux personnes pour effectuer l'installation.
- 2) Débrancher et retirer les câbles et/ou les connecteurs des autres composants de l'arrière du téléviseur.
- 3) Suivre les instructions fournies avec le support mural. Avant de continuer. S'assurer que le(s) support(s) adéquat(s) est (sont) fixé(s) au mur et à l'arrière du téléviseur, tel que décrit dans les instructions fournies avec le support mural.
- 4) Après avoir fixé le(s) support(s) adéquat(s) au mur et à l'arrière du téléviseur, enlever le support de table du téléviseur, tel que décrit ci-dessous.

#### **Pour enlever le support de table**

1) Placer avec soin l'avant du téléviseur, face vers le bas, sur une surface plane, matelassée, comme sur une courtepointe ou une couverture. Laisser dépasser le support du rebord de la surface.

*Remarque : Toujours faire très attention quand vous enlever le support de table pour éviter d'endommager le panneau à ACL.*

- 2) Enlever le couvercle du boîtier des prises à l'arrière du téléviseur afin de découvrir les vis du support de table. Le couvercle du boîtier des prises peut être enlevé sans l'aide d'outils.
- 3) Enlever les cinq vis illustrées dans le diagramme ci-dessous. Cela vous permettra d'enlever le support de table.

4) Une fois que les cinq vis qui retiennent le support de table sont enlevées, enlever le support du téléviseur en le faisant glisser et en le retirant du téléviseur.

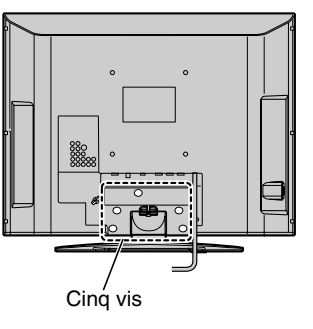

#### **Information de sécurité et d'entretien pour les modèles combinés téléviseur/lecteur DVD**

#### **PLATEAU DU DISQUE**

• Garder les doigts éloignés de la fente du disque lors du chargement ou du déchargement du disque. Cela pourrait causer des blessures.

#### **FAISCEAU LASER**

• Ne jamais regarder par l'ouverture de la fente du plateau du disque ou par l'ouverture de ventilation du produit pour voir la source du faisceau laser. Fixer les yeux directement sur le faisceau peut causer des dommages irréversibles à la vue.

#### **DISQUE**

• Ne pas utiliser un disque fendillé, déformé ou réparé. Ces disques se brisent facilement et peuvent causer des blessures graves et une défaillance du produit.

### **Précautions**

#### **VIBRATION**

• Une vibration ou un choc peut perturber la lecture du DVD et égratigner le disque. Il ne faut pas bouger, incliner ou secouer d'une manière quelconque le téléviseur lorsqu'un disque y est chargé. Lors de la lecture, le son peut sauter si le téléviseur tombe d'une hauteur de 4 cm (1,58 po) ou plus ou s'il est posé à un angle incliné plus aigu que celui recommandé.

#### **Remarques sur la condensation d'humidité**

Une condensation se produit, par exemple, quand on verse une boisson froide dans un verre par temps chaud. Des gouttes d'eau se forment alors sur l'extérieur du verre. De la même façon, de l'humidité peut se condenser sur le capteur optique incorporé, un des composants essentiels de ce lecteur DVD.

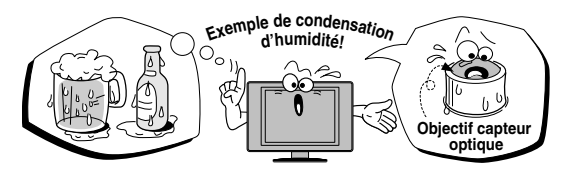

#### **Une condensation d'humidité peut se produire dans les cas suivants :**

• Lorsque le téléviseur est déplacé d'un endroit froid ou climatisé vers un endroit chaud ou humide.

• Lorsque le téléviseur est placé dans un endroit ou la chaleur vient d'être mise en marche ou dans un endroit ou l'air provenant d'un climatiseur tombe directement sur le téléviseur.

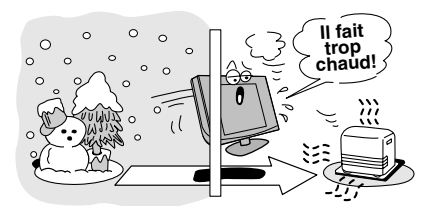

#### **Ne pas utiliser le lecteur DVD si la présence d'humidité de condensation est possible.**

L'utilisation du lecteur DVD dans un tel cas peut endommager le lecteur ou les disques. Brancher le cordon d'alimentation du téléviseur à la prise murale. Allumer le téléviseur, retirer le disque et laisser le téléviseur allumé pendant deux ou trois heures. Après deux ou trois heures, le téléviseur se sera réchauffé et ceci permettra l'évaporation de l'humidité. Si on laisse le téléviseur branché à la prise murale, cela empêche la condensation de l'humidité dans le téléviseur ou le lecteur DVD.

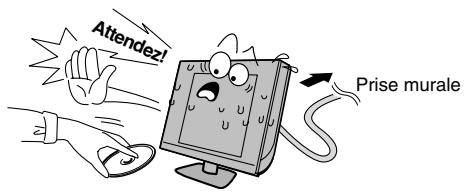

### **Remarques sur les disques**

#### **Maniement des disques**

• Ne jamais toucher à la surface de lecture du disque. Par exemple, manipuler le disque de la façon illustrée cidessous.

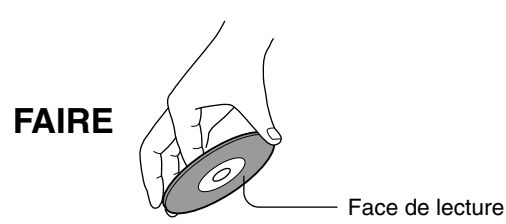

• Ne pas coller de papier ou de bande adhésive sur les disques.

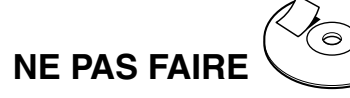

#### **Nettoyage des disques**

• La présence d'empreintes de doigts et de poussière sur les disques peut entraîner une détérioration de l'image et du son. Essuyer les disques, du centre vers la périphérie, à l'aide d'un linge doux. Toujours veiller à la propreté des disques.

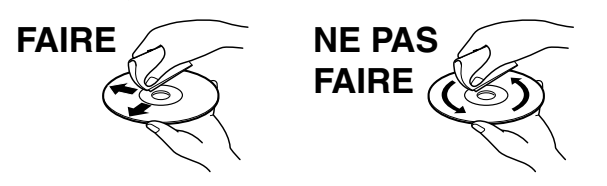

• Ne jamais utiliser de solvants (tels que diluant, benzine ou autres produits de nettoyage ou de vaporisateur anti-statique, destiné à des disques LP). L'utilisation de tels solvants peut endommager les disques.

#### **Rangement des disques**

- Ne jamais ranger les disques dans un endroit en plein soleil ou près d'une source de chaleur.
- Ne jamais ranger les disques dans un endroit très humide et poussiéreux (comme une salle de bain, ou près d'un humidificateur).
- Ranger les disques à la verticale dans un étui. Empilés ou placés sous des objets, en dehors de leur étui les disques pourraient se gondoler.

#### **Structure du contenu d'un disque**

Les disques vidéo DVD sont généralement divisés en titres et ceux-ci étant eux-mêmes subdivisés en chapitres. Les CD vidéo et les CD audio sont divisés en plages.

Disque DVD vidéo

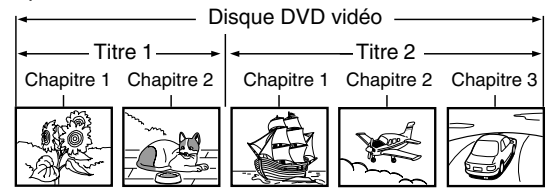

#### CD vidéo/CD audio

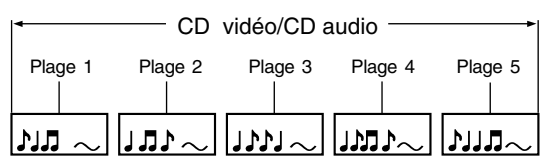

Chaque titre, chapitre ou piste porte un numéro (nommé respectivement « numéro de titre », « numéro de chapitre » ou « numéro de plage »).

Certains disques ne portent pas ces numéros.

#### **Remarques sur les droits d'auteur**

**L'enregistrement sans autorisation, de même que l'utilisation, la distribution, ou la revue de programmes télévisés, les cassettes vidéo, DVD, et autres matériel est strictement interdit selon les lois des droits d'auteur des États-Unis et autres pays, et peut être passible de poursuite civiles et criminelles.**

Ce produit intègre la technologie de protection des droits d'auteur qui est protégée par les brevets américains et les autres droits de propriété intellectuelle. L'usage de cette technologie de protection des droits d'auteur doit être autorisé par Macrovision et, sauf autorisation de Macrovision, est destiné à des applications pour le foyer et à d'autres usages limités seulement. L'ingénierie inverse ou le désassemblage est interdit.

#### **Remarques sur les numéros de région**

Ce lecteur DVD est destiné à un emploi dans la région numéro 1. Si des numéros de région, indiquant où ils peuvent être lus, sont inscrits sur le disque vidéo DVD et qu'on n'y trouve pas le symbole  $\bigcirc$  ou sur  $\bigcirc$ , le disque ne peut pas être lu sur ce lecteur. (Dans ce cas, le téléviseur affiche un message à l'écran.)

Certains DVD qui ne possèdent pas de code de région peuvent encore être assujettis à des restrictions régionales et peuvent ne pas être lus.

#### **Disques utilisables**

Ce lecteur DVD peut lire les disques suivants avec leur logo correspondant.

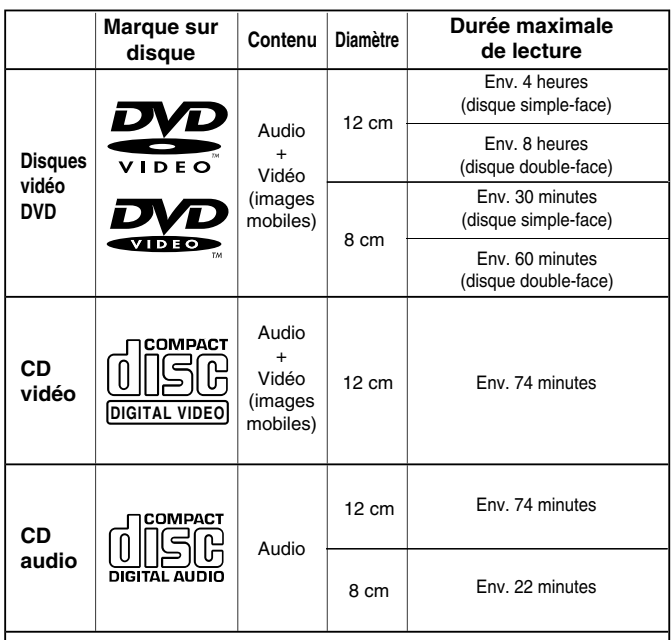

Les disques suivants peuvent également être compatibles :

- Disques DVD-R/RW de format DVD vidéo.
- Disques CD-R/CD-RW de format CD-DA, CD vidéo, MP3, ou JPEG.
- Format Kodak Picture CD et format FUJICOLOR CD.
- Il est impossible de lire des disques autres que ceux qui sont mentionnés ci-dessus. Il est impossible de lire des disques de formats DVD-RAM, DVD-ROM, Photo CD, etc., ou des disques non standardisés, même s'ils sont étiquetés comme ci-dessus. Les dommages résultant de l'utilisation de ces disques NE SONT PAS couverts par la garantie de Toshiba.
- Certains CD-R/RW ne peuvent pas être lus selon les conditions d'enregistrement.
- Ce téléviseur utilise le système de couleur NTSC et ne peut lire des disques vidéo DVD enregistrés sous un autre système de télévision couleur (PAL ou SECAM, par exemple).
- Ne pas utiliser l'adaptateur CD simple étant donné qu'il peut ne pas fonctionner correctement.

Étant donné que des problèmes et des erreurs peuvent se produire au cours de la création du logiciel DVD ou CD ou de la fabrication des disques DVD et CD, Toshiba ne peut assurer que le lecteur DVD intégré à ce combiné téléviseur/ lecteur DVD réussira à lire tous les disques comportant le logo DVD et le logo CD. Dans le cas de difficultés lors de la lecture d'un disque DVD ou CD sur le lecteur DVD intégré à ce combiné téléviseur/lecteur DVD, prière d'entrer en contact avec le Service après-vente Toshiba.

#### **ATTENTION :**

CE LECTEUR VIDÉO NUMÉRIQUE UTILISE UN SYSTÈME LASER.

POUR UTILISER CONVENABLEMENT CE PRODUIT, PRIÈRE DE LIRE ATTENTIVEMENT CE GUIDE D'UTILISATION ET LE CONSERVER POUR CONSULTATION ULTÉRIEURE. DANS LE CAS OU L'APPAREIL AURAIT BESOIN D'ENTRETIEN, PRENDRE CONTACT AVEC UN CENTRE DE SERVICE AGRÉÉ. L'UTILISATION DE COMMANDES, DE RÉGLAGES OU

L'EXÉCUTION DE PROCÉDURES AUTRES QUE CELLES QUI SONT PRÉCISÉES AUX PRÉSENTES PEUT PROVOQUER UNE EXPOSITION À UN RAYONNEMENT DANGEREUX.

NE PAS TENTER D'OUVRIR LE BOÎTIER AFIN D'ÉVITER UNE EXPOSITION DIRECTE AU FAISCEAU LASER. UN RAYONNEMENT LASER VISIBLE PEUT ÊTRE PRÉSENT LORSQUE LE BOÎTIER EST OUVERT. NE JAMAIS REGARDER FIXEMENT LE FAISCEAU.

### **Emplacement de l'étiquette requise**

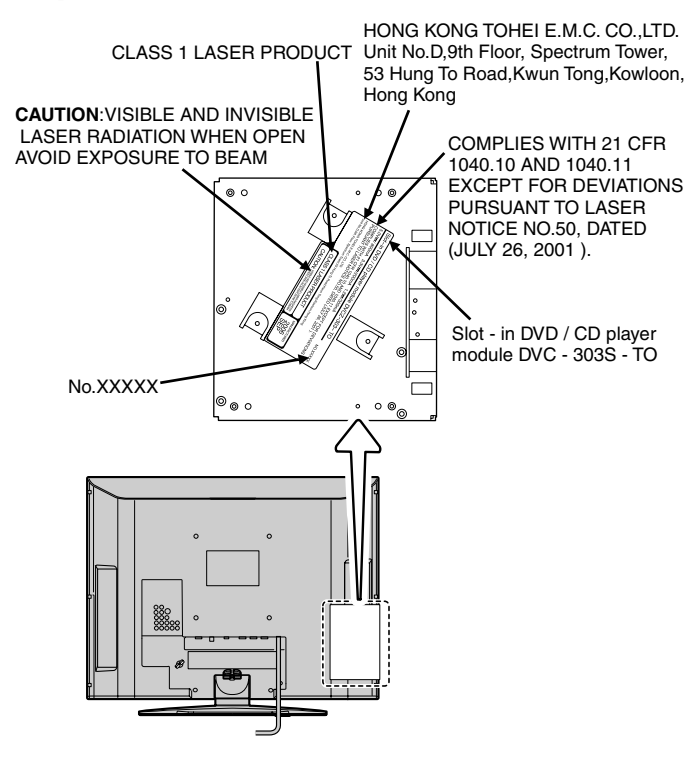

### *Respect à la déclaration et conformité de la FCC (Partie 15) :*

Les **téléviseurs Toshiba 26LV67 et 32LV67** se conforment à la Partie 15 de la réglementation de la FCC.

Son utilisation est soumise aux deux conditions suivantes : (1) cet appareil ne doit pas causer d'interférences nuisibles et (2) cet appareil doit accepter toutes les interférences qu'il reçoit, y compris celles qui pourraient provoquer un fonctionnement non souhaité.

L'entité responsable pour la conformité à cette réglementation est : Toshiba America Consumer Products, L.L.C. 82 Totowa Rd. Wayne, NJ 07470. Tél : 1-800-631-3811

*Remarque : Cet appareil a été testé et trouvé conformes aux limites pour les appareils numériques de Classe B, définies dans la Partie 15 des Règlements FCC. Ces limites sont conçues pour assurer une protection raisonnable contre des interférences nuisibles dans une installation résidentielle. Cet appareil produit, utilise et peut diffuser une énergie de haute fréquence qui, s'il n'est pas installé et utilisé conformément aux instructions pourrait provoquer des interférences préjudiciables aux communications radio. Cependant, rien ne garantit que de telles interférences ne se produiront pas dans une installation donnée. Si cet appareil est source d'interférences nuisibles sur la réception des émissions de télévision ou radio – ce qui peut être vérifié en mettant l'appareil sous/hors tension – l'utilisateur est invité à essayer de corriger cette difficulté en prenant une ou plusieurs des mesures suivantes :*

- Réorienter l'antenne ou changer son emplacement.
- Séparer davantage cet appareil et le récepteur.
- Brancher cet appareil sur une prise électrique différente de celle à laquelle est raccordé le récepteur.
- Consulter le concessionnaire ou un électricien compétent en radio/télévision pour en obtenir des conseils.

*Attention : Des changements ou des modifications apportés à cet appareil sans l'autorisation expresse de Toshiba pourraient annuler le droit de l'utilisateur de faire fonctionner cet appareil.*

### *Remarques importantes relatives au combiné téléviseur/lecteur DVD à ACL*

**Les symptômes suivants sont des restrictions techniques de la technologie d'affichage ACL et ne sont pas une indication de défectuosité ; par conséquent, Toshiba n'est pas responsable des problèmes résultants de ces symptômes.**

- 1) Une image rémanente (fantôme) peut apparaître à l'écran si une image fixe, immobile s'affiche pour une longue période de temps. L'image rémanente n'est que temporaire et disparaîtra dans peu de temps.
- 2) Le panneau ACL de ce téléviseur est fabriqué selon une technologie d'une extrême précision, toutefois, il peut y avoir à l'occasion un pixel (point de lumière) qui ne fonctionne pas correctement (qui n'allume pas, qui demeure constamment allumé, etc.). Cette particularité est propre à la structure de la technologie ACL et ne constitue pas un signe de mauvais fonctionnement, et n'est pas couverte par la garantie. Ces pixels ne sont pas visibles lorsque l'image est regardée à partir d'une distance de vue normale.

*Remarque : Les jeux vidéo interactifs qui impliquent des tirs à l'aide d'une manette de jeux de type « fusil » sur des cibles affichées à l'écran peuvent ne pas fonctionner avec ce téléviseur.*

### *À propos du présent mode d'emploi (section du lecteur DVD)*

Ce mode d'emploi explique les instructions de base du lecteur DVD intégré. Certains DVD sont fabriqués de manière à permettre des opérations particulières ou limitées pendant la lecture. C'est pourquoi, il est possible que le lecteur DVD ne réponde pas à toutes les commandes. Il ne s'agit pas d'une défaillance du lecteur DVD.

Consulter les instructions fournies avec vos DVD.

Si le symbole «  $\oslash$  » s'affiche à l'écran pendant le fonctionnement du DVD, cela indique que la fonction ou la caractéristique n'est pas permise ou disponible pour le lecteur ou le disque DVD.

Par exemple, le lecteur DVD est parfois dans l'impossibilité d'interrompre la lecture du message de droit d'auteur du DVD lorsque la touche  $\overline{\bullet}$  est enfoncée.

### *Informations sur les marques de commerce*

- WOW, SRS et  $\textcircled{\bullet}$  symbole sont des marques déposées de SRS Labs, Inc.
- WOW technologie est incorporé sous licence de SRS Labs, Inc. • Fabriqué sous licence de Dolby Laboratories.
- Le terme Dolby et le symbole du double D sont des marques de commerce déposées de Dolby Laboratories.
- HDMI, le logo HDMI et High-Definition Multimedia Interface sont des marques de commerce ou des marques déposées de HDMI Licensing LLC.
- est une marque de commerce de DVD Format/Logo Licensing Corporation.

## *Table des matières*

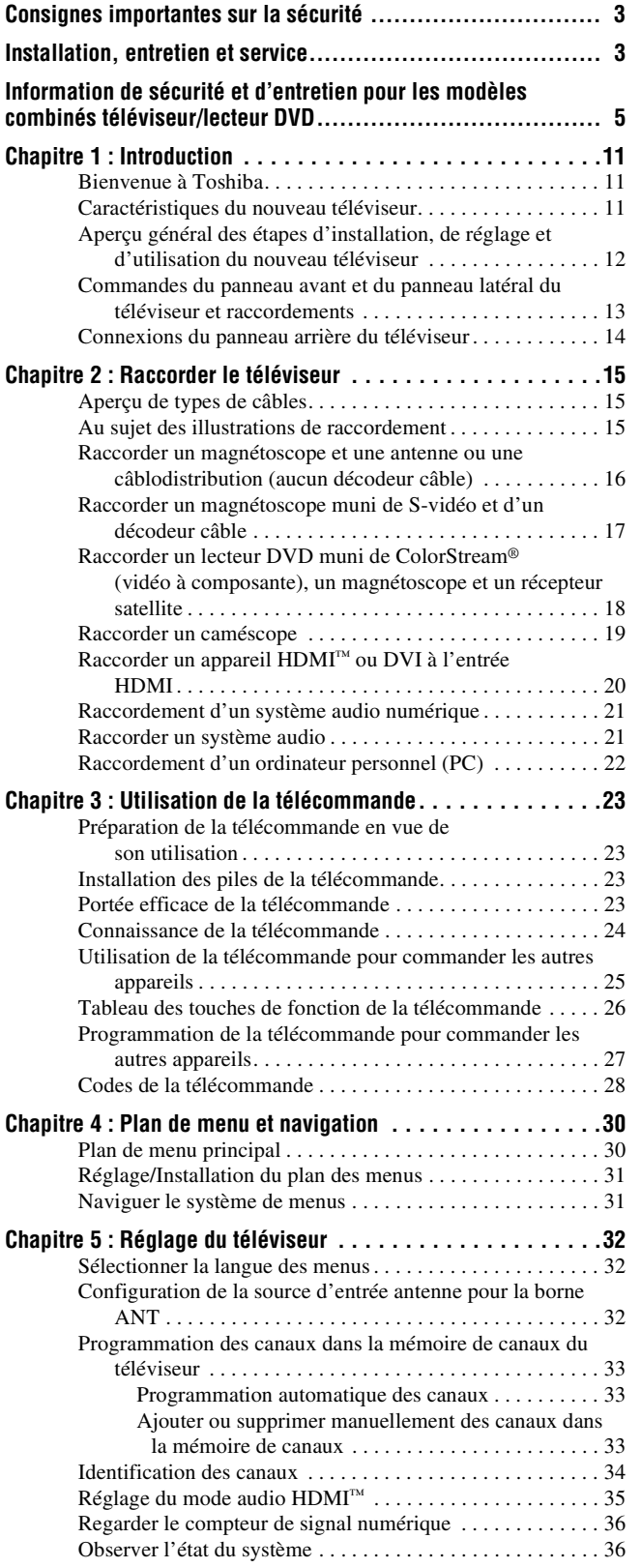

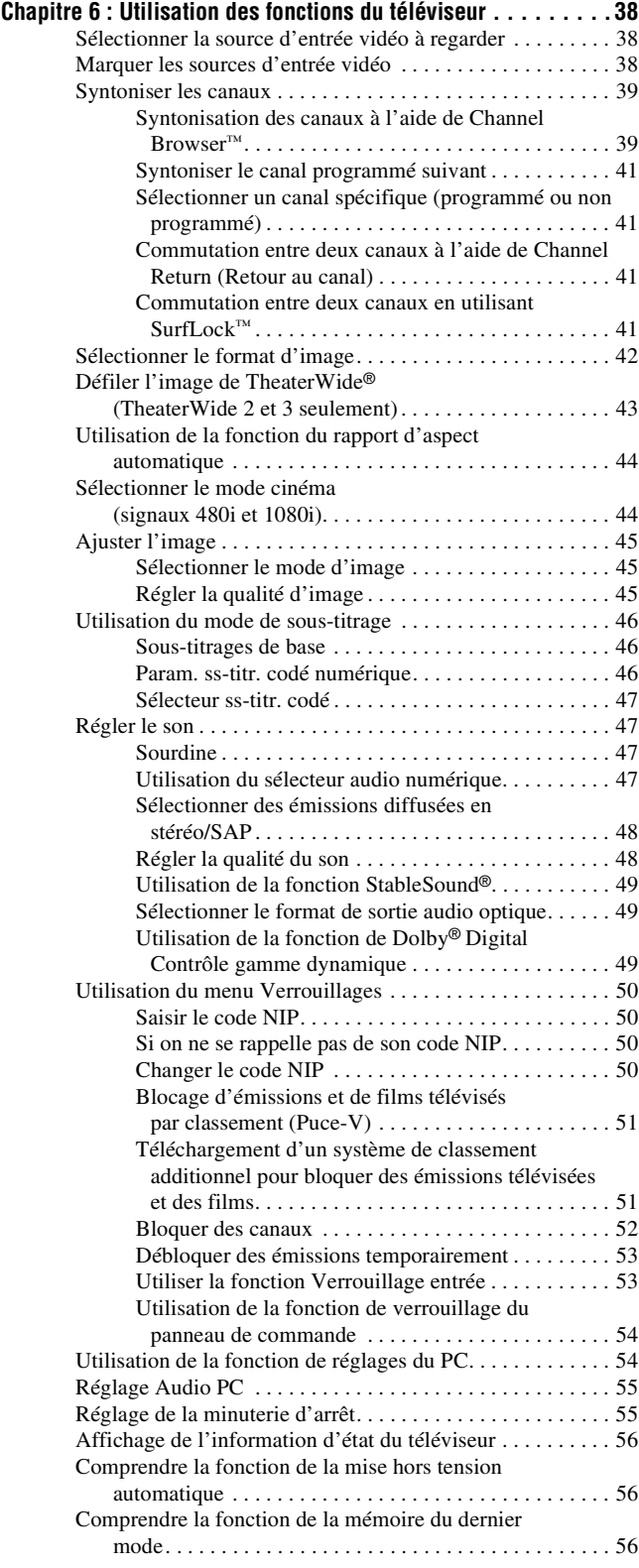

#### **Chapitre 7 : Utilisation des fonctions avancées du**

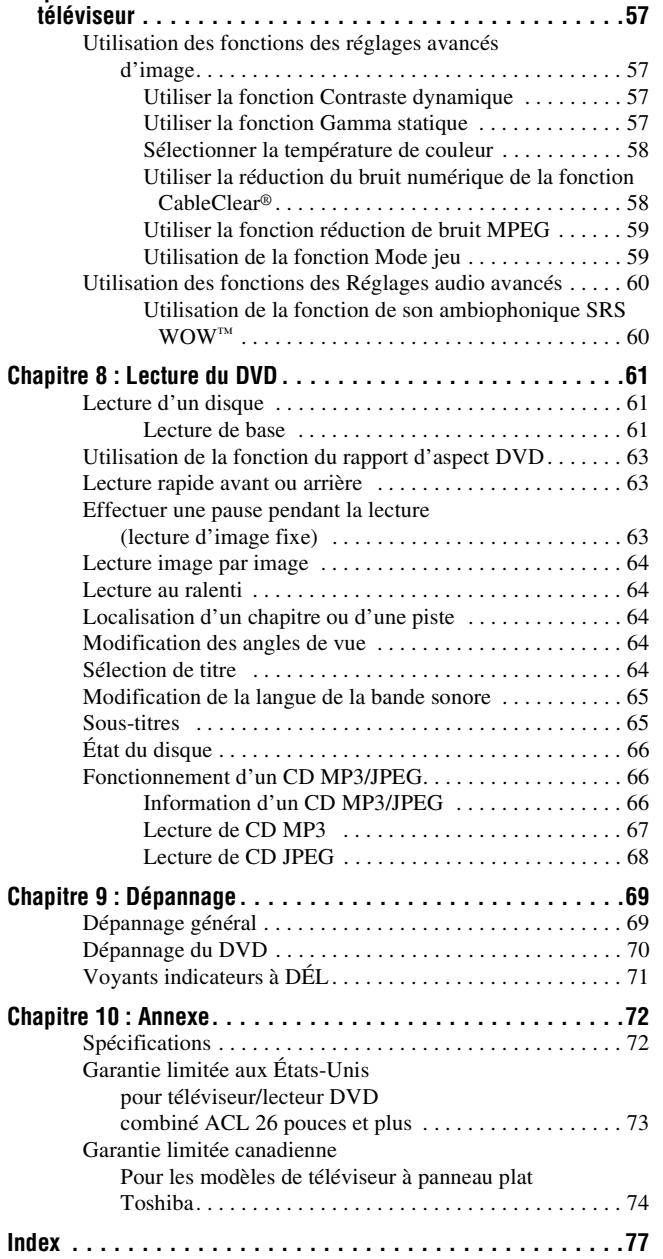

### *Chapitre 1 : Introduction*

### **Bienvenue à Toshiba**

Merci d'avoir acheté ce téléviseur/lecteur DVD à ACL Toshiba, l'un des téléviseurs à ACL des plus innovateurs sur le marché. Ce téléviseur numérique est capable de recevoir des programmes de télévision par câble qu'ils soient analogiques de base, numériques de base et numériques avancés par une connexion directe à un système de câblodistribution assurant de tels programmes. Une carte de sécurité, fournie par le câblodistributeur, est exigée pour regarder les émissions numériques cryptées. Certains services numériques avancés et interactifs par câble, notamment la vidéo sur demande, le guide d'émissions amélioré fourni par un câblodistributeur et les services de télévision par enrichissement de données, peuvent exiger l'utilisation d'un décodeur. Pour de plus amples renseignements, appeler votre câblodistributeur local.

### **Caractéristiques du nouveau téléviseur**

Les caractéristiques suivantes ne sont que quelques exemples parmi tant d'autres éléments originaux de ce nouveau téléviseur à ACL à écran large, intégré, à haute définition de Toshiba :

- **Réglage numérique intégré (8VSB ATSC et QAM)** ce réglage élimine le besoin d'avoir un convertisseur numérique distinct (dans la plupart des cas).
- **Trois HDMI™** interfaces multimédia numériques à haute définition prennent en charge les signaux d'entrée 1080p  $(x\$ {space} 20).
- **Deux séries ColorStream® HD** d'entrées vidéo à composante à haute résolution ( $\mathbb{R}$  page 18).
- Technologies audio **SRS WOW**<sup>IM</sup> ( $\mathbb{R}$  page 60).
- **Digital Audio Out** connexion audio optique avec format de sortie optique Dolby<sup>®</sup> Digital ( $\mathbb{R}$  page 49).
- Réduction de bruit d'image numérique **CableClear® (** $\mathbb{R}$  page 58).
- Connecteur informatique **PC IN (RGB analogique)**  $(x\$ {exp} \nspace 22).
- **Lecteur DVD vidéo (et Vidéo CD, Audio CD)**  $(x\mathcal{F}$  page 61).
- **L'identification de canal** permet de placer les indicatifs d'appel (par ex. ABC, HBO, etc.) de la station à l'écran, de même que son numéro, de manière à toujours pouvoir identifier l'émission regardée. ( $\mathbb{R}$  page 34).

### **Aperçu général des étapes d'installation, de réglage et d'utilisation du nouveau téléviseur**

Suivre ces étapes pour régler le téléviseur et commencer à utiliser ses multiples caractéristiques passionnantes.

- **1** Lire attentivement les informations importantes relatives à la sécurité, l'installation et l'entretien. Garder ce manuel pour toute référence dans l'avenir.
- **2** Observer ce qui suit avant de choisir un emplacement pour le téléviseur :
	- Lire les « Remarques importantes relatives au combiné téléviseur/lecteur DVD à ACL » ( $\sqrt{p\cdot p}$  page 8).
	- Placer le téléviseur par terre ou sur une surface solide, de niveau et stable, capable de soutenir le poids de l'appareil. Fixer le téléviseur à un mur, une colonne ou autre structure inamovible ( $\mathbb{R}$  page 3).
	- Placer le téléviseur dans un endroit où la lumière ne se reflète pas sur l'écran.
	- Placer le téléviseur assez loin des murs et des autres objets pour permettre une ventilation adéquate. La ventilation inadéquate peut provoquer une surchauffe, qui endommagera le téléviseur. CE TYPE DE DOMMAGES N'EST PAS COUVERT PAR LA GARANTIE DE TOSHIBA.
- **3** Ne brancher aucun cordon secteur jusqu'à ce qu'on ait branché tous les câbles et tous les appareils au téléviseur.
- **4** AVANT de raccorder les câbles ou les appareils au téléviseur, se familiariser avec les fonctions des raccordements et des commandes du téléviseur ( $\mathbb{R}$ ) pages 13 à 14).
- **5** Raccorder votre (vos) autre(s) appareil(s) électronique(s) au téléviseur ( $\mathbb{R}$  pages 15 à 22).
- **6** Mettre en place les piles dans la télécommande  $(\Box \circledast$  page 23).
- **7** Voir « Connaissance de la télécommande » ( $\mathbb{R}$  page 24) pour un aperçu général des touches de la télécommande.
- **8** Programmer la télécommande pour faire fonctionner votre ou vos autres appareils ( $\mathbb{R}$  pages 25 à 29).

**9** Ne brancher aucun cordon d'alimentation secteur jusqu'à ce qu'on ait branché tous les câbles et tous les appareils au téléviseur. La DÉL jaune clignote jusqu'à ce que le téléviseur se mette en mode d'attente. Lorsque le téléviseur est en mode d'attente, appuyer sur la touche **POWER** sur le panneau de commande du téléviseur ou sur la télécommande pour allumer l'appareil. Si le téléviseur cesse de répondre aux commandes de la télécommande ou du panneau de commande du téléviseur et qu'il est impossible de l'éteindre, appuyer et maintenir appuyée la touche **POWER** pendant 5 secondes pour réinitialiser le téléviseur.

- **10** Voir « Plan de menu et navigation » pour un aperçu rapide sur la navigation du système de menu du téléviseur  $(x\$ {space} 30).
- **11** Programmer des canaux dans la mémoire de canaux du téléviseur ( $\mathbb{R}$ ) page 33).
- **12** Pour plus de détails sur l'utilisation des caractéristiques du téléviseur, voir les chapitres 6 et 7.
- **13** Voir le chapitre 8 pour des détails sur l'utilisation des fonctions du lecteur DVD.
- **14** Pour toute assistance, se référer au chapitre 9 du Guide de Dépannage.
- **15** Pour les spécifications techniques et informations de garantie, voir le chapitre 10.
- **16** Apprécier le nouveau téléviseur/lecteur DVD !

### **Commandes du panneau avant et du panneau latéral du téléviseur et raccordements**

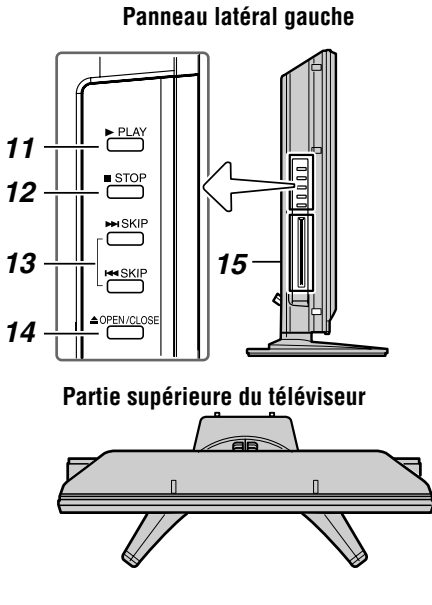

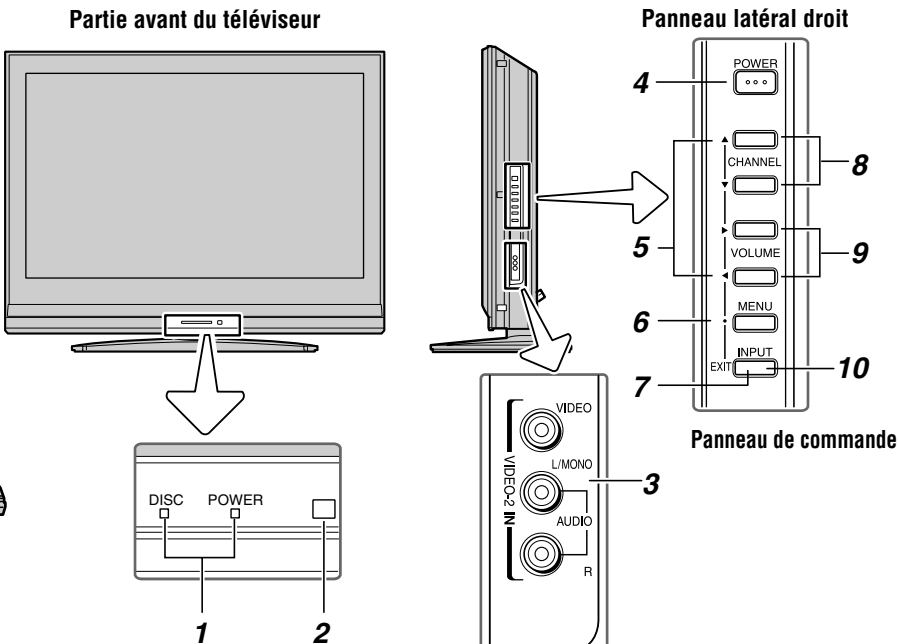

#### *1* **DÉL vert et jaune**

Vert = Indicateur d'alimentation

Jaune = Indicateur de disque

Voir « Voyants indicateurs à DÉL » à la page 71 pour des informations supplémentaires.

- *2* **Détecteur de télécommande** Diriger la télécommande vers ce détecteur ( $\mathbb{R}$  « Portée efficace de la télécommande » à la page 23).
- *3* **VIDEO-2 IN**  Les connexions A/V du panneau latéral sont indiquées comme « **VIDEO 2** » et comprennent des connexions audio-vidéo standard.
- *4* **POWER** Appuyer pour mettre le téléviseur sous tension et hors tension.

Si le téléviseur cesse de répondre aux commandes de la télécommande ou du panneau de commande du téléviseur et qu'il est impossible de le mettre hors tension, appuyer et maintenir appuyée la touche **POWER** sur le panneau de commande pendant 5 secondes ou plus pour réinitialiser le téléviseur.

- **5 FLÈCHES**  $\triangle \blacktriangledown \blacktriangle \blacktriangleright$  Quand un menu est affiché à l'écran, ces touches fonctionnent comme des touches haut/bas/gauche/droite de menu de navigation.
- *6* **MENU (ENTER)** Appuyer pour accéder au système de menu ( $\mathbb{R}$  pages 30 à 31). Lorsqu'un menu est affiché à l'écran, la touche **MENU** du panneau de commande du téléviseur fonctionne comme touche **ENTER**.
- *7* **EXIT** Appuyer pour fermer instantanément un menu à l'écran.
- **8 CHANNEL AV** Lorsqu'il n'y a pas de menu à l'écran, ces touches changent les canaux (canaux programmés uniquement ;  $\mathbb{R}$  page 33).
- **9 VOLUME**  $\blacktriangleleft$   $\blacktriangleright$  Ces touches règlent le niveau du volume.
- *10* **INPUT** Appuyer plusieurs fois pour changer la source regardée (**ANT, Lecteur DVD intégré, VIDEO 1, VIDEO 2, ColorStream HD1, ColorStream HD2, HDMI 1, HDMI 2, HDMI 3, PC**).
- *11* **PLAY** Appuyer pour lire un disque vidéo DVD ou tout autre disque qui peut être lu.
- *12* **STOP** Appuyer pour arrêter la lecture d'un disque vidéo DVD ou tout autre disque qui peut être lu.
- *13* **SKIP** Appuyer pour sauter un chapitre du disque DVD ou une plage d'un CD.
- *14* **OPEN/CLOSE** Appuyer pour éjecter un disque.
- *15* **Fente de disque DVD** Insérer un disque pour le lire.

*8*

POWE  $\overline{\cdots}$ 

**OLUM** 

*9*

*10*

### **Connexions du panneau arrière du téléviseur**

Pour une explication des différents types de câbles et des connexions, voir pages 15 à 22.

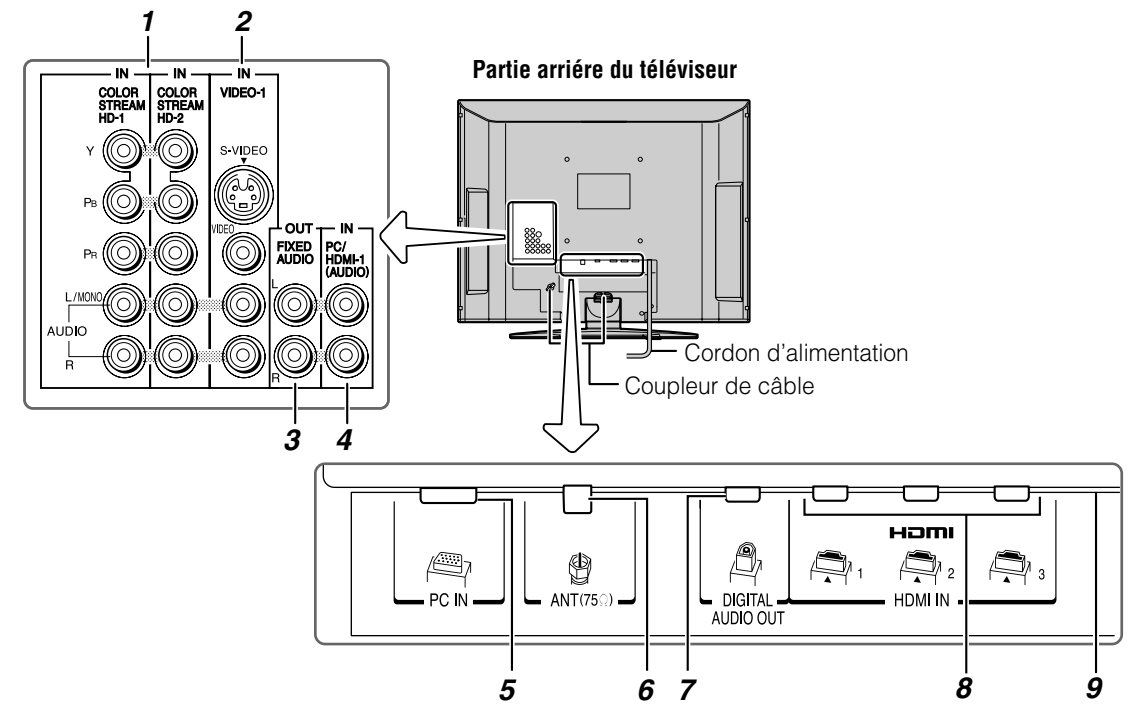

*1* **ColorStream® HD-1** et **ColorStream® HD-2** — Deux séries d'entrées vidéo à composante à haute-définition ColorStream® (avec entrées audio stéréo standard) pour raccorder des appareils munis d'une sortie vidéo à composante, tel qu'un lecteur DVD Toshiba muni de ColorStream®.

*Remarque : Les câbles vidéo à composante transmettent uniquement des informations vidéo ; des câbles audio distincts sont nécessaires pour compléter le raccordement.*

*2* **VIDEO-1 IN** — Entrées vidéo standard (composite) et entrées audio standard plus entrées S-vidéo en option pour raccorder des appareils munis de sorties de vidéo composite ou S-vidéo.

*Remarque : Les câbles vidéo standard (composite) et S-vidéo portent seulement des informations vidéo ; les câbles audio séparés sont exigés pour un raccordement complet.*

- *3* **Fixed Audio OUT** Sorties audio analogiques destinées à raccorder un amplificateur audio.
- *4* **PC/HDMI 1 (AUDIO) IN** Les connecteurs d'entrée audio PC sont partagés avec les connecteurs d'entrée audio analogiques HDMI 1 et leur utilisation peut être configurée dans le menu **Configuration audio**  $(m\epsilon)$  page 55).
- **5 PC IN** À utiliser pour raccorder un ordinateur personnel.
- *6* **ANT** Entrée qui prend en charge les signaux d'antennes analogiques (NTSC) et numériques (ATSC) et les signaux analogiques et numériques (QAM) de câblodistribution.
- *7* **Digital Audio OUT** Sortie audio optique en format Dolby Digital ou PCM (modulation par codage d'impulsions) qui sert à raccorder un décodeur Dolby Digital, un amplificateur, un récepteur A/V, ou un système de cinéma maison avec une entrée audio optique.
- *8* **HDMI™ IN** L'entrée à haute définition d'interface multimédia reçoit le signal audio numérique et vidéo numérique sans compression d'un appareil HDMI ou un signal vidéo numérique sans compression d'un appareil DVI. Voir aussi l'article 4. La connexion HDMI est nécessaire pour recevoir les signaux 1080p.
- *9* **Port d'entretien**  Pour entretien uniquement. Utilisé pour mettre à jour le micrologiciel du téléviseur.

Fabriqué sous licence de Dolby Laboratories.

HDMI, le logo HDMI et High-Definition Multimedia Interface sont des marques de commerce ou des marques déposées de HDMI Licensing LLC.

Le terme Dolby et le symbole du double D sont des marques de commerce déposées de Dolby Laboratories.

### *Chapitre 2 : Raccorder le téléviseur*

### **Aperçu de types de câbles**

#### **Câble coaxial (Type F)**

### -510

Le câble coaxial (Type F) est utilisé pour raccorder l'antenne, le service de câble du téléviseur, et/ou la boîte de conversion à l'entrée **ANT** sur le téléviseur.

#### **Câbles A/V standard (rouge/blanc/jaune)**

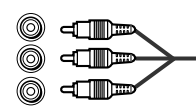

Les câbles A/V standard (vidéo composite) sont généralement fournis par séries de trois et sont utilisés avec les appareils vidéo qui possèdent des sorties audio analogiques et vidéo composite. Ces câbles (et les entrées reliées sur votre téléviseur) sont généralement chromocodés selon leur utilisation : jaune pour vidéo, rouge pour audio droit stéréo, et blanc pour audio gauche stéréo (ou mono).

#### **Câble S-vidéo**

### (.) cπ<del>m</del>

Le câble S-vidéo est utilisé avec les appareils vidéo qui ont une sortie S-vidéo. Des câbles audio séparés sont exigés pour compléter le raccordement.

*Remarque : Un câble S-vidéo fournit une meilleure performance d'image qu'un câble vidéo composite. Si on raccorde un câble S-vidéo, s'assurer de débrancher le câble de vidéo standard (composite) sinon la performance de l'image devient inacceptable.*

### **Câbles vidéo à composante (rouge/vert/bleu)**

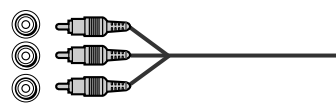

Les câbles vidéo à composant sont fournis en séries de trois et sont utilisés pour le raccordement d'appareils vidéo avec sortie vidéo à composante. (ColorStream® est la marque de vidéo à composante Toshiba). Ces câbles sont typiquement classés par couleur rouge, verte, et bleue. Des câbles audio séparés sont exigés pour compléter le raccordement.

*Remarque : Les câbles vidéo à composante fournissent une meilleure performance d'image qu'un câble vidéo standard (composite) ou S-vidéo.*

#### **Câble HDMI™**

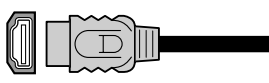

Le câble HDMI (interface multimédia haute définition) est utilisé avec les appareils qui possèdent une sortie HDMI. Le câble HDMI émet un signal audio et vidéo numérique dans son format initial. Ce câble porte les informations vidéo et audio ; par conséquent, des câbles audio distincts ne sont pas nécessaires pour compléter un raccordement d'appareils HDMI ( $\mathbb{R}$  page 20 et page 22).

*Remarque : Le câble HDMI offre une meilleure qualité d'image qu'un câble vidéo standard (composite) ou S-vidéo.*

#### **Câble audio optique**

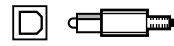

Le câble audio optique est utilisé pour raccorder les récepteurs qui ont une entrée audio optique Dolby Digital ou PCM (modulation par codage d'impulsions) au connecteur **DIGITAL AUDIO OUT** du téléviseur ( $\mathbb{R}$  page 21).

#### **Câble informatique RGB analogique (15 broches)**

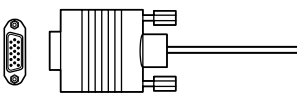

Le câble informatique RGB analogique (15 broches) est destiné à raccorder un PC au connecteur **PC IN** du téléviseur  $(x\$ {exp} \text{ page } 22).

### **Au sujet des illustrations de raccordement**

Il est possible de raccorder des types et des marques différents d'appareils au téléviseur et ce, dans plusieurs configurations différentes. Les illustrations de raccordement dans ce manuel sont représentatives de raccordement d'appareils typiques seulement. Les entrées/sorties des appareils peuvent différer de celles illustrées ici. Pour d'autres détails concernant le raccordement et l'utilisation d'appareils spécifiques, se référer au manuel du propriétaire de chaque appareil.

### **Raccorder un magnétoscope et une antenne ou une câblodistribution (aucun décodeur câble)**

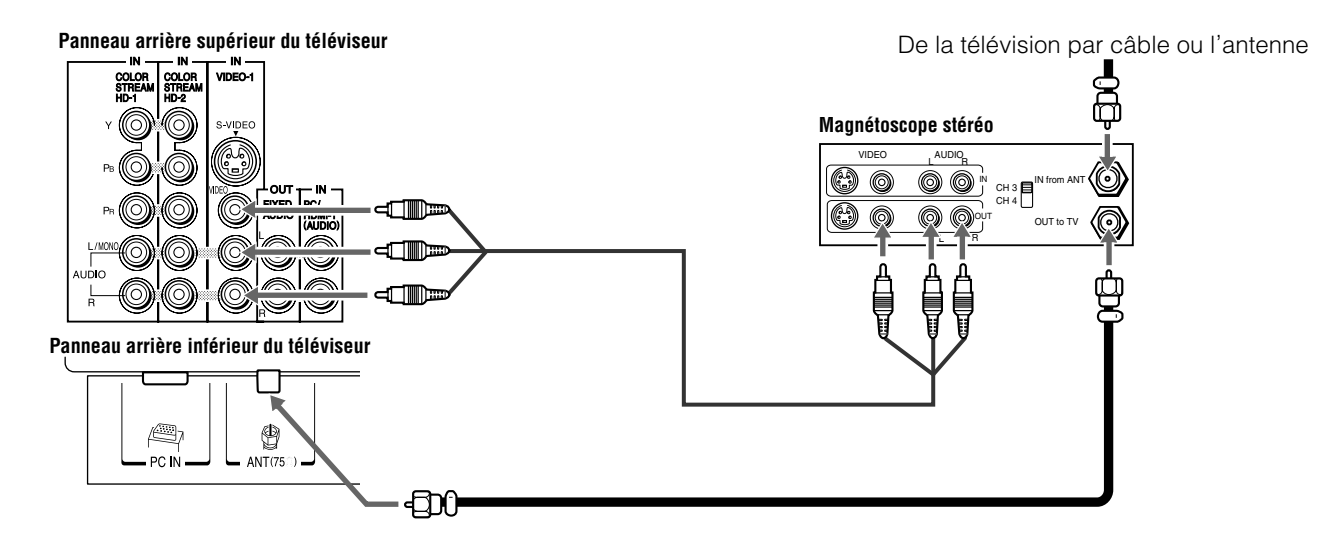

#### **Il faut :**

- des câbles coaxiaux
- des câbles A/V standard
	- *Si le magnétoscope est doté d'une prise S-vidéo, utiliser un câble S-vidéo (plus les câbles audio) au lieu du câble vidéo standard pour obtenir une meilleure performance de l'image. Cependant, ne pas raccorder les deux types de câbles vidéo au VIDEO 1 en même temps, sinon la qualité de l'image devient inacceptable.*
	- *Si on possède un magnétoscope mono, raccorder L/MONO sur le téléviseur à la sortie audio du magnétoscope en utilisant le câble audio blanc seulement.*

#### **Pour regarder le signal d'antenne ou de câble :**

Choisir la source d'entrée vidéo **ANT** sur le téléviseur.\*

#### **Pour regarder le magnétoscope :**

Allumer le magnétoscope. Choisir la source d'entrée vidéo **VIDEO 1** sur le téléviseur.\*

Pour sélectionner la source d'entrée vidéo, appuyer sur la touche **INPUT** sur la télécommande ( $\text{exp}$  page 24). Pour programmer la télécommande du téléviseur afin de commander d'autres appareils, voir le chapitre 3.

**L'enregistrement sans autorisation, de même que l'utilisation, la distribution, ou la revue de programmes télévisés, les cassettes vidéo, DVD, et autres matériels est strictement interdit selon les lois des droits d'auteur des États-Unis et autres pays, et peut être passible de poursuite civiles et criminelles.**

### **Raccorder un magnétoscope muni de S-vidéo et d'un décodeur câble**

Un raccordement S-vidéo fournit une meilleure performance d'image qu'un câble vidéo standard (composite).

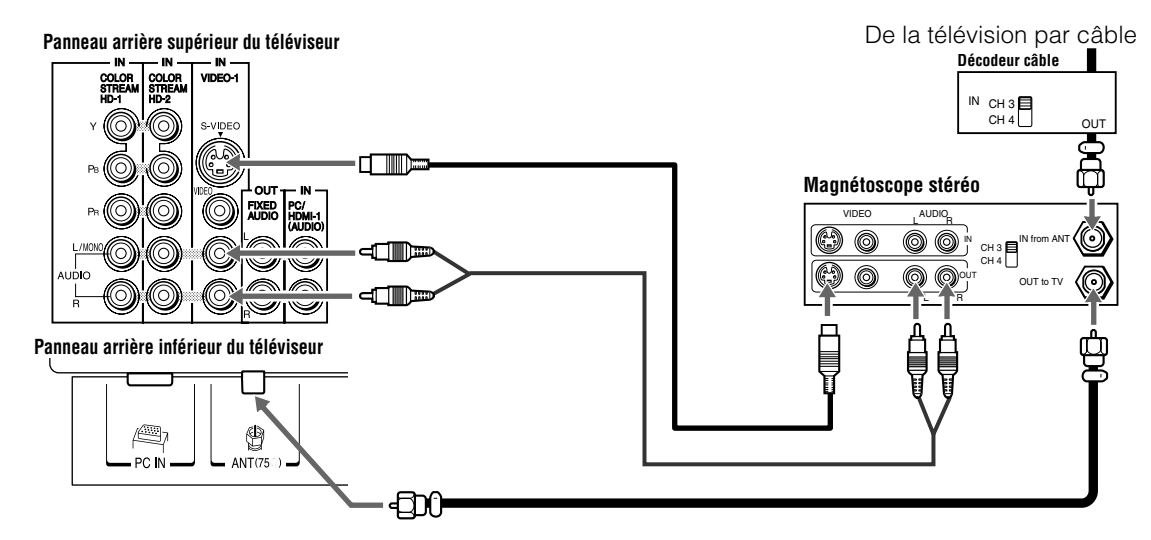

#### **Il faut :**

- des câbles coaxiaux
- câble S-vidéo
	- *Cependant, ne pas raccorder les deux types de câbles vidéo au VIDEO 1 en même temps, sinon la qualité de l'image devient inacceptable.*
- câbles audio standard
	- *Si on possède un magnétoscope mono, raccorder L/MONO sur le téléviseur à la sortie audio du magnétoscope en utilisant le câble audio blanc seulement.*

*Remarque : Quand on utilise un décodeur câble, il est possible qu'on ne puisse pas utiliser la télécommande pour programmer ou avoir accès à certaines fonctions du téléviseur.*

#### **Pour regarder les canaux de base et de choix par câblodistribution :**

Mettre le magnétoscope hors circuit. Sélectionner la source d'entrée vidéo **ANT** sur le téléviseur.\* Syntoniser le téléviseur au canal 3 ou 4 (selon celui qui est réglé à la sortie du décodeur câble). Utiliser les commandes du convertisseur pour changer les canaux de télévision.

#### **Pour regarder le magnétoscope :**

Allumer le magnétoscope. Choisir la source d'entrée vidéo **VIDEO 1** sur le téléviseur.\*

**L'enregistrement sans autorisation, de même que l'utilisation, la distribution, ou la revue de programmes télévisés, les cassettes vidéo, DVD, et autres matériels est strictement interdit selon les lois des droits d'auteur des États-Unis et autres pays, et peut être passible de poursuite civiles et criminelles.**

Pour sélectionner la source d'entrée vidéo, appuyer sur la touche **INPUT** sur la télécommande ( $\text{exp}$  page 24). Pour programmer la télécommande du téléviseur afin de commander d'autres appareils, voir le chapitre 3.

### **Raccorder un lecteur DVD muni de ColorStream® (vidéo à composante), un magnétoscope et un récepteur satellite**

Le téléviseur possède deux séries d'entrées ColorStream® (vidéo à composante).

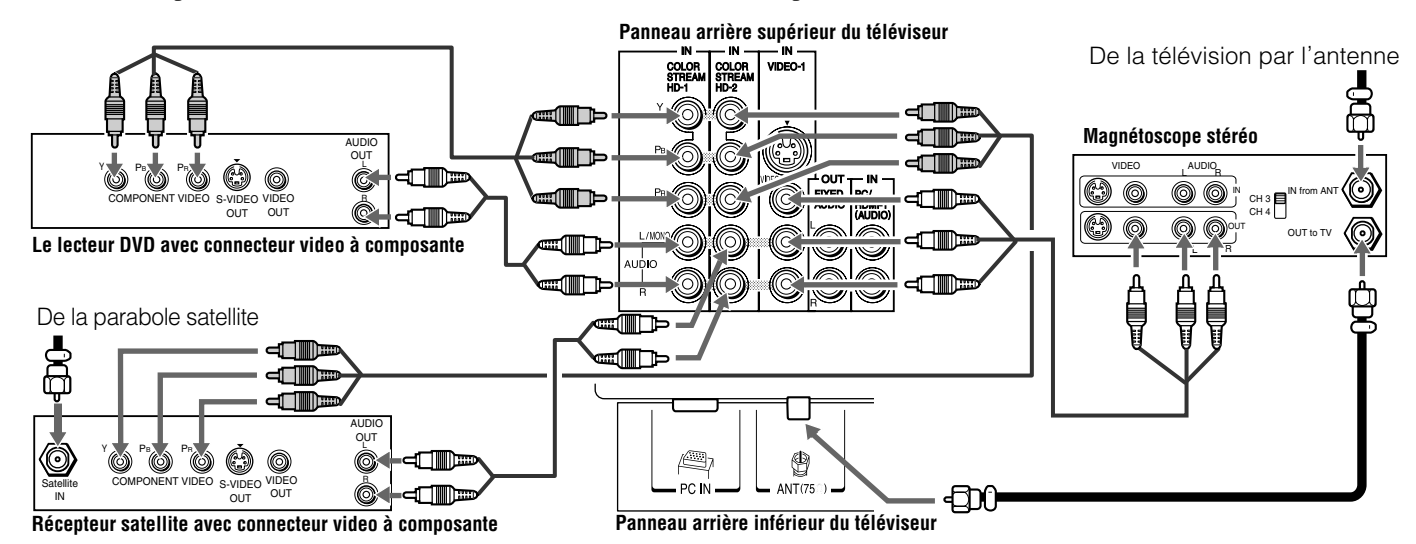

#### **Il faut :**

- des câbles coaxiaux
- des câbles A/V standard
	- *Si le magnétoscope est doté d'une prise S-vidéo, utiliser un câble S-vidéo (plus les câbles audio) au lieu du câble vidéo standard pour obtenir une meilleure performance de l'image. Cependant, ne pas raccorder les deux types de câbles vidéo au VIDEO 1 en même temps, sinon la qualité de l'image devient inacceptable.*
	- *Si on possède un magnétoscope mono, raccorder L/MONO sur le téléviseur à la sortie audio du magnétoscope en utilisant le câble audio blanc seulement.*
- câbles audio standard
- câbles vidéo à composante
- *Il est possible de raccorder des câbles vidéo à composante (plus des câbles audio) du lecteur DVD ou du récepteur satellite à l'une ou l'autre série de connecteurs ColorStream sur le téléviseur (HD-1 ou HD-2). Les connecteurs ColorStream HD-1 et HD-2 peuvent être utilisés avec les systèmes de balayage Progressif (480p, 720p) et Entrelacé (480i, 1080i). Un signal 1080i fournit une meilleure performance d'image (les signaux 1080p ne sont pas pris en charge).*
- *Si le lecteur DVD ou le récepteur satellite ne possède pas de vidéo à composante, raccorder un câble A/V standard à la prise VIDEO 2 sur le panneau latéral. Si le lecteur DVD est doté d'une vidéo HDMI, voir page 20.*

#### **Pour regarder des canaux de télévision par réception d'antenne ou de câblodistribution :**

Choisir la source d'entrée vidéo **ANT** sur le téléviseur.\*

#### **Pour regarder le lecteur DVD :**

Mettre en marche le lecteur DVD. Choisir la source d'entrée vidéo **ColorStream HD-1** sur le téléviseur.\*

#### **Pour regarder des émissions par satellite en utilisant des connections vidéo à composante :**

Mettre sous tension le récepteur satellite. Choisir la source d'entrée vidéo **ColorStream HD-2** sur le téléviseur.\*

#### **Pour regarder le magnétoscope ou regarder et enregistrer des canaux de télévision reçus par antenne :**

Allumer le magnétoscope. Régler le magnétoscope au canal qu'on souhaite regarder. Choisir la source d'entrée vidéo **VIDEO 1** sur le téléviseur.\*

#### **Pour enregistrer une émission télévisée tout en regardant un DVD :**

Allumer le magnétoscope. Régler le magnétoscope au canal à enregistrer. Sélectionner la source d'entrée vidéo **ColorStream HD-1** sur le téléviseur\* pour regarder le DVD.

Pour sélectionner la source d'entrée vidéo, appuyer sur la touche **INPUT** sur la télécommande ( $\mathbb{R}$  page 24). Pour programmer la télécommande du téléviseur afin de commander d'autres appareils, voir le chapitre 3.

**L'enregistrement sans autorisation, de même que l'utilisation, la distribution, ou la revue de programmes télévisés, les cassettes vidéo, DVD, et autres matériels est strictement interdit selon les lois des droits d'auteur des États-Unis et autres pays, et peut être passible de poursuite civiles et criminelles.**

### **Raccorder un caméscope**

#### **Il faut :**

- des câbles A/V standard
	- *Pour obtenir une meilleure image, si le caméscope possède S-vidéo, raccorder un câble S-vidéo (plus les câbles audio) à la prise VIDEO 1 à l'arrière du téléviseur au lieu de le raccorder à la prise VIDEO 2 sur le panneau droit du téléviseur.*

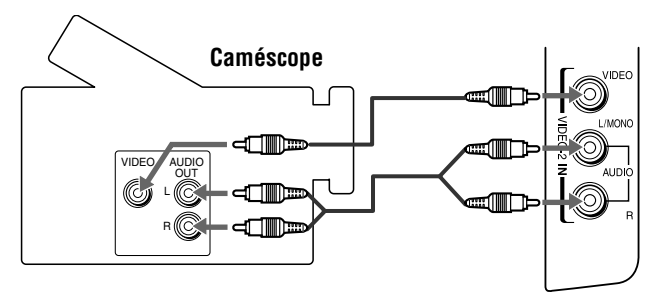

**Entrées VIDEO 2 sur le panneau latéral droit du téléviseur**

#### **Pour regarder la vidéo d'un caméscope :**  Choisir la source d'entrée vidéo **VIDEO 2** sur le téléviseur.\*

Pour sélectionner la source d'entrée vidéo, appuyer sur la touche **INPUT** sur la télécommande ( $\text{exp}$  page 24). Pour programmer la télécommande du téléviseur afin de commander d'autres appareils, voir le chapitre 3.

### **Raccorder un appareil HDMI™ ou DVI à l'entrée HDMI**

L'entrée HDMI sur le téléviseur reçoit un signal audio numérique et un signal vidéo numérique sans compression d'un appareil source HDMI ou un signal vidéo numérique sans compression d'un appareil source DVI (interface vidéo numérique).

Cette entrée est conçue pour accepter des signaux HDCP (protection de contenu numérique sur larges bandes) dans la forme numérique d'appareils électroniques grand public compatibles avec les normes EIA/CEA-861/861B [1] (tel qu'un décodeur de câblodistribution ou un lecteur DVD doté de sortie HDMI ou DVI).

L'entrée HDMI est conçue pour une meilleure performance avec des signaux 1080i, mais accepte et affiche aussi des signaux 480p, 480i, 720p et 1080p.

*Remarque : Pour raccorder un PC à une entrée HDMI, voir page 22.*

#### **Pour raccorder un appareil HDMI, il faut :**

- un câble HDMI (connecteur type A) par appareil HDMI
	- *Pour un fonctionnement correct, il est recommandé d'utiliser un câble HDMI comportant le logo HDMI (***HDMI™***). Pour les signaux d'entrée 1080p, il faut utiliser un câble HDMI de moins de 5 mètres (16,4 pieds).*
	- *Le câble HDMI transfère les signaux vidéo et audio en même temps. Des câbles audio analogiques et distincts ne sont pas nécessaires (voir l'illustration).*
	- *Voir « Réglage du mode audio HDMI™ » (* $\sqrt{p}$  *page 35).*

#### **Panneau arrière inférieur du téléviseur**

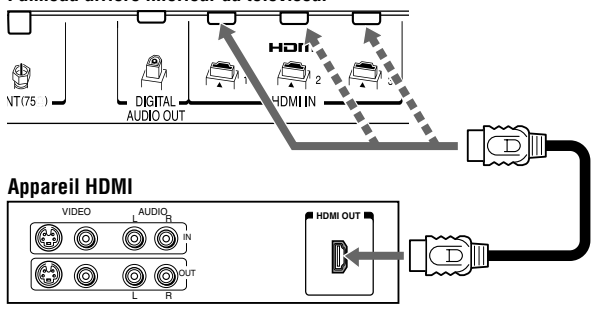

#### **Pour regarder la vidéo du périphérique HDMI :**

Sélectionner la source d'entrée vidéo HDMI 1, HDMI 2 ou HDMI 3 du téléviseur.\*

*Remarque : Si le mode de sortie audio de l'appareil HDMI est autre que le mode L-PCM, les haut-parleurs du téléviseur n'émettent pas de son.*

#### **Pour raccorder un appareil DVI, il faut :**

- un câble adaptateur HDMI vers DVI (connecteur type A HDMI) par appareil DVI
	- *Pour un fonctionnement correct, la longueur du câble adaptateur HDMI vers DVI ne doit pas dépasser 3 mètres (9,8 pieds). La longueur recommandée est de 2 mètres (6,6 pieds).*
- une paire de câbles audio analogiques standard par appareil DVI
	- *Un câble adaptateur HDMI vers DVI assure uniquement le transfert du signal vidéo. Des câbles audio analogiques et distincts sont nécessaires (voir l'illustration).*
	- *Voir « Réglage du mode audio HDMI™ » (* $\sqrt{p}$  *page 35).*

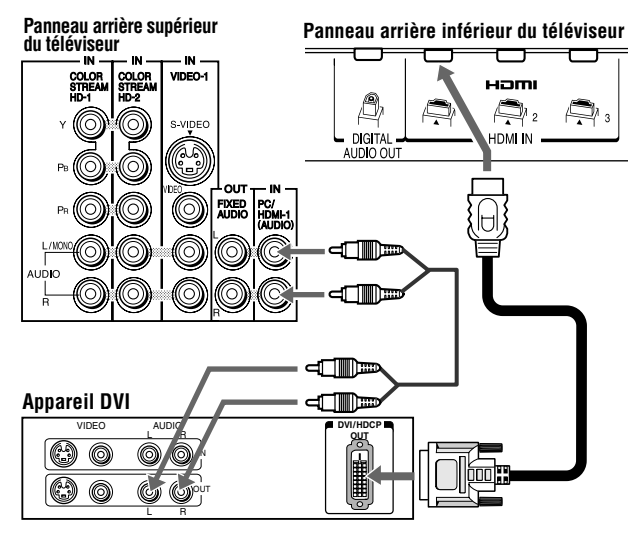

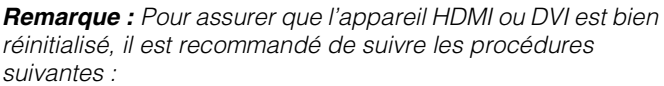

- *Lors de la mise en marche des appareils électroniques, d'abord mettre en marche le téléviseur avant de mettre en marche l'appareil HDMI ou DVI.*
- *Lors de la mise hors fonction des appareils électroniques, mettre d'abord hors circuit l'appareil HDMI ou DVI avant d'éteindre le téléviseur.*

HDMI, le logo HDMI et interface multimedia à haute définition sont des marques de commerce ou des marques de commerce déposées de HDMI Licensing LLC.

Pour sélectionner la source d'entrée vidéo, appuyer sur la touche **INPUT** sur la télécommande ( $\text{exp}$  page 24). Pour programmer la télécommande du téléviseur afin de commander d'autres appareils, voir le chapitre 3.

<sup>[1]</sup> La conformité avec la norme EIA/CEA-861-861B couvre la transmission du signal vidéo numérique sans compression avec une protection de contenu numérique à haute largeur de bande, qui est normalisée pour la réception de signaux vidéo haute définition. Étant donné qu'il s'agit d'une technologie en évolution, il est probable que certains appareils ne puissent pas fonctionner convenablement avec le téléviseur.

### **Raccordement d'un système audio numérique**

Le connecteur **DIGITAL AUDIO OUT** du téléviseur émet un signal Dolby<sup>®\*</sup> Digital  $\frac{D[$ par codage d'impulsions) à 2 canaux réduit par mixage pour utilisation avec un décodeur Dolby® Digital externe ou un autre système audio externe avec des entrées audio optiques.

#### **Il faut :**

• un câble audio optique (utiliser un câble audio optique muni d'un connecteur « Toslink » plus gros et non pas d'un connecteur plus petit « mini-optique ».)

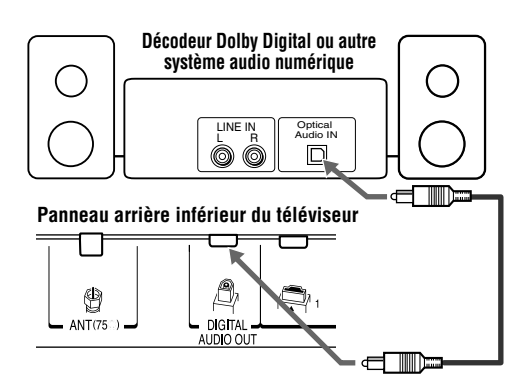

#### **Pour régler l'audio :**

- **1** Mettre en marche le téléviseur et l'appareil audio numérique.
- **2** Appuyer sur  $\frac{MENU}{Q}$  sur la télécommande du téléviseur et ouvrir le menu **Audio**.
- **3** Mettre en surbrillance **Configuration audio** et appuyer  $sur$   $F.$

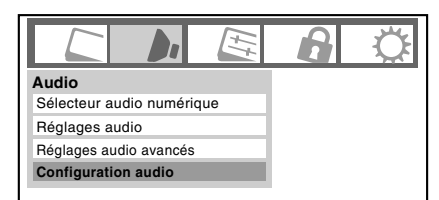

**4** Dans le champ **Format sortie optique**, sélectionner soit **Dolby Digital**/**Surround**, soit **PCM** selon l'appareil.  $(\mathbb{R} \times \mathbb{R})^n$  « Sélectionner le format de sortie audio optique » à la page 49).

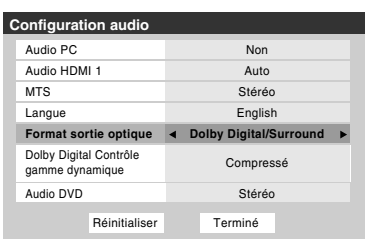

#### *Remarque :*

- *Certains systèmes audio risquent de ne pas être compatibles avec les signaux Dolby Digital aux taux de bit. Les systèmes audio les plus anciens qui ne sont pas compatibles avec les signaux standard optique de sortie risquent de ne pas fonctionner convenablement, provoquant ainsi un haut niveau de bruit qui risque d'endommager les haut-parleurs ou les casques. CES DOMMAGES NE SONT PAS COUVERTS PAR VOTRE GARANTIE.*
- *Le connecteur DIGITAL AUDIO OUT peut ne pas émettre certaines sources audio numériques à cause des restrictions de copie.*
- Fabriqué sous licence de Dolby Laboratories. Le terme Dolby, et le symbole du double D sont des marques de commerce déposées de Dolby Laboratories.

### **Raccorder un système audio**

Ce raccordement permet d'utiliser des enceintes externes avec un amplificateur audio analogique externe pour régler le volume du son.

#### **Il faut :**

• câbles audio standard

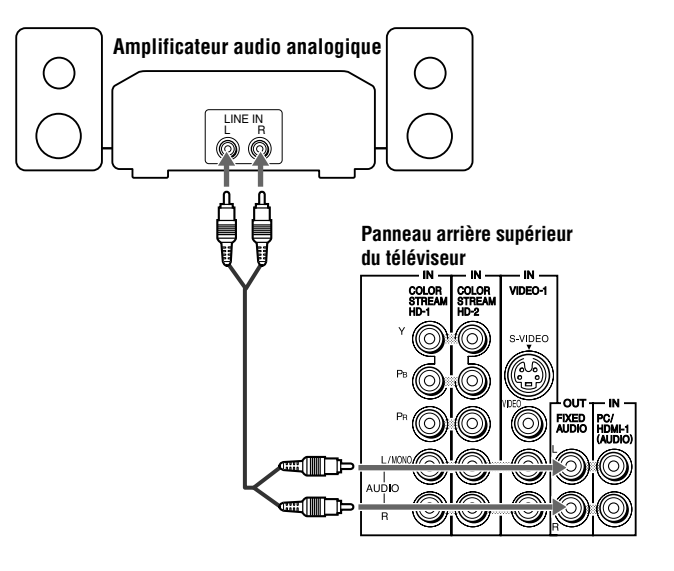

#### **Pour régler l'audio :**

- **1** Allumer le téléviseur et l'amplificateur stéréo.
- **2** Réduire au minimum le volume du son provenant des haut-parleurs intégrés du téléviseur et commander le niveau du son à l'aide de la télécommande de l'amplificateur.

### **Raccordement d'un ordinateur personnel (PC)**

#### **Pour raccorder un PC à la prise PC IN du téléviseur :**

En raccordant un PC à la prise PC IN du téléviseur, utiliser un câble d'ordinateur RGB analogique (15 broches) et un câble audio pour PC.

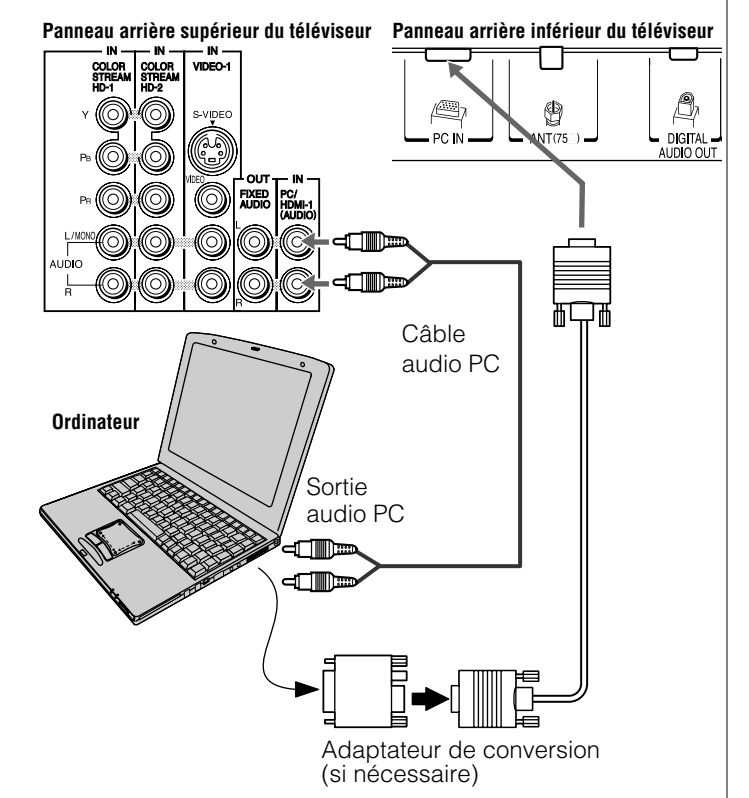

• Pour utiliser un PC, régler la résolution de sortie du moniteur sur le PC avant de le raccorder au téléviseur. Les signaux suivants peuvent être affichés :

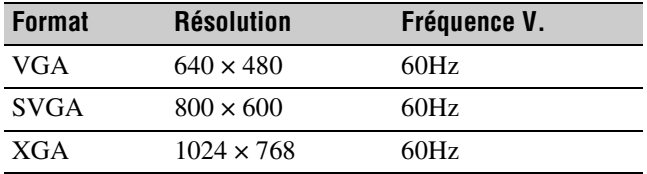

Les autres formats ou les signaux non standard ne peuvent pas être correctement affichés.

• Pour afficher une image optimale, utiliser la fonction de réglage du PC ( $\mathbb{R}$  « Utilisation de la fonction de réglages du PC » à la page 54).

#### *Remarque :*

- *Les prises d'entrée audio PC sur le téléviseur sont partagées avec les prises d'entrée audio analogiques HDMI-1 (*- *page 55).*
- *Certains modèles d'ordinateurs personnels PC ne peuvent pas être raccordés à ce téléviseur.*
- *Un adaptateur n'est pas nécessaire pour les ordinateurs qui possèdent un connecteur compatible avec DOS/V mini D-sub à 15 broches.*
- *En fonction du titre du DVD et des spécifications du PC sur lequel est lu le DVD-vidéo, certaines scènes risquent de sauter ou encore il se peut qu'on ne puisse pas effectuer une pause durant les scènes à angles multiples.*

#### **Pour raccorder un PC à la prise HDMI du téléviseur :**

Lors du raccord d'un PC à la borne HDMI du téléviseur, utiliser un câble adaptateur HDMI-à-DVI et des câbles audio analogiques. Lors du raccord d'un PC à une borne HDMI, utiliser un câble HDMI (connecteur de type A). Des câbles analogiques distincts ne sont pas nécessaires ( $\mathbb{R}$  page 20).

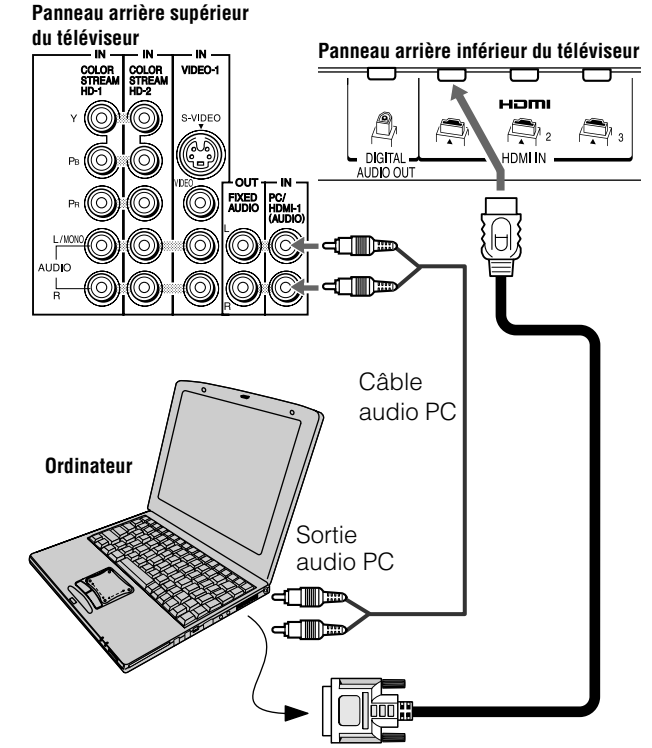

• Les signaux de formats suivants peuvent être affichés :

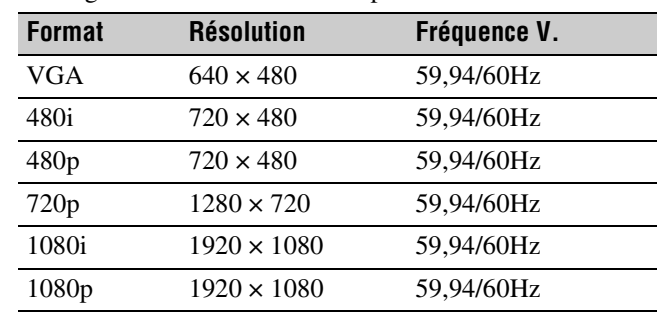

#### *Remarque :*

- *Les bordures des images peuvent être masquées.*
- *Lors de la réception d'émissions de signaux 720p, 1080i ou 1080p le mode Natif reproduit la vidéo pour afficher l'image complète dans le cadre de l'écran (par ex. aucun surbalayage).*

## *Chapitre 3 : Utilisation de la télécommande*

### **Préparation de la télécommande en vue de son utilisation**

La télécommande du téléviseur peut faire fonctionner le téléviseur et de nombreux autres appareils comme les décodeurs de câblodistribution, les récepteurs satellite, les magnétoscopes, les lecteurs DVD et les HTIB (systèmes de cinéma maison), même s'ils sont de marques différentes.

#### **Dans le cas d'un appareil Toshiba :**

La télécommande du téléviseur est préprogrammée pour faire fonctionner la plupart des appareils Toshiba ( $\mathbb{R}$  page 27).

#### **Dans le cas d'un appareil autre qu'un appareil de marque Toshiba ou un appareil Toshiba que la télécommande n'est pas préprogrammée pour faire fonctionner :**

Il est possible de programmer la télécommande du téléviseur pour qu'elle commande l'autre appareil ( $\sqrt{p}$  pages 25 à 29).

### **Installation des piles de la télécommande**

**1** Retirer le couvercle des piles de l'arrière de la télécommande.

Appuyez sur la languette et soulevez le couvercle.

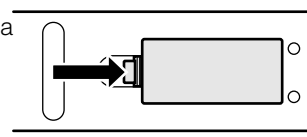

**2** Insérer deux piles de format « AAA », en s'assurant de faire correspondre les signes + et – de la pile avec les signes qui se trouvent sur le compartiment des piles.

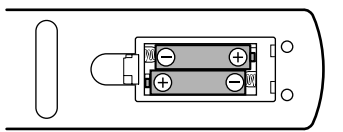

**3** Remettre en place le couvercle sur la télécommande jusqu'à ce que les pattes s'engagent.

*Attention : Ne jamais jeter de piles au feu.*

#### *Remarque :*

- *S'assurer que les piles sont de format AAA.*
- *Jeter les piles dans un endroit désigné.*
- *Les piles doivent toujours être jetées en tenant compte de l'environnement. Toujours mettre les piles au rebut en tenant compte des lois et règlements applicables.*
- *Si la télécommande fonctionne mal ou si sa portée est réduite, remplacer les piles par des piles neuves.*
- *Lorsqu'il est nécessaire de remplacer les piles de la télécommande, toujours remplacer les deux piles par des piles neuves. Ne jamais mélanger les types de piles ou ne jamais utiliser une combinaison de piles neuves et de piles usagées.*
- *Toujours enlever les piles de la télécommande lorsqu'elles sont usées ou si la télécommande n'est pas utilisée pendant une période prolongée. Cela empêche l'acide des piles de fuir dans le compartiment des piles.*

### **Portée efficace de la télécommande**

Pour obtenir une performance optimale, pointer la télécommande directement sur le téléviseur et s'assurer qu'il n'y a pas d'obstacle entre la télécommande et le téléviseur.

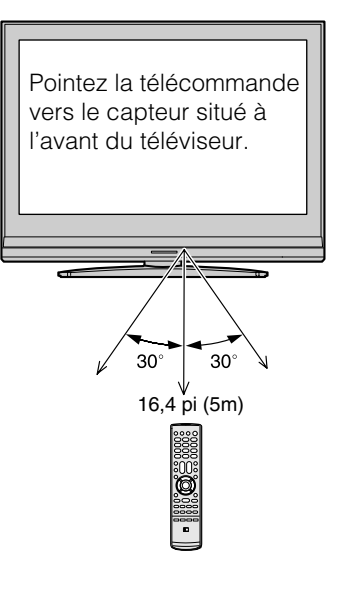

### **Connaissance de la télécommande**

Les touches utilisées pour le fonctionnement du téléviseur seulement sont décrites ici. Pour une liste complète des fonctions de la télécommande, voir le tableau des touches de fonction de la télécommande ( $\mathbb{R}$  page 26).

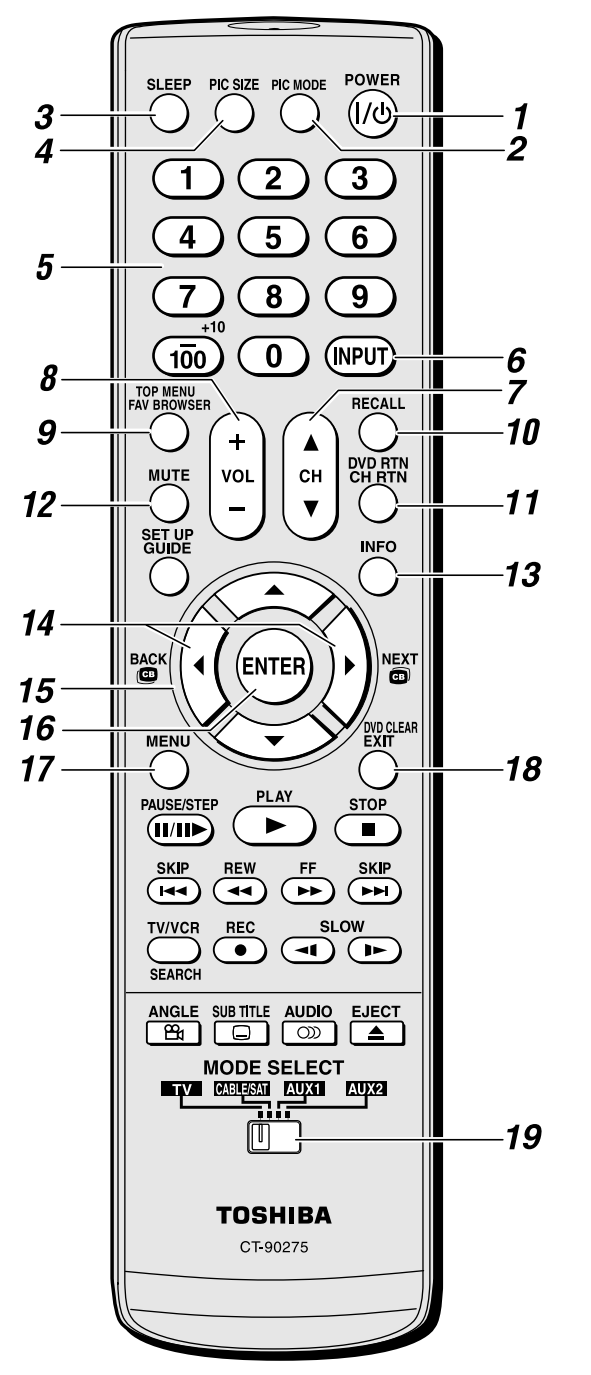

*Remarque : Le message d'erreur « Non Disponible » s'affiche si on appuie sur une touche pour une fonction qui n'est pas disponible.*

- *1* **POWER** met le téléviseur sous et hors circuit. Lorsque le téléviseur est allumé, le voyant à DÉL vert à l'avant du téléviseur est allumé.
- **2 PIC MODE** choisit le mode d'image ( $\mathbb{R}$  page 45).
- *3* **SLEEP** accède au minuteur de mise en veille  $(x\$ {exp} \text{ page } 55).
- *4* **PIC SIZE** passe en revue les tailles d'image : **Naturel**, **TheaterWide 1/2/3**, **Entière 4:3 HD** et **Natif**  $(x\$ {exp} \text{ page } 42).
- *5* **Numéros de canal (0-9, –/100)** règle directement les canaux. La touche  $\overline{100}$  est utilisée pour syntoniser les canaux numériques ( $\sqrt{p}$  page 41) ou pour modifier la Liste préférés ( $\sqrt{p\cdot p}$  page 39).
- **6 INPUT** sélectionne la source d'entrée vidéo ( $\mathbb{R}$  page 38).
- *7* **CH** A▼ passe en revue les canaux programmés lorsqu'il n'y a pas de menu à l'écran ( $\mathbb{R}$  page 33).
- *8* **VOL + –** règle le volume du son.
- *9* **FAV BROWSER** donne accès à la Liste de préférés dans le Channel Browser™ ( $\mathbb{R}$  page 39).
- *10* **RECALL** affiche l'information d'état du téléviseur (- page 56).
- *11* **CH RTN** retourne à la dernière chaîne ou source visionnée ( $\mathbb{R}$  page 41).
- *12* **MUTE** réduit ou coupe le son ( $\sqrt{R}$  page 47).
- *13* **INFO** affiche l'information sur l'état du téléviseur ainsi que sur des détails de la programmation lorsqu'ils sont disponibles. ( $\mathbb{R}$  page 56).
- **14**  $\bullet$  /  $\bullet$  **F** Pendant qu'on regarde une émission télévisée, ces touches ouvrent la Channel Browser™ et syntonisent le canal précédent/suivant dans l'historique des canaux  $(\mathbb{R} \times \mathbb{R})$  page 40). (Voir aussi les « touches de flèche ».)
- **15 Touches de flèches (▲▼◀▶)** Quand un menu est affiché sur l'écran, ces touches sélectionnent ou règlent les menus de programmation. (Voir aussi  $\ddot{a}$   $\blacktriangleleft$  / $\ddot{a}$   $\blacktriangleright$ .)
- *16* **ENTER** active les éléments mis en surbrillance dans le menu principal.
- *17* **MENU** donne accès au menu principal du téléviseur  $(x\$  pages 30 et 31).
- *18* **EXIT** ferme les menus à l'écran.
- *19* **Commutateur MODE SELECT** commute entre les modes TV, CABLE/SAT, AUX 1 et AUX 2 ( $\mathbb{R}$  page 25). Le régler à « TV » pour commander le téléviseur.

Il est aussi possible de commander le lecteur DVD intégré lorsque le **commutateur MODE SELECT** de la télécommande est en mode TV. Les touches suivantes sont utilisées pour le fonctionnement du DVD : **TOP MENU**, **DVD RTN, SET UP**, **DVD CLEAR**, **PAUSE**, **PLAY**, **STOP**, **SKIP**, **REW**, **FF**, **SEARCH**, **SLOW**, **ANGLE, SUB TITLE, AUDIO** et **EJECT** ( $\text{exp}$  chapitre 8).

### **Utilisation de la télécommande pour commander les autres appareils**

Dans le cas d'un appareil de marque autre que Toshiba ou d'un appareil Toshiba dont la télécommande n'est pas préprogrammée pour fonctionner, on doit d'abord programmer la télécommande pour qu'elle reconnaisse l'appareil (si cela n'est déjà fait) ( $\overline{\mathfrak{g}}$  pages 27 à 29).

#### **Pour utiliser la télécommande du téléviseur pour faire fonctionner un :**

- Décodeur de câblodistribution ou un récepteur satellite, régler le **commutateur MODE SELECT** à **CABLE/ SAT**.
- Magnétoscope, régler le **commutateur MODE SELECT** à **AUX 1**.
- Lecteur DVD ou un HTIB, régler le **commutateur MODE SELECT** à **AUX 2**.

*Remarque : Même après avoir programmé la télécommande, elle peut ne pas activer certaines fonctions de d'autres appareils. Dans ce cas et si on souhaite utiliser ces fonctions, il faut utiliser la télécommande d'origine de l'autre appareil.*

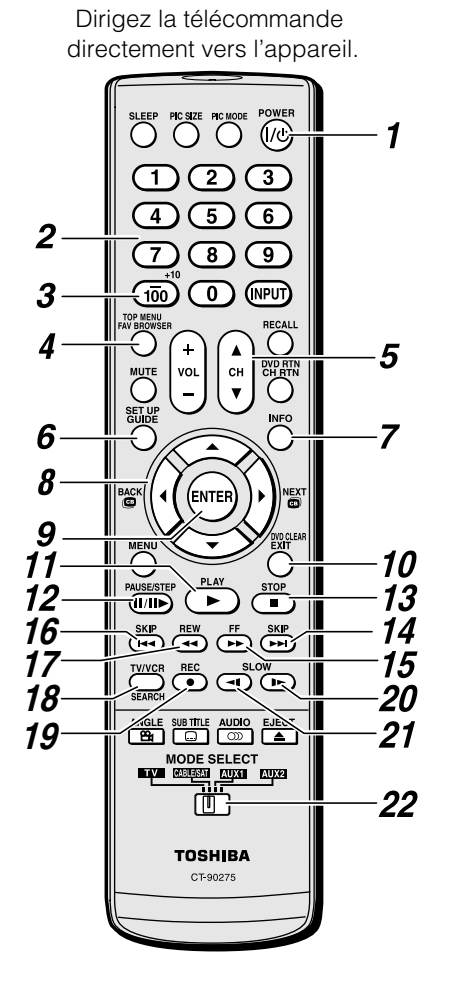

- *1* **POWER** met l'appareil sélectionné sous et hors tension.
- *2* **Numéros de canaux (0-9)** appuyer sur les touches pour avoir un accès direct aux canaux (par opposition à  $\binom{C}{C}$ ,  $\binom{C}{V}$ ).
- *3* **+10** appuyer sur la touche pour avoir un accès direct aux chapitres de DVD supérieurs à 10.
- *4* **TOP MENU** donne accès au menu principal d'un DVD.
- **5 CH** A▼ pour les canaux programmés dans la mémoire des canaux ( $\mathbb{R}$  page 41):
	- $\triangle$  sélectionne le canal suivant.
	- $\blacktriangledown$  sélectionne le canal précédent.
- *6* **GUIDE** affiche le guide des canaux en mode CABLE/SAT. **SET UP** donne accès à un menu de configuration DVD en mode AUX.
- *7* **INFO** affiche à l'écran l'information d'état du téléviseur.
- 8 **AVI** appuyer sur la touche pour naviguer dans les menus DVD (peut ne pas fonctionner avec certains lecteurs DVD).
- *9* **ENTER** exigé par certains récepteurs satellite et lecteurs DVD pour activer certaines fonctions.
- *10* **DVD CLEAR** appuyer sur la touche pour réinitialiser le titre et le numéro de chapitre.
- *11* **PLAY** débute la lecture d'une bande ou d'un DVD.
- *12* **PAUSE** appuyer sur la touche pendant la lecture ou l'enregistrement pour effectuer une pause ; appuyer de nouveau sur la touche pour redémarrer.
- *13* **STOP** arrête le déroulement de la bande ou du DVD.
- **14 SKIP EXAM** avance instantanément pour localiser des chapitres suivants du DVD.
- *15* **FF** avance rapidement de la bande ou le DVD. (Appuyer sur la touche en cours de lecture pour voir l'image avancer rapidement.)
- **16 SKIP**  $\leftarrow$  **recule instantanément au début du chapitre en** cours ou localise des chapitres précédents du DVD.
- *17* **REW** rembobine ou recule la bande ou le DVD. (Appuyer sur la touche en cours de lecture pour voir l'image reculer rapidement.)
- *18* **TV/VCR** pour regarder une émission pendant l'enregistrement d'une autre, appuyer sur la touche pour sélectionner le mode TV.

**SEARCH** sélectionne un chapitre, un titre ou un moment précis sur le DVD.

- *19* **REC** débute l'enregistrement de la bande.
- **20 SLOW** ► ralentit l'avance du DVD.
- **21 SLOW <1 ralentit le recul du DVD.**
- *22* **Commutateur MODE SELECT** le régler à « TV » pour commander le téléviseur ; à « CABLE/SAT » pour commander un décodeur de câblodistribution ou un récepteur satellite ; à « AUX 1 » pour commander un magnétoscope ; à « AUX 2 » pour commander un lecteur DVD ou un HTIB.

### **Tableau des touches de fonction de la télécommande**

#### *Remarque :*

- *« --- » = la touche ne transmet pas de signal dans ce mode de télécommande.*
- « ← TV » = la touche a un effet sur le téléviseur, même lorsque la télécommande est dans un autre mode.
- *\* Non disponible sur ce téléviseur.*

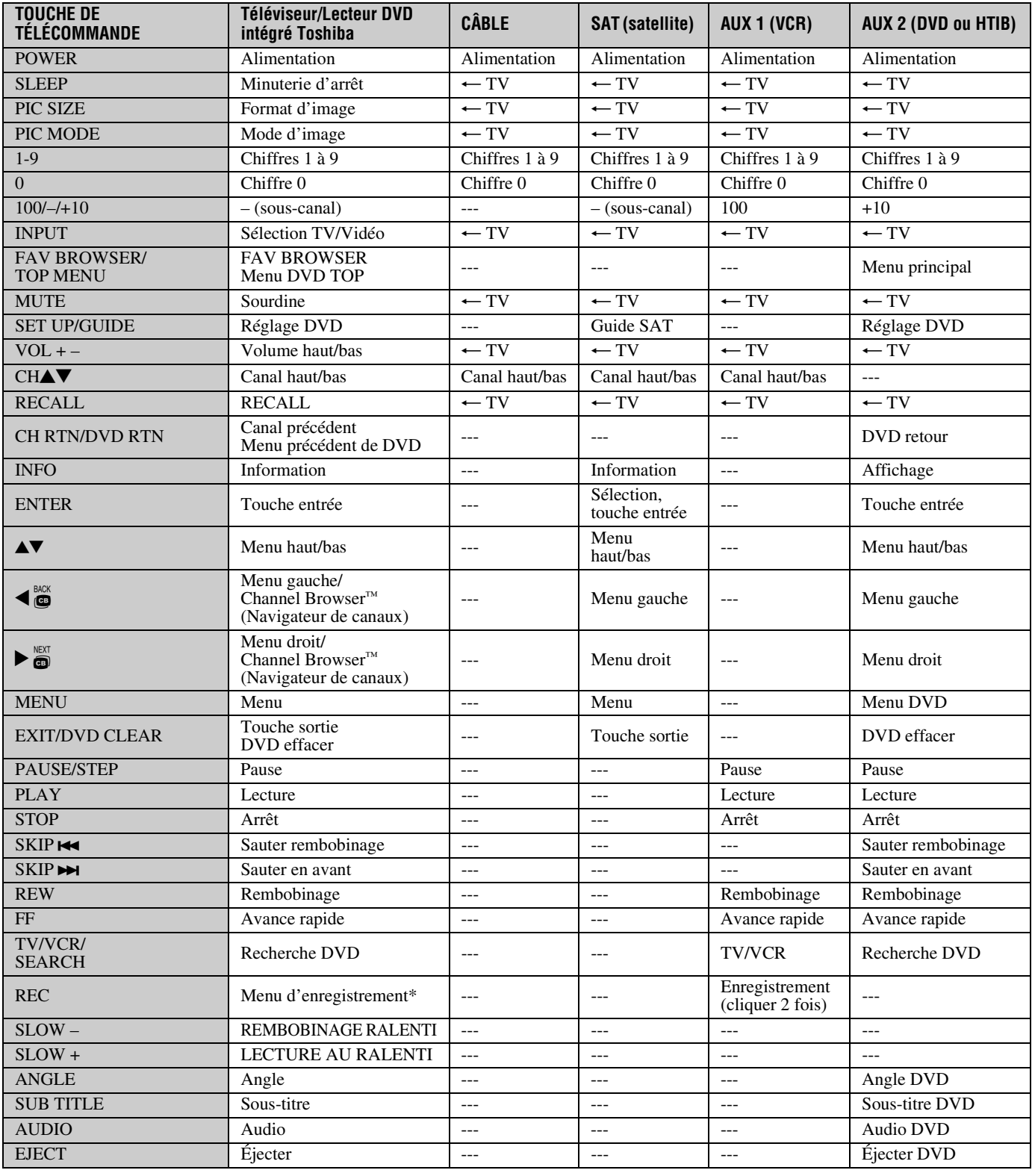

### **Programmation de la télécommande pour commander les autres appareils**

La télécommande du téléviseur Toshiba est préprogrammée pour faire fonctionner la plupart des appareils Toshiba. Suivre les étapes ci-dessous pour programmer la télécommande du téléviseur pour faire fonctionner un appareil autre que Toshiba (ou un appareil Toshiba qui n'est pas préprogrammé pour fonctionner). Pour des détails sur l'utilisation de la télécommande pour faire fonctionner l'appareil, voir page 25.

- **1** Dans le tableau des codes de télécommande ( $\mathbb{R}$  page 28), trouver le code de l'appareil. Si plus d'un code est indiqué, essayer chacun séparément jusqu'à ce qu'on trouve celui qui fonctionne.
- **2** Régler le **commutateur MODE SELECT** pour le type d'appareil pour lequel la télécommande est programmée — CABLE/SAT (pour un décodeur de câblodistribution ou un récepteur satellite), AUX 1 (pour un magnétoscope ou un combiné téléviseur/magnétoscope) ou AUX 2 (pour un lecteur DVD ou un HTIB [système de cinéma maison]).
- **3** Tout en appuyant sur  $\sum_{i=1}^{n_{\text{ECALL}}}$ , appuyer sur les touches de numéros de canal pour entrer le code de 3 chiffres de l'appareil.
- **4** Pour faire l'essai du code, mettre l'appareil sous tension, pointer la télécommande sur ce dernier et appuyer sur  $P^{\text{OWER}}_{\text{Q}}$ . Voir les remarques ci-dessous.
	- Si le bon code a été entré, l'appareil se met hors tension.
	- Si l'appareil ne répond pas, répéter les étapes 1 à 4 en utilisant un autre code.
	- Si l'appareil ne répond pas à un autre code, il faut utiliser la télécommande qui accompagne l'appareil.
- **5** Se rappeler de régler le **commutateur MODE SELECT** à « TV » pour commander le téléviseur.
- **6** Inscrire les codes utilisés pour consultation ultérieure :

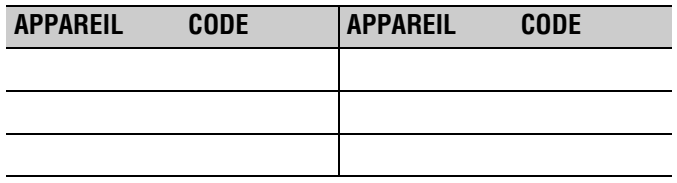

#### *Remarque :*

- *En plus de la touche POWER, confirmer que toutes les touches nécessaires de la télécommande du téléviseur font fonctionner l'appareil. Si certaines touches ne fonctionnent pas, répéter la configuration du code de l'appareil en utilisant un autre code (si d'autres codes sont inscrits pour l'appareil). Si, après avoir essayé tous les codes inscrits, les touches nécessaires ne font pas fonctionner l'appareil, utiliser la télécommande d'origine de l'appareil.*
- *Il faut reprogrammer la télécommande chaque fois que les piles sont changées.*

• *Certains magnétoscopes plus nouveaux répondent à l'un ou l'autre des deux codes. Ces magnétoscopes possèdent un commutateur étiqueté « VCR1/VCR2 ». Si le magnétoscope possède ce type de commutateur et ne répond à aucun des codes de la marque de magnétoscope, régler le commutateur à l'autre position (« VCR1 » ou « VCR2 ») et reprogrammer la télécommande.*

### **Codes de la télécommande**

Il se peut qu'il soit impossible de faire fonctionner l'appareil à l'aide de la télécommande du téléviseur. L'autre appareil peut utiliser un code qui n'est pas reconnu par la télécommande du téléviseur. Dans ce cas, utiliser la télécommande de l'appareil.

#### **Décodeur de câblodistribution**

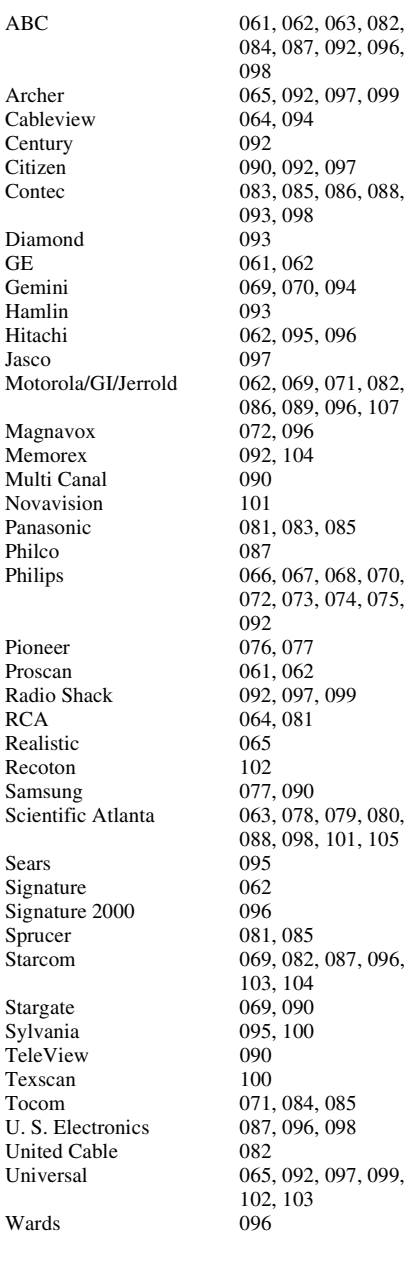

#### **Récepteur satellite**

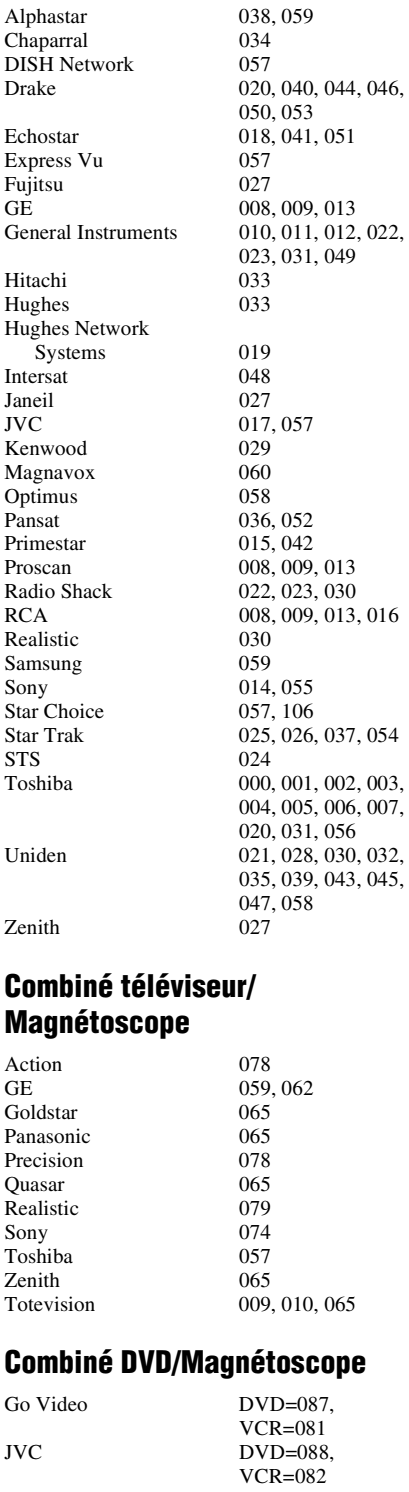

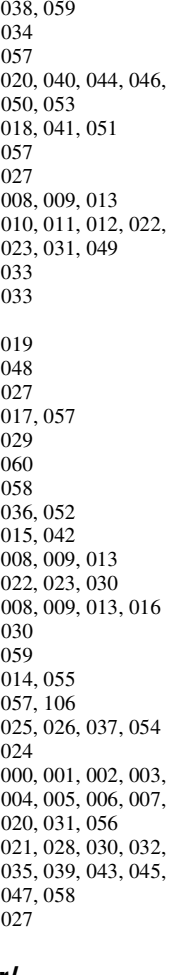

#### **Combiné téléviseur/ Magnet**

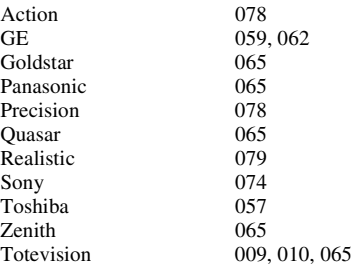

#### **Combiné DVD/Magnétoscope**

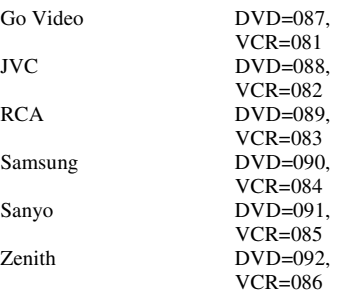

#### **Lecteur DVD**

BOSE 097<br>Broksonic 018 Broksonic 018<br>Clarion 019 Clarion 019<br>Classic 020 Classic Daewoo 021<br>Denon 022 Fisher 028<br>Funai 027 Funai<br>GE Go Video 087<br>GPX 031 GPX<br>Hitachi Kenwood<br>Konka Magnavox 004<br>Memorex 039 Memorex 039<br>Mintek 040 Mintek 040<br>NAD 026 NAD 026<br>Nakamichi 041 Nakamichi 041<br>Norcent 043 Norcent Onkyo 044<br>Oritron 058 Oritron Qwestar<br>RCA Sampo 060<br>Samsung 061 Sansui 073<br>Sanyo 063 Sherwood Sylvania 027<br>Teac 071 Teac 071<br>Technics 072 Technics Techwood 075<br>Toshiba 000

Aiwa 006, 015 Apex 016, 017<br>BOSE 097 022, 023, 024, 025 Emerson 026, 027<br>Fisher 028 001, 029, 030 005, 032, 033, 034, 035 JVC 003, 007, 036, 042, 088<br>037  $008, 009$ <br> $004, 038$ Panasonic 010, 045, 046, 047, 048, 049, 050 Philips 004, 051<br>Pioneer 052, 053 Pioneer 052, 053, 054, 055<br>Proscan 001, 056  $001, 056$ <br>057, 058 001, 002, 059, 089 061, 062, 086, 090 Sanyo 063, 091<br>Sharp 064, 067  $064, 067$ <br> $074$ Sony 011, 012, 065, 066, 068, 069, 070 000, 013, 076, 077, 078 Yamaha 079, 080, 081<br>Zenith 014, 082, 092 014, 082, 092

#### **Lecteur DVD portable**

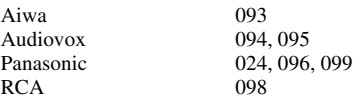

#### **Magnétoscope**

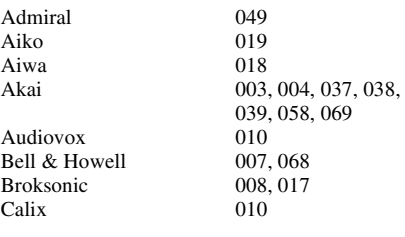

#### *Chapitre 3 : Utilisation de la télécommande*

Nikko  $N$ oblex Optimus  $O$ ptonica Orion

Panasonic

Pentax

Philco Philips Pioneer Portland Proscan Proton Quasar

Radix  $\sf{RCA}$ 

Realistic

Ricoh Runco Samsung

Sansui Sanyo

Scott

Sears

Sharp

Shintom Signature

Singer Sony

 $\operatorname{STS}$ Sylvania

**Tandy** Tashiko Tatung Teac Technics

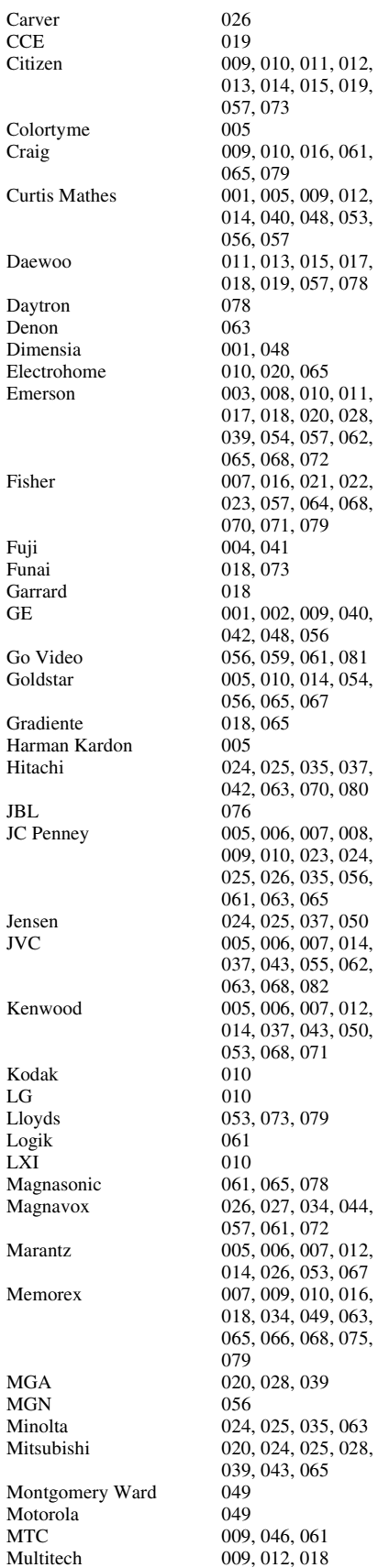

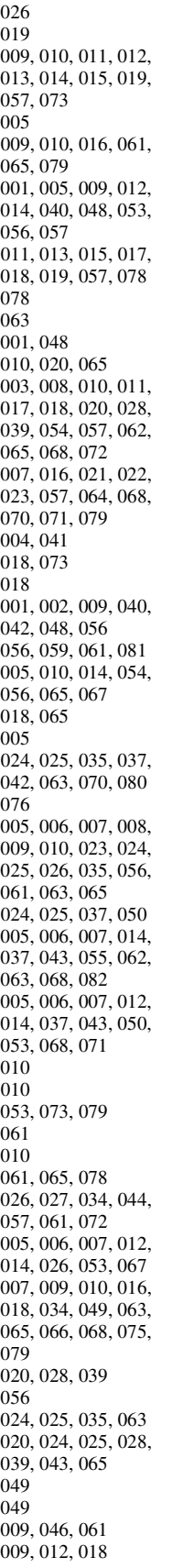

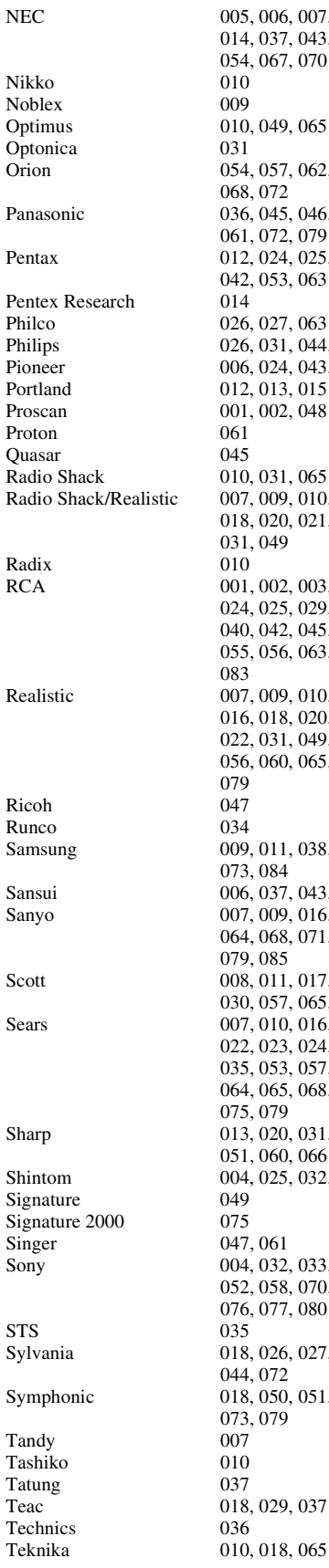

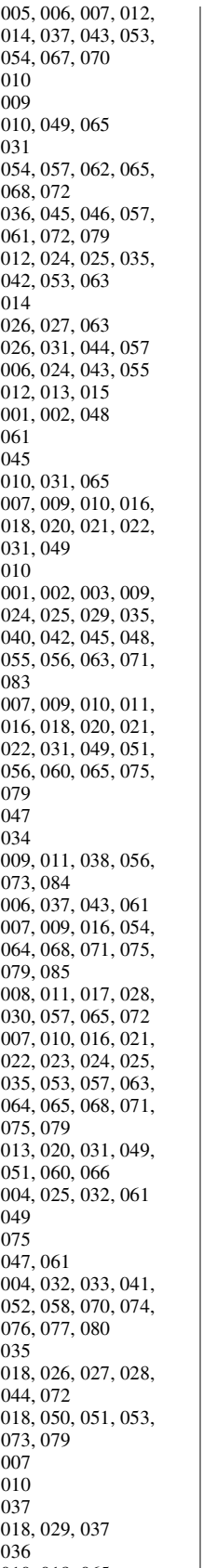

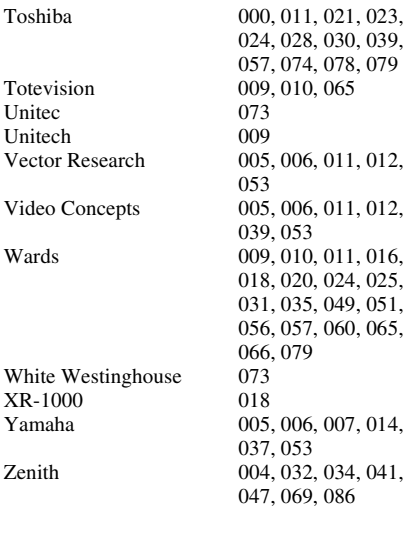

Totevision Unitec Unitech

 $XR-1000$ 

**HTIB**

Venturer

Lasonic 083<br>Panasonic 084 Panasonic 084<br>Venturer 085

# *Chapitre 4 : Plan de menu et navigation*

### **Plan de menu principal**

Les tableaux ci-dessous et sur la page suivante offrent un aperçu rapide du système de menu du téléviseur. Pour afficher les menus principaux (illustrés au-dessous), appuyer sur <sup>MENU</sup> sur la télécommande ou le panneau de commande du téléviseur.

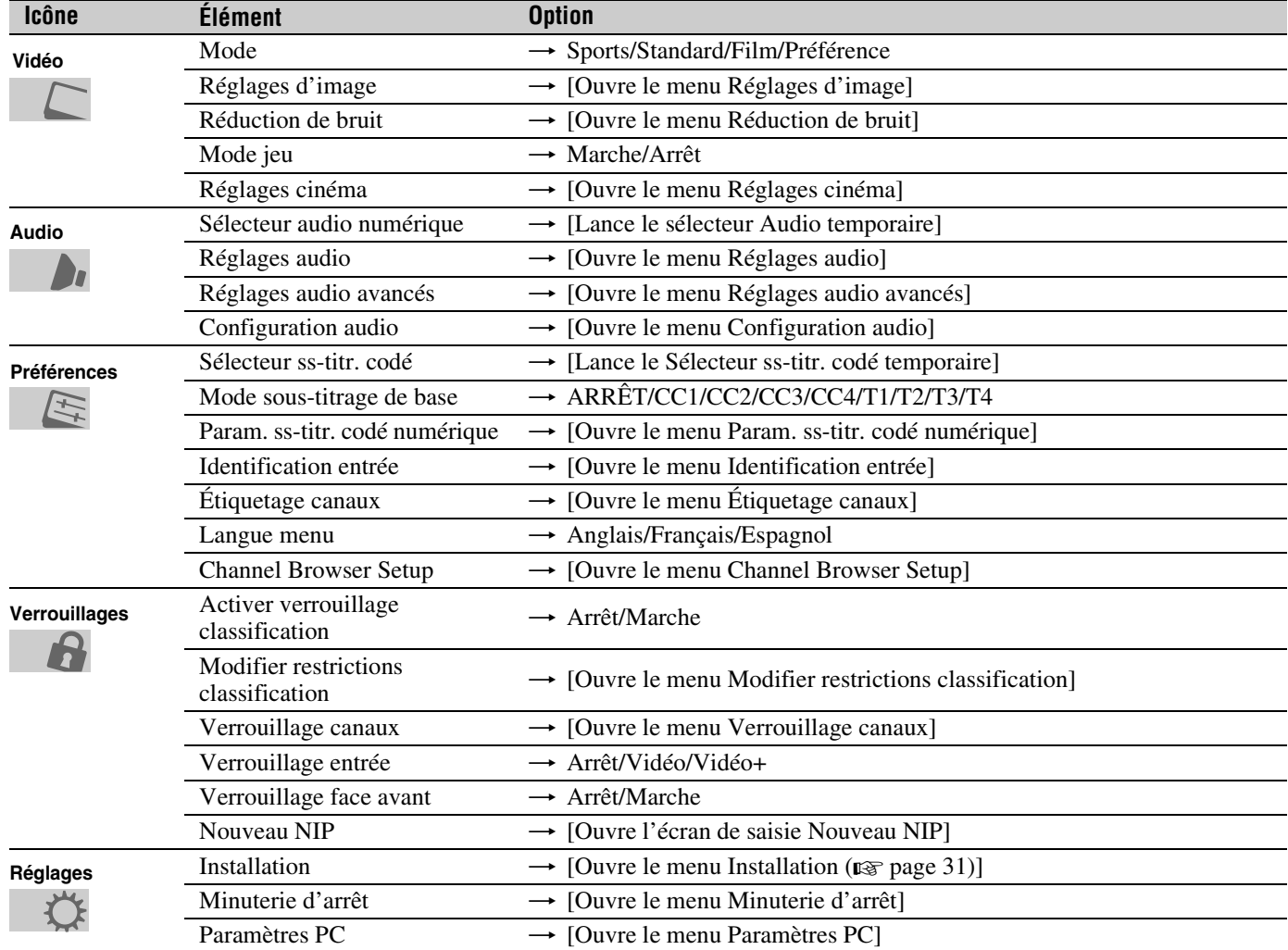

### **Réglage/Installation du plan des menus**

Le menu Installation comporte les menus Terrestre et État système.

Pour ouvrir le menu **Installation** (illustré ci-dessous), appuyer sur <sup>MENU</sup> sur la télécommande ou le panneau de commande du téléviseur, ouvrir le menu **Réglages**, sélectionner **Installation** et appuyer sur  $\mathbb{R}$ .

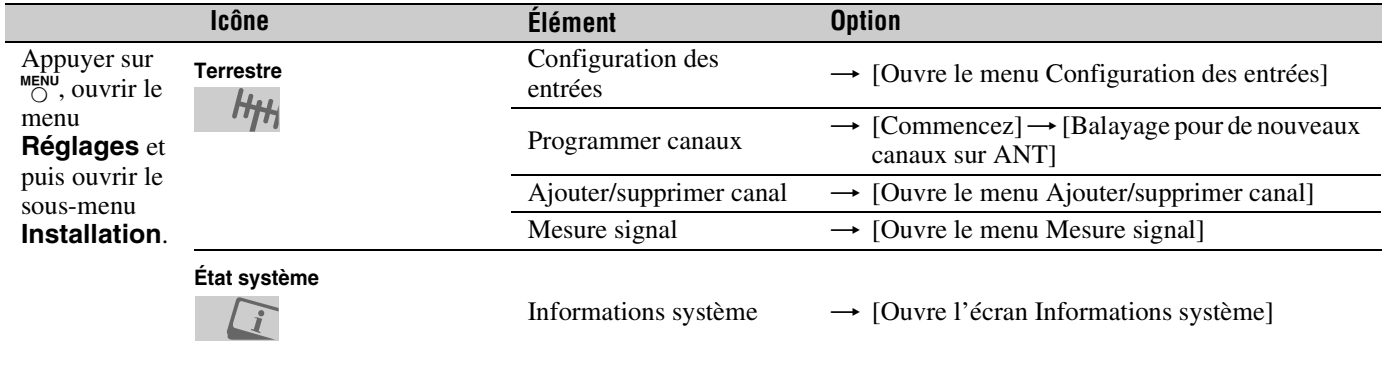

### **Naviguer le système de menus**

Il est possible d'utiliser les touches sur la télécommande ou le panneau de commande du téléviseur pour accéder et naviguer sur le système de menus à l'écran du téléviseur.

- Appuyer sur  $\frac{MENU}{Q}$  pour ouvrir le système de menus.
- Lorsqu'un menu est ouvert, utiliser les touches de flèches haut/bas/gauche/droite ( $\blacktriangle \blacktriangledown \blacktriangle \blacktriangleright$ ) sur la télécommande ou le panneau de commande du téléviseur pour se déplacer dans le sens correspondant dans le menu.
- Appuyer sur  $\overline{em}$  pour sauvegarder les réglages de menu ou sélectionner un élément en surbrillance. (Un article de menu illuminé apparaît dans une couleur différente dans le menu.)
- Tous les menus se ferment automatiquement si on n'effectue pas une sélection en-deçà de 60 secondes, sauf dans le menu de détection de signal qui se ferme automatiquement après environ 5 minutes.
- Pour fermer un menu instantanément, appuyer sur  $\overline{C}$ .

#### *Remarque :*

• *L'arrière-plan du menu peut parfois sembler noir, ce qui dépend des signaux reçus par le téléviseur. Il ne s'agit pas d'un signe de mauvais fonctionnement.*

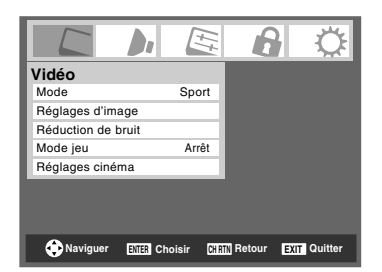

• *Le sous-menu Vidéo s'affiche avec un arrière-plan noir qui semble différent des autres menus.*

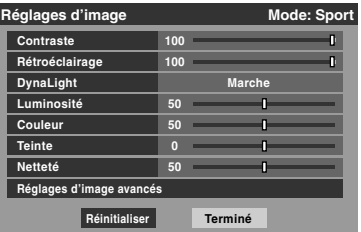

### *Chapitre 5 : Réglage du téléviseur*

### **Sélectionner la langue des menus**

Il est possible de sélectionner une des trois langues différentes (anglais, français et espagnol) pour l'affichage des menus et des messages à l'écran.

#### **Pour sélectionner la langue des menus :**

- **1** Appuyer sur <sup>MENU</sup> et ouvrir le menu **Préférences**.
- **2** Mettre en surbrillance **Langue menu** et appuyer sur  $\blacktriangleright$ .
- **3** Appuyer sur  $\triangle$  ou sur  $\nabla$  pour sélectionner la langue préférée et appuyer sur  $F.$

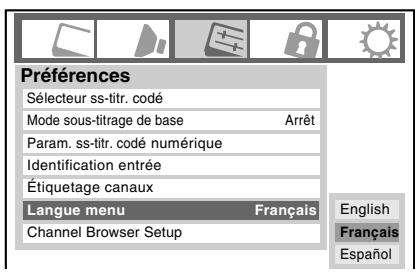

**4** Appuyer sur  $\bigcirc$  et fermer le menu **Préférences**.

### **Configuration de la source d'entrée antenne pour la borne ANT**

#### **Pour configurer la source d'entrée ANT :**

- **1** Appuyer sur  $\bigcirc^{\text{MENU}}$  et ouvrir le menu **Réglages**.
- **2** Mettre en surbrillance **Installation** et appuyer sur **TE**.

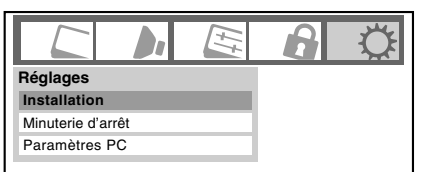

**3** (Une nouvelle série d'icônes de menu d'**Installation** s'affiche, comme cela est indiqué ci-dessous.) Ouvrir le menu **Terrestre**, mettre en surbrillance **Configuration**  des entrées et appuyer sur **ENTER**.

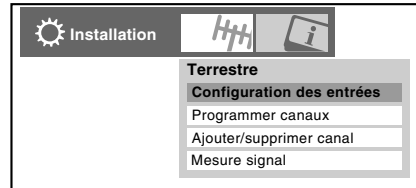

**4** Appuyer sur  $\triangleleft$  ou sur  $\triangleright$  pour sélectionner la source d'entrée (**Câble** ou **Antenne**) pour l'entrée **ANT** du téléviseur.

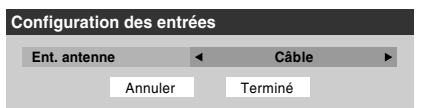

**5** Pour sauvegarder les nouveaux réglages, mettre en surbrillance **Terminé** et appuyer sur **FR**. Pour retourner aux réglages originaux, mettre en surbrillance **Annuler** et appuyer sur (NTE).

### **Programmation des canaux dans la mémoire de canaux du téléviseur**

En appuyant sur  $\left(\frac{\mathbf{c}}{\mathbf{w}}\right)$  ou sur la télécommande ou sur le panneau de commande du téléviseur, ce dernier ne s'arrête que sur les canaux programmés en mémoire du téléviseur. Suivre les étapes ci-dessous pour programmer les canaux dans la mémoire de canaux du téléviseur.

### **Programmation automatique des canaux**

Le téléviseur peut détecter automatiquement tous les canaux actifs dans la région et les enregistrer dans sa mémoire. Une fois les canaux programmés automatiquement, il est possible d'ajouter ou d'effacer manuellement des canaux individuels dans la mémoire.

#### *Remarque :*

- *Il faut configurer la source d'entrée d'antenne avant de programmer les canaux (* $\sqrt{2}$  *page 32).*
- *Si le type de signal d'entrée d'antenne est réglé au Câble, le procédé automatique de programmation de canaux efface les canaux qui ont été précédemment enregistrés dans la mémoire du téléviseur.*
- *Si le type de signal d'entrée d'antenne est réglé à Antenne, le procédé automatique de programmation de canaux ajoute les canaux qui ont récemment été trouvés à la série existante de canaux enregistrés (et n'efface PAS les canaux qui ont été précédemment enregistrés dans la mémoire du téléviseur). Pour effacer un canal d'une source d'antenne de la mémoire, il faut le supprimer manuellement.*
- *Pour régler le téléviseur à un canal qui n'est pas enregistré dans la mémoire de canaux, il est possible d'utiliser les touches numériques de canaux sur la télécommande.*
- *La programmation de canaux lorsque l'entrée d'antenne est configurée pour le Câble prend substantiellement plus de temps lorsque l'entrée d'antenne est configurée pour recevoir le signal Antenne. Ceci est normal ; cependant, une fois la programmation de canaux terminée, on ne doit pas répéter le procédé de programmation une nouvelle fois à moins que les services de câblodistribution subissent un changement important.*

#### **Pour programmer les canaux automatiquement :**

- **1** Configurer la source d'entrée d'antenne, si cela n'est pas déjà fait ( $\sqrt{p\cdot p}$  page 32).
- **2** Appuyer sur  $\frac{MENU}{Q}$  et ouvrir le menu **Réglages**.
- **3** Mettre en surbrillance **Installation** et appuyer sur  $\mathbb{R}$ .

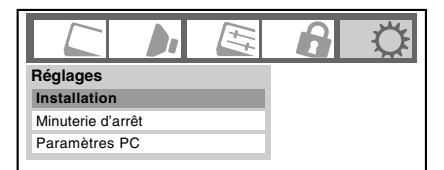

**4** (Une nouvelle série d'icônes de menu d'**Installation** s'affiche, comme cela est indiqué ci-dessous.) Ouvrir le menu **Terrestre**, mettre en surbrillance **Programmer canaux** pour afficher **Commencez** et appuyer de nouveau sur  $\equiv$  pour débuter la programmation des canaux.

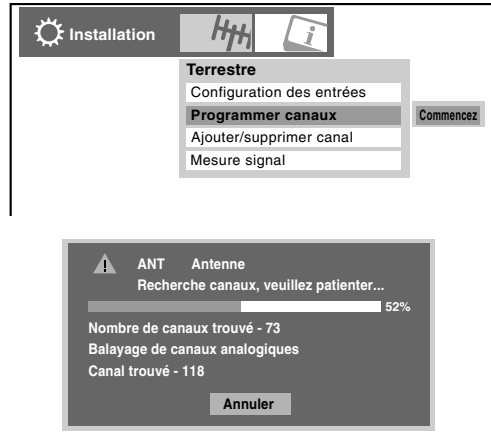

Le téléviseur passe automatiquement en revue tous les canaux d'antenne et enregistre tous les canaux actifs dans la mémoire de canaux. Au moment où le téléviseur défile les canaux, le message « Recherche canaux, veuillez patienter » s'affiche (comme cela est indiqué ci-dessus).

**5** Pour annuler la programmation de canaux, appuyer sur  $\frac{g}{C}$ sur la télécomande (ou mettre en surbrillance **Annuler** sur l'affichage et appuyer sur  $(m)$ .

Lorsque la programmation des canaux est terminée, appuyer sur  $\left(\frac{\epsilon}{\epsilon H}\right)$  ou sur  $\left(\frac{\epsilon}{\epsilon}\right)$  pour afficher les canaux programmés.

#### **Ajouter ou supprimer manuellement des canaux dans la mémoire de canaux**

Après avoir programmé automatiquement les canaux dans la mémoire de canaux, il est possible d'ajouter ou de supprimer manuellement des canaux individuels.

**Pour ajouter ou supprimer des canaux dans la mémoire de canaux :**

- **1** Appuyer sur <sup>MENU</sup> et ouvrir le menu **Réglages**.
- **2** Mettre en surbrillance **Installation** et appuyer sur (Fing.)
- **3** (Une nouvelle série d'icônes de menu d'**Installation** s'affiche, comme cela est indiqué ci-dessous.) Ouvrir le menu **Terrestre**, mettre en surbrillance **Ajouter/** supprimer canal et appuyer sur  $m$ .

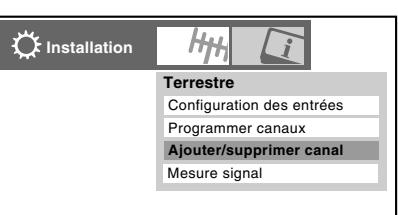

*(suite)*

#### **Pour ajouter un canal à la mémoire de canaux :**

Mettre en surbrillance la boîte non cochée à côté du numéro du canal à ajouter, et appuyer sur  $F \in \mathbb{R}$  pour cocher la boîte.

#### **Pour ajouter manuellement des sous canaux numériques sur un canal physique :**

Utiliser les numéros de canaux et le trait ( $\circ$ ) sur la télécommande pour saisir le numéro de canal (par exemple, 56–1).

Si le canal est trouvé, le numéro est ajouté à la liste et la boîte est cochée.

Si le canal n'est pas trouvé, un message s'affiche.

#### **Pour supprimer un canal de la mémoire de canaux :**

Mettre en surbrillance la boîte cochée à côté du numéro du canal à supprimer, et appuyer sur  $\blacksquare$  pour décocher la boîte.

#### **Pour sauvegarder les nouveaux réglages :**

Mettre en surbrillance **Terminé** et appuyer sur (Fine).

#### **Pour retourner aux réglages d'origine :**

Mettre en surbrillance **Annuler** et appuyer sur  $\mathbb{R}$  avant la sauvegarde.

#### **Pour supprimer tous les canaux de la mémoire de canaux :**

Mettre en surbrillance **Réinitialiser** et appuyer sur **Fould** et mettre ensuite en surbrillance **Terminé** et appuyer sur  $\lll$ .

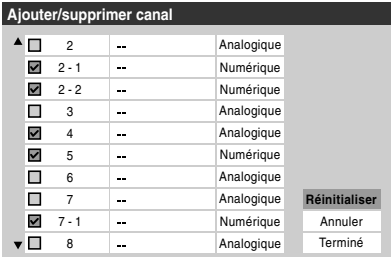

#### **Pour supprimer tous les canaux cryptés de la mémoire de canaux :**

Si un canal crypté est ajouté accidentellement à la liste des canaux lors de la programmation des canaux, il est possible de supprimer le canal crypté non voulu (ne pouvant être affiché) pendant le zappage. Si on syntonise un canal crypté, le message suivant s'affiche.

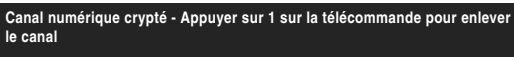

Appuyer sur la touche « $\mathcal{F}$ ) » pendant que le message est affiché à l'écran pour supprimer le canal inutile de la liste des canaux.

### **Identification des canaux**

Une liste des étiquettes communes de canaux (logos) pour divers canaux (ABC, CBS, etc.) est programmée dans le téléviseur. Il est possible d'afficher et d'attribuer ces logos à partir de la fenêtre **Étiquetage canaux**. Si l'étiquette du canal voulu n'est pas fournie dans la liste, il est possible de saisir ou de modifier des étiquettes à l'aide du clavier logiciel.

#### **Attribution d'étiquettes aux canaux :**

- **1** Appuyer sur <sup>MENU</sup> et ouvrir le menu **Préférences**.
- **2** Mettre en surbrillance **Étiquetage canaux** et appuyer SUT (ENTER).

La fenêtre **Étiquetage canaux** s'ouvre.

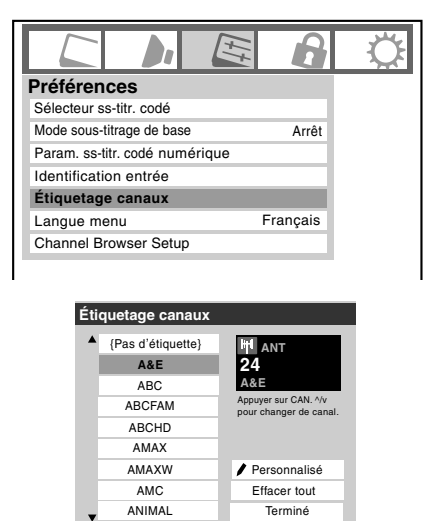

- **3** Appuyer sur  $\left(\frac{\epsilon}{\epsilon H}\right)$  ou sur  $\left(\frac{\epsilon}{\epsilon H}\right)$  pour sélectionner le canal à étiqueter.
- **4** Appuyer sur  $\triangle \blacktriangledown \triangle \blacktriangleright$  pour mettre en surbrillance l'étiquette de canal voulue et appuyer sur  $F.$
- **5** Répéter les étapes 3 et 4 pour les autres canaux.
- **6** Pour sauvegarder les réglages, mettre en surbrillance **Terminé** et appuyer sur  $m$ .

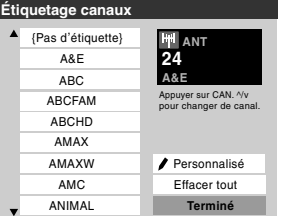

Le nombre maximum d'étiquettes qui peuvent être mémorisées est de 128.

#### **Pour effacer des étiquettes de canaux :**

- **1** Ouvrir la fenêtre **Étiquetage canaux**.
- **2** Appuyer sur  $\left( \frac{2}{b} \right)$  ou sur  $\left( \frac{e^2}{b} \right)$  pour sélectionner le canal dont on souhaite supprimer l'étiquette.
- **3** Appuyer sur  $\triangle \blacktriangledown \triangle \blacktriangleright$  pour mettre en surbrillance **Pas** d'étiquette et appuyer sur **FRS**.

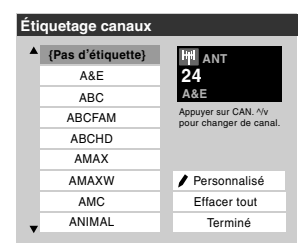

- **4** Répéter les étapes 2 et 3 pour les autres canaux.
- **5** Pour sauvegarder les réglages, mettre en surbrillance **Terminé** et appuyer sur **[676]**.

Si l'étiquette du canal souhaité n'est pas disponible dans la liste, il est possible de créer une étiquette personnalisée.

#### **Pour créer et attribuer une étiquette personnalisée :**

- **1** Ouvrir la fenêtre **Étiquetage canaux**.
- **2** Appuyer sur  $\bigodot$  ou sur  $\bigcirc$  pour sélectionner un canal à étiqueter.
- **3** Appuyer sur  $\blacktriangle \blacktriangledown$   $\blacktriangleright$  pour mettre en surbrillance **Personnalisé** et appuyer sur  $\mathbb{R}$ .

Le clavier logiciel s'affiche.

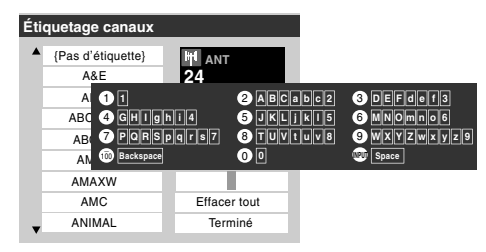

- **4** Appuyer plusieurs fois sur la touche correspondante de la télécommande pour mettre en surbrillance le caractère voulu sur le clavier logiciel à l'écran.
- **5** Le caractère mis en surbrillance est saisi après qu'on appuie sur une autre touche, sur la touche  $\blacktriangleright$  ou après une pause de 2 secondes.
- **6** Répéter les étapes 4 et 5 jusqu'à ce que tout le texte voulu soit saisi.
- **7** Lorsque terminé, appuyer sur (
- **8** (De nouvelles étiquettes seront ajoutées par ordre alphabétique à la liste et seront marquées d'une icône pour indiquer qu'elles sont personnalisées.) Mettre en surbrillance la nouvelle étiquette personnalisée et appuyer sur  $\lll$  pour l'attribuer. Les étiquettes de canaux attribués sont affichés dans la bannière, la fenêtre **Ajouter/ Supprimer canal** et la fenêtre **Verrouillage canaux**.

#### **Pour supprimer une étiquette personnalisée :**

- **1** Ouvrir la fenêtre **Étiquetage canaux**.
- **2** Mettre en surbrillance l'étiquette à supprimer et appuyer  $sur$   $\overline{100}$ .
- **3** Mettre en surbrillance **Oui** à partir de la fenêtre de confirmation de suppression et appuyer sur  $O$ .

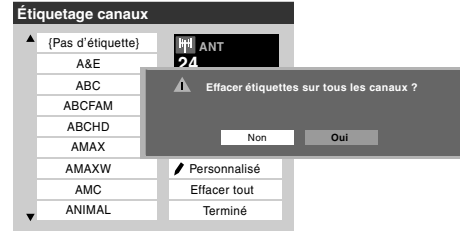

**4** Mettre en surbrillance **Terminé** et appuyer sur **<sub>te</sub>** pour sauvegarder les changements et retourner à la fenêtre **Étiquetage canaux**.

### **Réglage du mode audio HDMI™**

#### **Pour régler le mode audio HDMI :**

- **1** Appuyer sur  $\bigcap_{k=1}^{\infty}$  et ouvrir le menu **Audio**.
- **2** Mettre en surbrillance **Configuration audio** et appuyer  $sur$   $en$  $.$
- **3** Appuyer sur ▲ ou sur ▼ pour sélectionner **HDMI 1 Audio** et puis appuyer sur  $\triangle$  ou sur  $\triangleright$  pour sélectionner le mode audio HDMI 1 (**Auto**, **Numérique** ou **Analogique**). (**Auto** est le mode recommandé.) Voir « Raccorder un appareil HDMI™ ou DVI à l'entrée  $HDMI \gg (R \gg$  page 20).

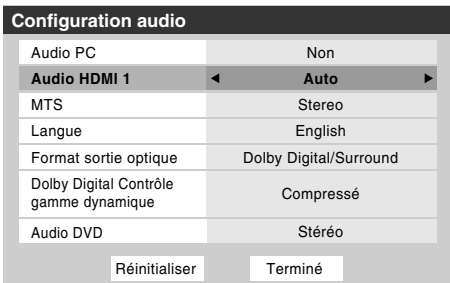

*Remarque : Étant donné que les entrées PC et HDMI-1 partagent la même série d'entrées audio analogiques, le réglage du menu Audio PC influe sur celui du menu Audio HDMI 1. Si Audio PC est réglé à « Non », le réglage Audio HDMI 1se change à « Auto ». Si Audio PC est réglé à « Oui », le réglage Audio HDMI 1 est réglé à « Numérique » et est ombré dans le menu. (Voir aussi l'article 4 à la page 14 de même que le « Réglage audio PC » à la page 55.)*

### **Regarder le compteur de signal numérique**

Il est possible d'afficher le compteur de signal numérique uniquement dans la source d'entrée numérique ANT du téléviseur.

#### **Pour regarder le compteur du signal numérique :**

- **1** Appuyer sur <sup>MENU</sup> et ouvrir le menu **Réglages**.
- **2** Mettre en surbrillance **Installation** et appuyer sur (FIFE).
- **3** Une nouvelle série d'icônes de menu d'Installation s'affiche, tel qu'indiqué ci-dessous. Ouvrir le menu **Terrestre**, mettre en surbrillance **Mesure signal** et appuyer sur (THE).

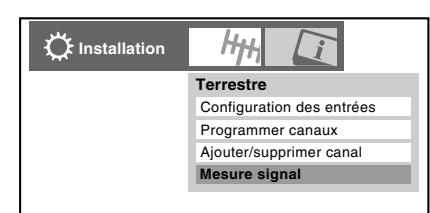

4 Utiliser les touches  $\blacktriangle \blacktriangledown \blacktriangle \blacktriangleright$  pour choisir l'entrée d'antenne et le canal numérique dont le signal est à vérifier.

*Remarque : Le numéro du canal numérique physique figurant sur la liste de l'écran Mesure signal risque de ne pas correspondre à un numéro de canal de télévision virtuelle. Contacter les services de diffusion locaux pour obtenir les numéros de canaux RF des stations numériques locales.*

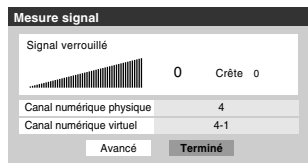

**Pour quitter l'écran et retourner au menu Terrestre :** Mettre en surbrillance **Terminé** et appuyer sur (FRE).

#### **Pour revenir au visionnement normal :**

Appuyer sur  $\overline{O}$ .

### **Observer l'état du système**

#### **Pour vérifier l'état du système :**

- **1** Appuyer sur <sup>MENU</sup> et ouvrir le menu **Réglages**.
- **2** Mettre en surbrillance **Installation** et appuyer sur **TE**.
- **3** Une nouvelle série d'icônes de menu d'Installation s'affiche, tel qu'indiqué ci-dessous. Ouvrir le menu **État système**, mettre en surbrillance **Informations système** et appuyer sur **(NTE)**.

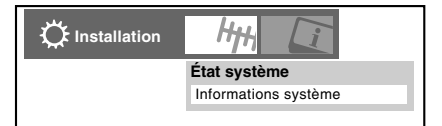

**4** Utiliser les touches  $\blacklozenge$  pour faire défiler la barre de menu pour sélectionner **Version du logiciel** et voir l'information pertinente.

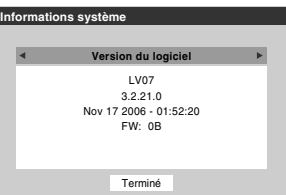

**Pour quitter l'écran et revenir au menu Installation :**  Mettre en surbrillance **Terminé** et appuyer sur  $\lll$ .

**Pour revenir au visionnement normal :**  Appuyer sur  $\mathcal{O}$ .
### **Réinitialiser les réglages d'usine par défaut**

**Pour réinitialiser tous les réglages et tous les canaux à leurs valeurs par défaut d'usine :**

- **1** Appuyer sur  $\bigcirc_{i=1}^{MENU}$  et ouvrir le menu **Réglages**.
- **2** Mettre en surbrillance **Installation** et appuyer sur  $($ Une nouvelle série d'icônes de menu d'Installation s'affiche.
- **3** Ouvrir le menu **État système**, mettre en surbrillance **Informations système** et appuyer sur (FITE).
- **4** Utiliser les touches  $\blacklozenge$  pour faire défiler la barre de menu pour sélectionner **Réglages d'usine**.

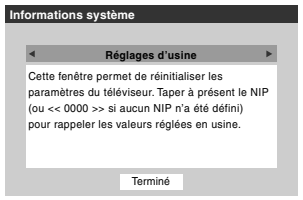

- **5** Saisir le code NIP (ou 0000 si aucun code n'a été établi).
- **6** Mettre en surbrillance **Oui** et appuyer sur  $\blacksquare$ . Le téléviseur est mis automatiquement hors tension après quelques secondes. Une fois le téléviseur mis hors tension, débrancher le cordon d'alimentation secteur du téléviseur et le brancher une nouvelle fois pour compléter le processus de restauration.

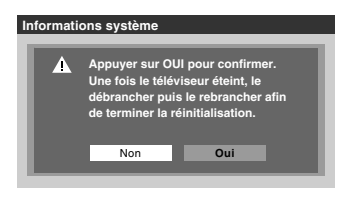

## **Pour annuler la remise à l'état initial :**

Mettre en surbrillance **Non** et appuyer sur  $\mathbb{R}$ .

# *Chapitre 6 : Utilisation des fonctions du téléviseur*

# **Sélectionner la source d'entrée vidéo à regarder**

### **Pour sélectionner la source d'entrée vidéo à regarder :**

- **1** Appuyer sur (NPUT) sur la télécommande ou sur le panneau de commande du téléviseur.
- **2** Et alors :
	- a) Appuyer sur 0–9 ; ou
	- b) Appuyer à maintes reprises sur  $\blacktriangle \blacktriangledown$  sur la télécommande et puis appuyer sur  $\blacksquare$  pour modifier l'entrée ; ou
	- c) Appuyer maintes fois sur (PPD) sur la télécommande ou le panneau de commande du téléviseur pour modifier l'entrée.

La source actuelle de signal s'affiche dans le coin supérieur droit de l'écran **Sélection entrée**.

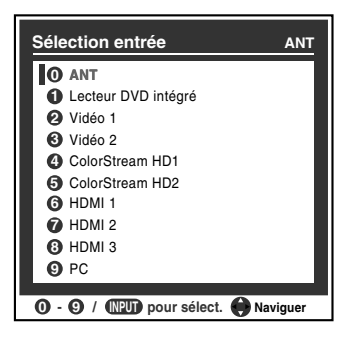

#### *Remarque :*

- *Il est possible de marquer les sources d'entrée vidéo selon les appareils spécifiques raccordés au téléviseur (*- *« Marquer les sources d'entrée vidéo » à droite).*
- **•** La source peut être « masqué » ( $\mathbb{R}$  « Marquer les sources *d'entrée vidéo » à droite).*
- *Une bannière « Aucun signal vidéo » s'affiche au hasard sur l'écran si aucun signal n'est reçu dans mode d'entrée vidéo.*

## **Marquer les sources d'entrée vidéo**

Il est possible de marquer chaque source d'entrée vidéo selon le type d'appareil raccordé à chaque source, à partir de la liste prédéfinie d'étiquettes suivante :

- – (*étiquette par défaut*)
- Récepteur audio
- Câble
- Disque compact
- DTV
- DVD
	- Console de jeux
	- HD DVD
	- Disque laser
	- Satellite/DSS
	- Magnétoscope
	- Enregistreur vidéo
	- Masquer (pour masquer une entrée non utilisée à l'écran **Sélection entrée**)

*Remarque : Si on sélectionne Lecteur DVD intégré ou PC à l'écran de Sélection entrée, on peut uniquement sélectionner « – – » ou « Masquer » comme étiquette.*

### **Pour marquer les sources d'entrée vidéo :**

- **1** Appuyer sur  $\bigcirc_{k=0}^{\infty}$  et ouvrir le menu **Préférences**.
- **2** Mettre en surbrillance **Identification entrée** et appuyer  $sur$  ( $MP$ ).
- **3** Appuyer sur  $\triangle$  ou sur  $\nabla$  pour mettre en surbrillance la source vidéo à marquer.

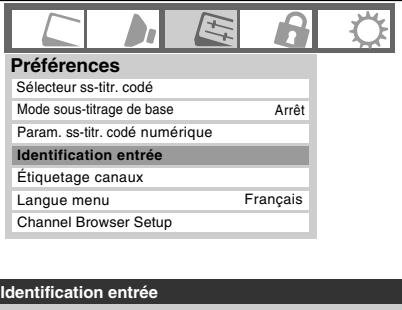

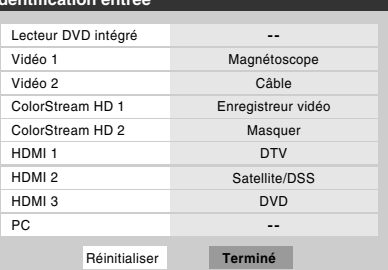

- **4** Appuyer sur  $\triangleleft$  ou sur  $\triangleright$  pour sélectionner l'étiquette désirée pour cette source d'entrée. Si une entrée particulière n'est pas utilisée, on peut sélectionner **Masquer** qui changera cette entrée en « gris » dans l'écran Sélection entrée et cette entrée sera sautée quand on appuie sur la touche  $\overline{w}$  sur la télécommande.
- **5** Pour sauvegarder les nouvelles étiquettes d'entrée, mettre en surbrillance **Terminé** et appuyer sur  $m$ . Pour revenir aux réglages d'usine, mettre en surbrillance **Réinitialiser** et appuyer sur  $F$ .

### **Exemple d'identification d'entrée :**

L'écran à gauche ci-dessous montre l'écran par défaut de **Sélection entrée** (sans les entrées marquées comme appareil spécifique). L'écran à droite ci-dessous est un exemple de la manière dont vous pourriez marquer les entrées si vous aviez raccordé un magnétoscope à VIDEO 1, Câble TV à VIDEO 2, un enregistreur vidéo à ColorStream HD1, une décodeur DTV à l'entrée HDMI 1, un décodeur satellite/DSS à lentrée HDMI 2 et un lecteur DVD à HDMI 3. Il faut aussi noter que l'entrée ColorStream HD2 est marquée « Masqué », ce qui signifie que l'entrée est ignorée lorsqu'on appuie sur  $\sqrt{N}$ .

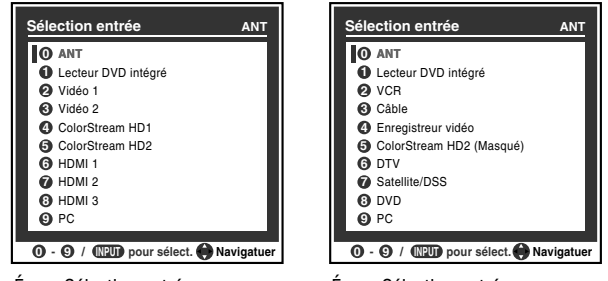

Écran Sélection entrée sans entrée marquée.

Écran Sélection entrée avec entrée marquée sauf l'entrée 5, qui a été masquée.

### **Pour effacer les étiquettes d'entrées :**

- **1** Appuyer sur <sup>MENU</sup> et ouvrir le menu **Préférences**.
- **2** Mettre en surbrillance **Identification entrée** et appuyer  $sur$   $F.$
- **3** Mettre en surbrillance **Réinitialiser** et appuyer sur  $m$ .

## **Syntoniser les canaux**

## **Syntonisation des canaux à l'aide de Channel Browser™**

Le navigateur Channel Browser™ constitue une interface de navigation facile pour tous les canaux et entrées. Cette fonction vous permet de :

- Naviguer à travers tout le contenu des entrées.
- Conserver une liste des canaux préférés (voir la « Navigation préférés » ci-dessous).
- Garder l'historique des 32 derniers canaux ou entrées regardées.
- Passer rapidement en revue et syntoniser les canaux/entrées regardés récemment à partir de la liste historique du Channel Browser™ (illustrée à la page suivante).
- Passer en revue à l'aide du mode Navigation (pour syntoniser immédiatement les canaux à mesure qu'ils sont mis en surbrillance dans le Channel Browser™) ou du mode Sélection (pour passer en revue les canaux dans le Channel Browser™ avant d'en sélectionner un).
- Changer rapidement d'entrée à partir de la liste des appareils externes.

### **Navigation des préférés**

La navigation préférés permet d'établir une liste de canaux/ entrées préférentiels qui est intégrée au Channel Browser™.

#### **Pour ajouter un canal/entrée préférés :**

- **1** Syntoniser le canal ou l'entrée.
- **2** Appuyer sur  $\frac{FAV BROWSEN}{C}$  et le garder enfoncé pendant 3 secondes.

*Remarque : Les additions sont ajoutées au début de la liste des préférés à gauche du Channel Browser™.*

### **Suppression d'un canal/entrée préférés :**

- **1** Appuyer sur FAV BROWSER pour ouvrir la liste de navigation préférés.
- **2** Mettre en surbrillance le canal ou l'entrée à supprimer en appuyant sur  $\ddot{\bullet}$   $\blacktriangleleft$  ou sur  $\ddot{\bullet}$   $\blacktriangleright$ .
- **3** Appuyer sur  $\overline{100}$  et le garder enfoncé pendant 3 secondes. Le canal/entrée sera supprimé de la liste des préférés.

### **Pour régler le Channel Browser™ :**

- **1** Appuyer sur <sup>MENU</sup> et ouvrir le menu **Préférences**.
- **2** Mettre en surbrillance **Channel Browser Setup** et appuyer sur  $M.$
- **3** Appuyer sur **A** pour mettre en surbrillance **Navigation** et appuyer ensuite sur  $\triangle$  ou sur  $\triangleright$  pour sélectionner **Navigation** ou **Sélection**.

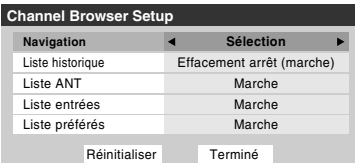

*(suite)*

**4** Appuyer sur ▼ pour mettre en surbrillance la **Liste historique** et appuyer ensuite sur  $\triangle$  ou sur  $\triangleright$  pour sélectionner le réglage voulu, soit **Effacement arrêt (marche)**, **Marche** ou **Arrêt**.

*Remarque : Lorsque la Liste historique est réglée à Marche, les canaux et entrées mémorisés dans la liste sont sauvegardés à chaque cycle d'activation ou de désactivation de l'alimentation. Lorsque la Liste historique est réglée à Effacement arrêt (marche), les canaux et entrées mémorisés dans la liste sont effacés par le biais de l'activation ou de la désactivation de l'alimentation du téléviseur.*

- **5** Appuyer sur  $\blacktriangledown$  pour mettre en surbrillance la **Liste ANT** et appuyer ensuite sur  $\triangleleft$  ou sur  $\triangleright$  pour sélectionner **Marche** ou **Arrêt**.
- **6** Appuyer sur ▼ pour mettre en surbrillance la **Liste entrées** et appuyer ensuite sur  $\triangle$  ou sur  $\triangleright$  pour sélectionner **Marche** ou **Arrêt**.
- **7** Appuyer sur ▼ pour mettre en surbrillance la **Liste préférés** et appuyer ensuite sur  $\triangleleft$  ou sur  $\triangleright$  pour sélectionner **Marche** ou **Arrêt**.
- **8** Pour sauvegarder les entrées, mettre en surbrillance **Terminé** et appuyer sur Pour revenir aux réglages par défaut, mettre en surbrillance **Réinitialiser** et appuyer sur (MEB).

### **Pour ouvrir le Channel Browser™ :**

- Appuyer sur  $\bullet \bullet$  ou  $\bullet$   $\bullet$  sur la télécommande.
- Appuyer sur  $\frac{1000}{100}$   $\blacktriangleleft$  pour passer en revue les 32 canaux syntonisés antérieurement sans la Liste historique, les canaux de la liste ANT des canaux, les entrées de la Liste entrées ou les canaux ou entrées préférées dans la Liste préférés.
- Appuyer sur  $\mathbb{R}^n$  pour parcourir l'historique des canaux, la Liste ANT des canaux, la Liste entrées ou les canaux ou entrées préférées dans la Liste préférés.

*Remarque : Pour avoir accès au Channel Browser™ pendant que l'entrée Lecteur DVD intégré est utilisée, appuyer d'abord*   $\mathcal{L}$  and  $\mathcal{L}$  are ensuite appuyer sur  $\mathcal{L}$   $\mathcal{L}$   $\mathcal{L}$   $\mathcal{L}$   $\mathcal{L}$  and  $\mathcal{L}$  are exponsion.

### **Éléments du Channel Browser™**

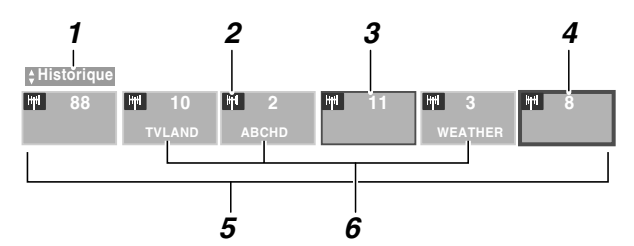

- *1* Liste actuelle (**Historique**, **ANT**, **Entrées** ou **Préférés**)
- *2* Type d'entrée
- *3* Canal ou entrée regardée actuellement
- *4* Canal ou entrée actuellement mise en surbrillance dans le navigateur
- *5* Canaux mémorisés dans la Liste historique
- **6** Étiquettes de canaux

### **Pour alterner entre les listes disponibles :**

Après avoir ouvert le Channel Browser™, appuyer sur  $\blacktriangle$  ou sur  $\blacktriangledown$ pour alterner entre **Historique**, **ANT**, **Entrées** et **Préférés**.

#### *Remarque :*

- *Le Channel Browser™ s'ouvre par défaut en mode Liste historique. Une fois qu'une autre liste a été sélectionnée, le Channel Browser™ s'ouvre à la dernière liste sélectionnée.*
- *Si toutes les listes sont arrêtées, une pression sur*  $\ddot{a}$  *(* $\ddot{a}$  ) *ou sur* n *n'affichera pas Channel Browser™. Si la Liste préférés est arrêtée,* n *n'aura aucun effet.*
- *Une pression sur* n *aménera Channel Browser™ sur la liste préférés quelle que soit la dernière liste sélectionnée dans Channel Browser™.*

### **Pour syntoniser un canal ou une entrée en mode Navigation :**

**1** Tout en regardant le téléviseur, appuyer sur  $\mathbb{R}^{\infty}$   $\triangleleft$  ou sur  $\mathbb{R}^{\infty}$ c pour ouvrir le Channel Browser™ et passer en revue un élément regardé antérieurement ou aller de l'avant vers le prochain élément de la liste.

En mode **Navigation**, lors de l'arrêt sur un élément dans le Channel Browser™, l'élément est mis en surbrillance et le téléviseur se syntonise automatiquement au canal ou à l'entrée.

**2** Appuyer sur  $\bigcirc^{\text{EXT}}$  pour fermer le Channel Browser<sup>™</sup>.

*Remarque : Le Channel Browser™ se ferme automatiquement si on n'effectue pas de sélection endeçà de 30 secondes.*

### **Pour syntoniser un canal ou une entrée en mode Sélection :**

**1** Tout en regardant le téléviseur, appuyer sur  $\mathbb{R}^{\infty}$   $\triangleleft$  ou sur  $\mathbb{R}^{\infty}$ De pour ouvrir le Channel Browser™ et passer en revue un élément regardé antérieurement ou aller de l'avant vers le prochain élément de la liste.

En mode **Sélection**, lors de l'arrêt sur un élément dans le Channel Browser™, l'élément est mis en surbrillance mais il faut appuyer sur  $\blacksquare$  pour syntoniser le téléviseur à l'élément mise en surbrillance.

- **2** Appuyer sur  $\overline{P}$  pour syntoniser le téléviseur à l'élément mis en surbrillance.
- **3** Appuyer sur  $\bigcirc^{\text{EXT}}$  pour fermer le Channel Browser<sup>™</sup>.

### **Ajout et effacement de canaux et d'entrées dans la liste historique**

### **Ajout de canaux et d'entrées à la liste historique :**

Lors de la syntonisation d'un canal ou d'une entrée, le Channel Browser™ l'ajoute à la liste historique et l'affiche du « côté droit » du Channel Browser™. Les canaux ou entrées syntonisés antérieurement sont « déplacés » vers la gauche et éventuellement du côté gauche du Channel Browser™. Appuyer sur  $\ddot{\bullet}$   $\blacktriangleleft$  pour passer en revue les canaux ou entrées syntonisés précédemment. Tout canal ou entrée qui est syntonisé à maintes reprises ne sera pas répété dans la liste historique, mais sera déplacé au lieu de cela à la fin de la liste, du côté droit du Channel Browser™.

Le Channel Browser™ mémorise les canaux suivants :

- Tous les canaux qui sont syntonisés à l'aide des touches numériques de la télécommande.
- Tous les canaux qui sont syntonisés à l'aide de  $\binom{2}{c}$  ou de  $\binom{c}{c}$ sur la télécommande.

*Remarque : Le téléviseur syntonise automatiquement le canal ou l'entrée regardée précédemment toutes les fois qu'un élément est sélectionné et qu'il ne peut être syntonisé (pour un motif quelconque).*

### **Effacer les canaux de la liste historique :**

• La reconfiguration de l'entrée **ANT** efface la Liste historique.

*Remarque : Voir la page 32 pour de plus amples détails sur la configuration de l'entrée d'antenne.*

- Une fois que 32 canaux ou entrées sont mémorisés dans la liste historique, l'élément le plus ancien est supprimé de la liste lors de la syntonisation d'un nouveau canal ou entrée.
- Si la **Liste historique** dans **Channel Browser Setup** est réglée à « **Effacement arrêt (marche)** », la mise hors tension du téléviseur efface la liste historique.

## **Syntoniser le canal programmé suivant**

### **Pour sélectionner le canal programmé suivant :**

Appuyer sur  $\bigodot$  ou sur  $\bigcup_{n=1}^{\infty}$  sur la télécommande ou le panneau de commande du téléviseur.

*Remarque : Cette caractéristique ne fonctionne pas à moins de programmer des canaux dans la mémoire de canaux du téléviseur (*- *page 33).*

## **Sélectionner un canal spécifique (programmé ou non programmé)**

### **Syntoniser les canaux analogiques :**

Appuyer sur les touches numériques de canaux (0–9) sur la télécommande. Par exemple, pour sélectionner le canal 125, appuyer sur 1, 2, 5.

### **Syntoniser les canaux numériques :**

Appuyer sur les touches numériques de canaux (0–9) sur la télécommande, suivi par la touche de trait ( $\circled{m}$ ) et ensuite le numéro du sous-canal. Par exemple, pour sélectionner le canal numérique 125-1, appuyer sur 1, 2, 5, –, 1.

*Remarque : Si un canal numérique n'est pas programmé soit par balayage automatique de canaux (*- *page 33) ou par la fonction ajouter/supprimer des canaux (* $\mathbb{R}$  *page 33) — il* faut régler le canal RF en utilisant la touche numérique et le *trait (*= *) sur la télécommande.*

## **Commutation entre deux canaux à l'aide de Channel Return (Retour au canal)**

La fonction de Retour au canal permet de commuter entre deux canaux sans saisir un numéro réel de canal à chaque fois.

- **1** Sélectionner le premier canal à regarder.
- **2** Sélectionner un deuxième canal en utilisant les touches numériques (et la touche de trait  $(\overline{100})$ ) lors de la sélection d'un canal numérique).
- **3** Appuyer sur  $\Gamma_{\text{O}}^{\text{HRTN}}$  sur la télécommande. La canal précédent s'affichera. Chaque fois qu'on appuie sur  $\mathrm{C}_\mathrm{O}^{\text{HRTN}}$ le téléviseur bascule entre les deux derniers canaux syntonisés.

*Remarque : Si on appuie sur la touche* R *à partir d'une entrée qui n'est pas celle d'une antenne, le téléviseur retourne à la dernière entrée.*

### **Commutation entre deux canaux en utilisant SurfLock™**

La fonction SurfLock™ « mémorise » temporairement un canal sous la touche  $\frac{CHR T}{O}$  de manière à pouvoir revenir rapidement à ce canal à partir de tout autre canal en appuyant sur  $\mathcal{C}^{\text{H RTN}}$ . Pour mémoriser un canal sous la touche  $\mathcal{C}^{\text{H RTN}}$ :

- **1** Syntoniser le téléviseur au canal à programmer avec la touche  $\bigcap_{n=1}^{\text{CH RTN}}$ .
- **2** Appuyer et maintenir la touche  $\mathrm{C}_{\mathrm{O}}^{\mathrm{H}}$  pendant environ 2 secondes jusqu'à ce que le message « Canal mémorisé » s'affiche à l'écran. Le canal a été programmé sous la touche  $CR$ <sub>RTN</sub>.
- **3** Il est alors possible de changer de canal à volonté et en appuyant sur  $\mathbb{R}^n$ , le canal mémorisé est syntonisé.

Le téléviseur retournera au canal mémorisé une seule fois. Quand on appuie sur  $\mathbb{C}^{\text{H}}$  et qu'on change de nouveau de canaux, la mémoire CH RTN est effacée et la touche fonctionne comme Retour au canal (Channel Return), en commutant entre les deux derniers canaux syntonisés. Cette fonction est aussi valable pour les entrées externes.

# **Sélectionner le format d'image**

Il est possible de regarder de nombreux formats d'émissions dans une variété de formats d'image — **Naturel**, **TheaterWide 1**, **TheaterWide 2**, **TheaterWide 3**, **Entière**, **4:3 HD** et **Natif**.

*Remarque : Les illustrations de « format d'image » ne constituent que des exemples. Le format de l'image (dans toutes les tailles d'image) varie en fonction du format du signal actuellement regardé. Sélectionner le format d'image qui affiche l'émission actuelle de la manière qui convient le mieux.*

Il est possible de sauvegarder des préférences distinctes de formats d'image pour chaque entrée sur le téléviseur.

### **Pour sélectionner le format d'image à l'aide de la télécommande :**

- **1** Appuyer sur  $\frac{P}{C}$  sur la télécommande.
- **2** Quand l'écran du **Format d'image** est ouvert, il est possible d'exécuter l'une des actions suivantes pour sélectionner le format d'image voulu :
	- Appuyer plusieurs fois sur  $\mathsf{P}^{\text{IC SIZE}}$ .
	- Appuyer sur la touche numérique correspondante (0–6) pendant que l'écran **Format d'image** est ouvert.
	- Appuyer sur  $\triangle$  ou sur  $\nabla$  pendant que l'écran **Format d'image** est ouvert.

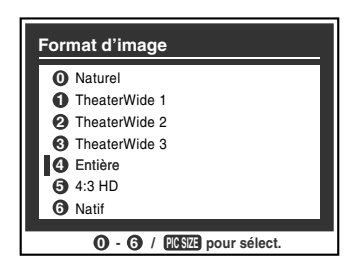

**Pour sélectionner le format d'image à l'aide des menus :**

- **1** Sélectionner **Format d'image** dans le menu **Réglages cinéma**.
- **2** Appuyer sur  $\triangleleft$  ou sur  $\triangleright$  pour sélectionner le réglage du format d'image voulu.
- **3** Mettre en surbrillance **Terminé** et appuyer sur  $\lll$ .

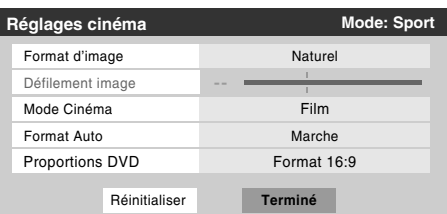

*Remarque : Certains formats d'image peuvent ne pas être disponibles selon le format d'image reçu (ces derniers seront « ombrés » dans l'écran Format d'image).*

L'utilisation de ces instructions pour modifier la taille de l'image (c.-à-d. modifier le rapport hauteur/largeur) dans tout autre but que pour la visualisation privée peut être interdite en vertu des lois sur les droits d'auteur des États-Unis et d'autres pays et impose des responsabilités civiles et pénales.

*Remarque : Si vous sélectionnez l'un des formats d'image de TheaterWide®, les bords supérieurs et inférieurs de l'image (y compris les sous-titres ou les légendes) risquent d'être cachés. Pour visionner les bords cachés, faire défiler l'image (TheaterWide 2 et 3 seulement) ou essayer de visionner l'émission dans son format d'image Entière ou Naturel.*

### **Format d'image Naturel**

• L'image est affichée presque à sa proportion d'origine. Quelques formats d'émissions s'afficheront avec des barres latérales et/ou des barres en haut et en bas.

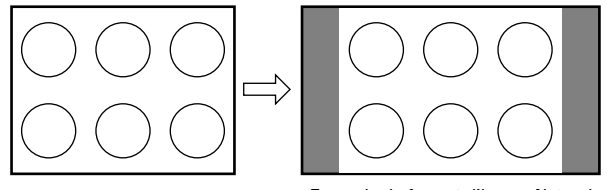

Exemple de format d'image Naturel

### **Format d'image TheaterWide 1 (pour des émissions au format 4:3)**

• Le centre de l'image reste proche de la proportion d'origine, mais les bords gauches et droits sont plus étirés pour remplir l'écran.

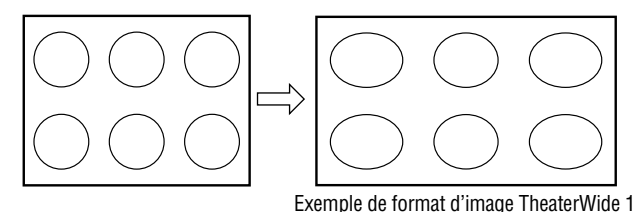

### **Format d'image TheaterWide 2 (pour des émissions en format de boîte à lettre)**

- L'image est plus étirée pour remplir la largeur de l'écran, mais n'est étirée que légèrement vers le haut.
- Les bords supérieurs et inférieurs de l'image peuvent être masqués. Pour regarder les zones cachées, voir « Défiler l'image de TheaterWide<sup>®</sup> » ( $\mathbb{R}$ page 43).

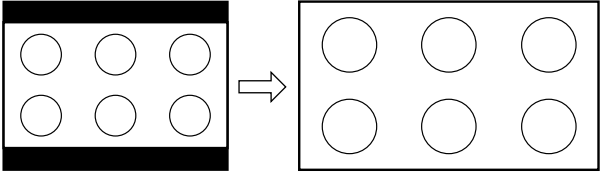

Exemple de format d'image TheaterWide 2

### **Format d'image TheaterWide 3 (pour des émissions en format de boîte à lettre avec sous-titrage)**

- L'image est plus étirée pour remplir la largeur de l'écran, mais n'est étirée que légèrement vers le haut.
- Les bords supérieurs et inférieurs de l'image sont cachés. Pour regarder les zones cachées (notamment les sous-titres ou les légendes), voir « Défiler l'image en format Theater  $W$ ide® ».

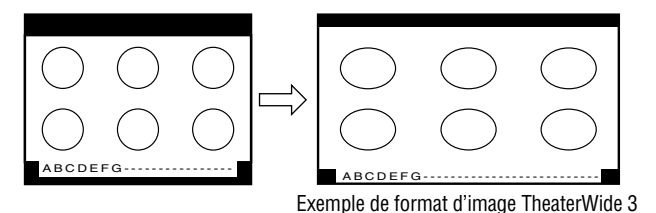

### **Format d'image Entière (pour des émissions au format de 16:9 [480i, 480p] seulement)**

- Lors de la réception d'une émission comprimée en format 4:3, l'image est plus étirée pour remplir la largeur de l'écran, mais elle ne sera pas étirée vers le haut.
- Aucune partie de l'image n'est cachée.

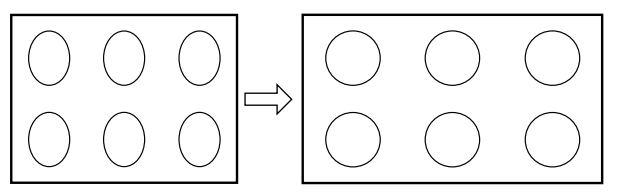

Exemple de format d'image Entière

### **Format d'image 4:3 HD (uniquement pour des sources de programme 720p, 1080i et 1080p)**

- Des barres latérales remplissent les espaces verticaux vides.
- L'image n'est pas déformée par rapport à sa dimension d'origine.

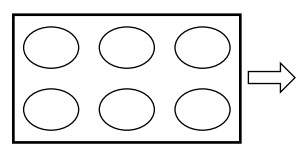

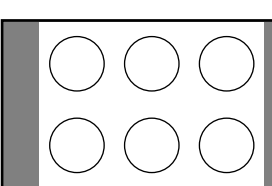

Exemple de format d'image 4:3 HD

### **Format d'image natif (pour les émissions de signal 720p, 1080i et 1080p)**

- Lors de la réception d'émissions de signaux 720p, 1080i ou 1080p le mode Natif reproduit la vidéo pour afficher l'image complète dans le cadre de l'écran (par ex. aucun surbalayage).
- Ceci est particulièrement utile pour les sources HD externes comme les HD-DVD, les films DVHS ou les graphiques PC.

#### *Remarque :*

- *Le format d'image Naturel n'est disponible que pour les signaux 720p, 1080i et 1080p. Si le signal reçu est autre qu'un signal 1080i, 1080p ou 720p, le mode « Natif » est ombré dans l'écran Format d'image.*
- *Ce mode est uniquement pris en charge pour les entrées HDMI et ColorStream.*
- *Selon les signaux d'entrée, la bordure de l'image peut être masquée, affichée en noir ou bruyante.*

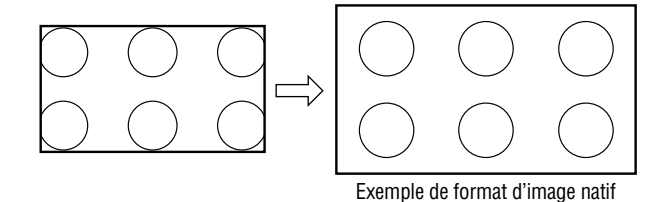

# **Défiler l'image de TheaterWide**® **(TheaterWide 2 et 3 seulement)**

Il est possible de régler des défilements distincts pour les modes TheaterWide 2 et TheaterWide 3 pour chaque entrée.

### **Pour régler les défilements :**

- **1** Appuyer sur  $\bigcirc^{\text{MENU}}$  et ouvrir le menu **Vidéo**.
- **2** Mettre en surbrillance **Réglages cinéma** et appuyer sur (ENTER).

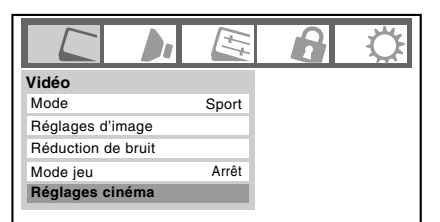

- **3** Dans le champ de **Format d'image**, sélectionner soit **TheaterWide 2**, soit **TheaterWide 3** (il est impossible de défiler en un autre mode).
- **4** Appuyer sur  $\blacktriangledown$  pour mettre en surbrillance le champ de **Défilement image**.
- **5** Appuyer sur  $\triangleleft$  ou sur  $\triangleright$  pour faire défiler l'image en haut et en bas selon le besoin, de –10 à +20.

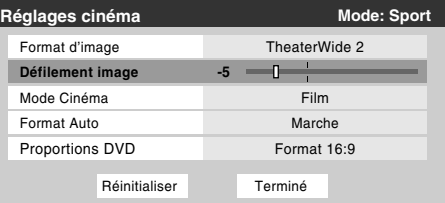

**6** Pour sauvegarder les nouveaux réglages, mettre en surbrillance **Terminé** et appuyer sur  $\lll$ . Pour revenir aux réglages d'usine, mettre en surbrillance **Réinitialiser** et appuyer sur  $F.$ 

# **Utilisation de la fonction du rapport d'aspect automatique**

Quand la fonction de Format Auto est réglée sur **Marche**, le téléviseur sélectionne automatiquement le format d'image lors de la réception d'une des sources suivantes :

- Un signal 480i reçu de l'entrée **VIDEO 1**, **VIDEO 2**, **ColorStream HD-1** ou **ColorStream HD-2**.
- Un signal 480i, 480p, 720p, 1080i, 1080p ou VGA de l'entrée **HDMI**.

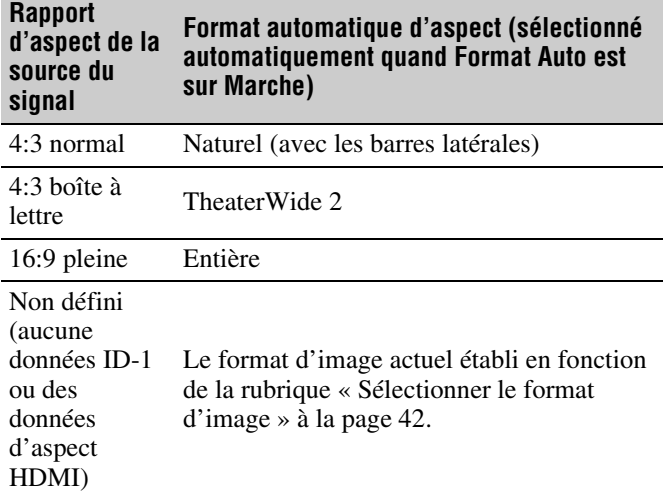

*Remarque : La fonction du rapport d'aspect automatique n'est pas applicable à l'antenne ou aux sources d'entrées réservées au câble.*

### **Pour activer la fonction du rapport d'aspect automatique :**

- **1** Appuyer sur <sup>MENU</sup> et ouvrir le menu Vidéo.
- **2** Mettre en surbrillance **Réglages cinéma** et appuyer sur (ENTER).
- **3** Dans le champ de **Format Auto**, sélectionner **Marche**.

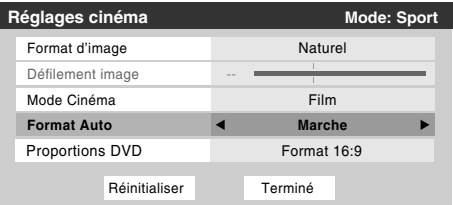

**4** Pour sauvegarder les nouveaux réglages, mettre en surbrillance **Terminé** et appuyer sur  $\mathbb{R}$ . Pour revenir aux réglages d'usine, mettre en surbrillance **Réinitialiser** et appuyer sur (THE).

### **Pour désactiver la fonction du rapport d'aspect automatique :**

Sélectionner **Arrêt** à l'étape 3 ci-dessus.

# **Sélectionner le mode cinéma (signaux 480i et 1080i)**

En regardant un DVD (3:2 traité) d'un lecteur DVD raccordé aux entrées **VIDEO 1**, **VIDEO 2**, **ColorStream HD-1**, **ColorStream HD-2** (vidéo à composante) ou **HDMI** sur le téléviseur, un mouvement plus doux peut être obtenu en réglant le **Mode Cinéma** sur **Film**.

### **Pour régler le Mode Cinéma sur Film :**

- **1** Appuyer sur  $\bigcirc^{\text{MENU}}$  et ouvrir le menu **Vidéo**.
- **2** Mettre en surbrillance **Réglages cinéma** et appuyer sur (ENTER).
- **3** Dans le champ de **Mode Cinéma**, sélectionner **Film**.

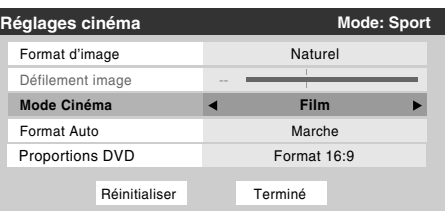

**4** Pour sauvegarder les nouveaux réglages, mettre en surbrillance **Terminé** et appuyer sur **FR**. Pour revenir aux réglages d'usine, mettre en surbrillance **Réinitialiser** et appuyer sur  $F.$ 

### **Pour régler le Mode Cinéma à Vidéo :**

Sélectionner **Vidéo** à l'étape 3 ci-dessus.

# **Ajuster l'image**

## **Sélectionner le mode d'image**

On peut sélectionner les réglages d'image voulus à partir de quatre modes différents, tel que décrit ci-dessous.

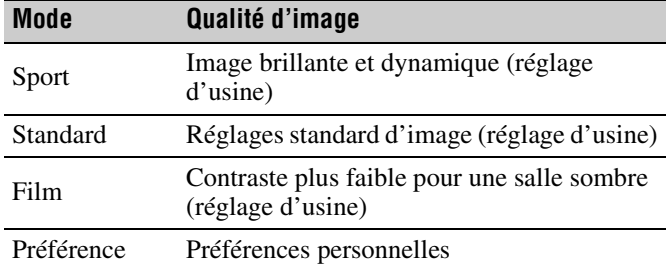

### **Pour sélectionner le mode d'image :**

Appuyer sur PIC MODE sur la télécommande.

Le menu contextuel suivant apparaît sur l'écran.

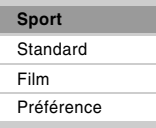

Appuyer sur  $\triangle$  ou sur  $\nabla$  pour sélectionner le mode d'image voulu et puis appuyer sur  $F.$ 

### **Pour sélectionner le mode d'image à l'aide du menu système :**

- **1** Appuyer sur <sup>MENU</sup> et ouvrir le menu Vidéo.
- **2** Mettre en surbrillance **Mode** et appuyer sur (Fine).

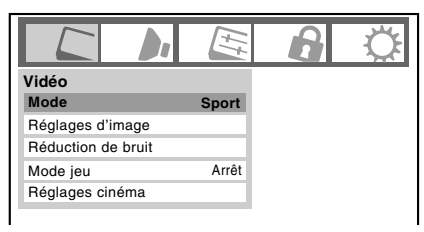

**3** Appuyer sur  $\triangle$  ou sur  $\nabla$  pour sélectionner le mode d'image voulu et puis appuyer sur  $\llbracket \cdot \rrbracket$ .

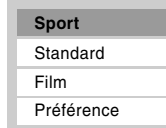

*Remarque : Le mode d'image sélectionné touche l'entrée actuelle seulement. On peut sélectionner un mode différent d'image pour chaque entrée.*

## **Régler la qualité d'image**

On peut modifier la qualité d'image (Contraste, Rétroéclairage, DynaLight™, Luminosité, Couleur, Teinte et Netteté) selon les préférences personnelles.

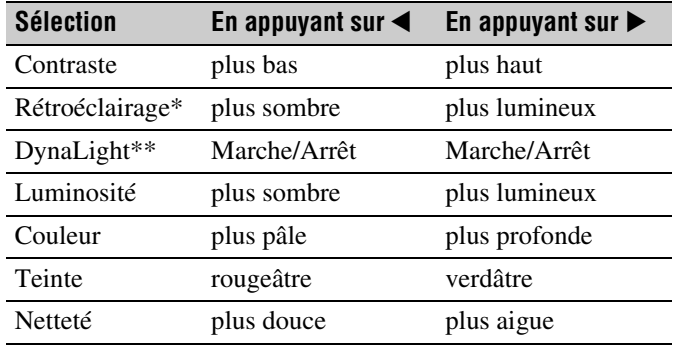

Rétroéclairage

Cette fonction règle la luminosité de l'écran complet. En mode vidéo, sans entrée de signal, cela est automatiquement réglé à 0. (Les réglages sont mémorisés.)

\*\*DynaLight

Cette fonction renforce automatiquement dans la vidéo le noir des zones foncées selon le niveau d'obscurité.

### **Pour modifier la qualité d'image :**

- **1** Appuyer sur  $\bigcirc^{\text{MENU}}$  et ouvrir le menu **Vidéo**.
- **2** Mettre en surbrillance **Réglages d'image** et appuyer sur (ENTER).
- **3** Appuyer sur  $\triangle$  ou sur  $\nabla$  pour sélectionner la qualité d'image à modifier (**Contraste**, **Rétroéclairage**, **DynaLight**, **Luminosité**, **Couleur**, **Teinte**, ou **Netteté**), et ensuite appuyer sur  $\triangleleft$  ou sur  $\triangleright$  pour modifier le réglage, tel que décrit dans le tableau ci-dessus.

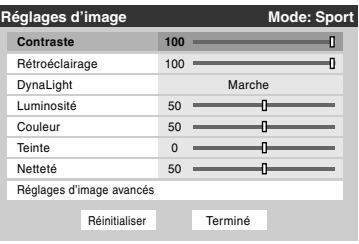

Contraste **70**

**4** Pour sauvegarder les nouveaux réglages, mettre en surbrillance **Terminé** et appuyer sur  $\mathbb{R}$ . Il est possible d'utiliser l'un des modes d'image ( $\sqrt{\mathscr{E}}$  « Sélectionner le mode d'image » en haut à gauche) comme point de départ pour effectuer les réglages de l'image.

Pour revenir au mode de base à partir duquel vous avez commencé à effectuer les réglages de l'image, mettez **Réinitialiser** en surbrillance et appuyez sur  $\lll$ .

Les qualités de l'image que vous avez réglées sont automatiquement sauvegardées dans le mode **Préférence** ( $\mathbb{R}$  « Sélectionner le mode d'image » en haut à gauche) jusqu'à ce que **Réinitialiser** soit sélectionné.

# **Utilisation du mode de sous-titrage**

## **Sous-titrages de base**

Le mode de sous-titrage comporte deux options :

- Sous-titres—Un menu de dialogue, de narration et de bruitage de programmes télévisés et de vidéos qui sont soustitrés (généralement marqué « CC » dans les guides de programmes).
- Texte—Affichage d'un menu d'informations qui ne sont pas en rapport avec le programme actuel, notamment la météo ou la bourse (quand de telles données sont fournies par des stations individuelles).

#### **Pour voir les sous-titres ou le texte :**

- **1** Appuyer sur  $\sum_{k=1}^{NENU}$  et ouvrir le menu **Préférences**.
- **2** Mettre en surbrillance **Mode sous-titrage de base** et appuyer sur $\blacktriangleright$ .
- **3** Appuyer sur  $\triangle$  ou sur  $\nabla$  pour sélectionner le mode de sous-titrage voulu et appuyer sur  $\overline{em}$ .

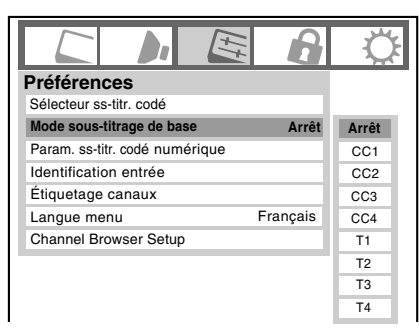

• **Pour voir les sous-titres :** 

Mettre en surbrillance **CC1**, **CC2**, **CC3**, ou **CC4**. (**CC1** affiche la traduction de la langue primaire dans votre région.)

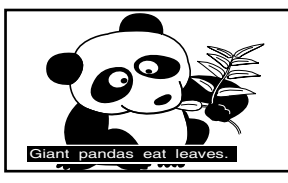

*Remarque : Si le programme ou la vidéo sélectionné ne comporte pas de sous-titres, aucun sous-titrage n'est affiché à l'écran.*

• **Pour regarder le texte :**  Mettre en surbrillance **T1**, **T2**, **T3**, ou **T4**.

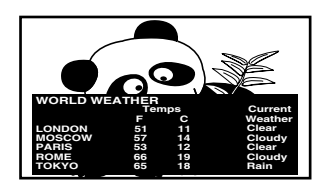

*Remarque : Si le texte n'est pas disponible dans la région, un rectangle noir peut s'afficher à l'écran. Dans ce cas, régler le Mode sous-titrage de base à Arrêt.*

• **Pour désactiver le Mode de sous-titrage :** Sélectionner **Arrêt** à l'étape 3 ci-dessus.

*Remarque : Un signal de sous-titrage risque de ne pas s'afficher dans les situations suivantes :*

- *Quand une bande vidéo a été copiée.*
- *Quand la réception du signal est faible.*
- *Quand la réception du signal n'est pas standard.*

## **Param. ss-titr. codé numérique**

Vous pouvez personnaliser les caractéristiques d'affichage de sous-titres en changeant la couleur de fond, la taille, le type, le bord, et la couleur.

#### *Remarque :*

- *Cette fonction est disponible pour les canaux numériques seulement.*
- *Il est impossible de régler une même couleur pour le texte des sous-titres et de l'arrière-plan.*

#### **Pour personnaliser les sous-titres :**

- **1** Appuyer sur  $\bigcirc_{k=0}^{\infty}$  et ouvrir le menu **Préférences**.
- **2** Mettre en surbrillance **Param. ss-titr. codé numérique** et appuyer sur  $m$ .
- **3** Appuyer sur  $\triangle$  ou sur  $\nabla$  pour mettre en surbrillance la fonction à modifier et appuyer ensuite sur  $\triangle$  ou sur  $\triangleright$  pour sélectionner le format de cette fonction (voir le tableau cidessous).

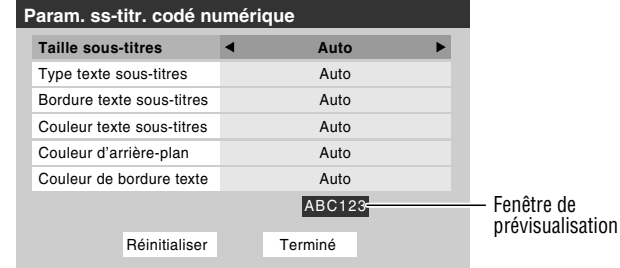

**4** Pour sauvegarder les nouveaux réglages, mettre en surbrillance **Terminé** et appuyer sur  $\lll$ . Pour revenir aux réglages d'usine, mettre en surbrillance **Réinitialiser** et appuyer sur  $EMB$ .

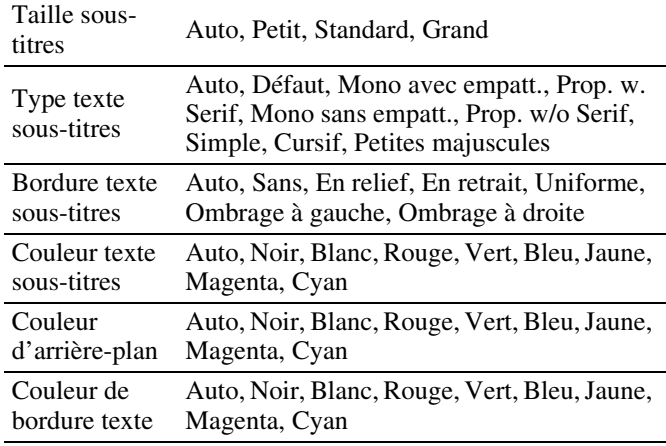

## **Sélecteur ss-titr. codé**

On peut utiliser le **Sélecteur ss-titr. codé** (Sélecteur de sous-titrage) pour annuler le mode de sous-titrage analogique par défaut (réglé dans **Mode sous-titrage de base**) pour un canal donné. Toutefois, une fois qu'on a changé à un autre canal analogique, le réglage du sous-titrage reviendra automatiquement au réglage **Mode sous-titrage de base** (Mode de sous-titrage analogique) actuel.

On peut aussi utiliser **Sélecteur ss-titr. codé** pour sélectionner les services de sous-titrage numériques (si disponibles). Quand de tels services ne sont pas disponibles, le **Sélecteur ss-titr. codé** présente une liste de services par défaut. Si le service sélectionné n'est pas disponible, le meilleur service suivant sera utilisé à sa place.

### **Sélection des sous-titrages :**

- **1** Appuyer sur <sup>MENU</sup> et ouvrir le menu **Préférences**.
- **2** Mettre en surbrillance **Sélecteur ss-titr. codé** et appuyer sur (THE).

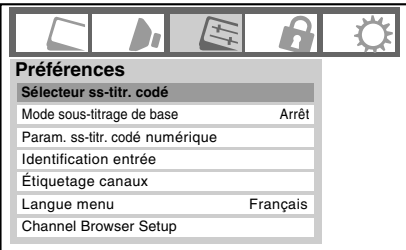

**3** Appuyer sur ▲ ou sur ▼ pour sélectionner **Sous-titres**, et appuyer ensuite sur  $\triangleleft$  ou sur  $\triangleright$  pour sélectionner le service voulu.

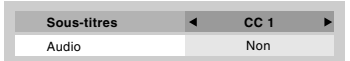

**4** Appuyer sur  $\bigcap_{n=1}^{\infty}$ 

# **Régler le son**

## **Sourdine**

Appuyer sur <sup>MUTE</sup> pour réduire partiellement (1/2 Muet) ou complètement (Muet) le son. Chaque fois qu'on appuie sur WHE DESCRIPTION (NAME) NE TAMBE DANS L'Ordre suivant :

 $\rightarrow$ 1/2 Muet  $\rightarrow$  Muet  $\rightarrow$  Volume  $\rightarrow$ 

Si le mode de sous-titrage est réglé sur **Arrêt** quand on sélectionne le mode « MUTE », la caractéristique de soustitrage est automatiquement activée. Pour arrêter l'audio sans activer automatiquement la fonction de sous-titrage, utiliser la touche  $\left[\frac{\infty}{2}\right]$  pour régler le volume à 0. Voir « Utilisation du mode de sous-titrage » ( $\mathbb{R}$  page 46) pour de plus amples informations sur les modes de sous-titrage.

## **Utilisation du sélecteur audio numérique**

Vous pouvez utiliser le **Sélecteur audio numérique** pour commuter entre les pistes audio sur un canal numérique de manière plus aisée (pour les canaux qui ont des pistes audio multiples). Cela annule temporairement la piste audio sélectionnée par l'option de langue dans le menu **Configuration audio** ( $\mathbb{R}$  « Sélectionner des émissions diffusées en stéréo/SAP », à la page 48).

### **Pour utiliser le sélecteur audio numérique :**

- **1** Appuyer sur  $\bigcirc^{\text{MENU}}$  et ouvrir le menu **Audio**.
- **2** Mettre en surbrillance **Sélecteur audio numérique** et appuyer sur  $km$ .

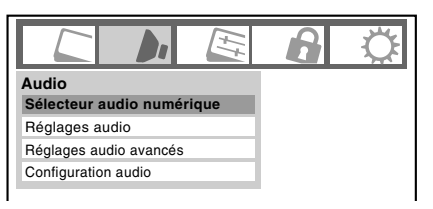

**3** Appuyer sur ▲ ou sur ▼ pour sélectionner **Audio** et appuyer ensuite sur  $\triangle$  ou sur  $\triangleright$  pour sélectionner le service voulu.

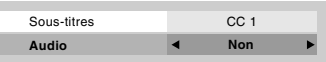

**4** Appuyer sur  $\widehat{C}$ .

## **Sélectionner des émissions diffusées en stéréo/SAP**

La caractéristique du son du téléviseur à canaux multiples (MTS) permet de produire un son de stéréo Hi-FI. MTS peut aussi transmettre un deuxième programme audio (SAP) contenant une deuxième langue, musique, ou autre information audio (quand une telle caractéristique est assurée par des stations individuelles).

Quand le téléviseur reçoit une émission en stéréo ou SAP, le terme « STÉRÉO » ou « SAP » s'affiche à l'écran quand la touche <sup>RECALL</sup> est enfoncée. La fonction MTS n'est pas disponible quand le téléviseur est en mode VIDEO.

### **Pour écouter le son en stéréo :**

- **1** Appuyer sur  $\bigcirc^{\text{MENU}}$  et ouvrir le menu **Audio**.
- **2** Mettre en surbrillance **Configuration audio** et appuyer  $sur$   $F.$

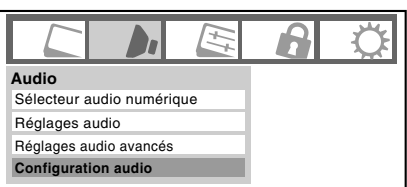

**3** Dans le champ **MTS**, sélectionner **Stéréo**.

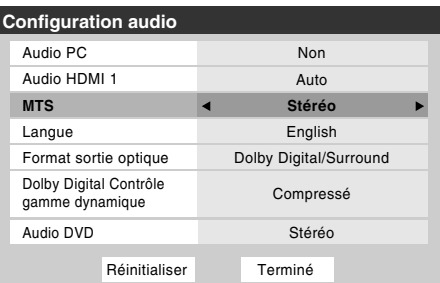

**4** Pour sauvegarder les nouveaux réglages, mettre en surbrillance **Terminé** et appuyer sur (FREEREER). Pour réinitialiser les réglages d'usine, mettre en surbrillance **Réinitialiser** et appuyer sur <a>[67]</a>.

### *Remarque :*

- *Il est possible de laisser le téléviseur en mode Stéréo, car il produit automatiquement le type de son diffusé (stéréo ou mono).*
- *Si le son stéréo est bruyant, sélectionner Mono pour réduire le bruit.*

### **Pour écouter une autre langue sur une station numérique ATSC (si disponible) :**

Mettre en surbrillance le champ de **Langue** à l'étape 3 ci-dessus, et appuyer ensuite sur  $\triangleleft$  ou sur  $\triangleright$  pour sélectionner la langue préférée.

### **Pour écouter un deuxième programme audio sur une station analogique (si disponible) :**

Sélectionner **SAP** à l'étape 3 ci-dessus.

### *Remarque :*

- *Un deuxième programme audio (SAP) peut être entendu seulement sur les canaux qui offrent un tel service. Par exemple, une station pourrait diffuser une autre langue comme un deuxième programme audio. Si la caractéristique SAP est activée, le programme actuel se verra sur l'écran, mais la langue sera différente de celle de l'audio normal du programme.*
- *Si la caractéristique SAP est activée et que la station visionnée ne diffuse pas un deuxième programme audio, l'audio normal de la station sera produit. Cependant, il n'y aura pas de son de temps en temps au mode SAP. Si ceci se produit, régler la caractéristique MTS en mode Stéréo.*

## **Régler la qualité du son**

On peut régler la qualité du son en modifiant les fonctions des graves, des aigus et de l'équilibrage.

### **Pour modifier la qualité du son :**

- **1** Appuyer sur  $\bigcirc^{\text{MENU}}$  et ouvrir le menu **Audio**.
- **2** Mettre en surbrillance **Réglages audio** et appuyer sur (ENTER).
- **3** Appuyer sur  $\blacktriangledown$  ou sur  $\blacktriangle$  pour mettre en surbrillance l'élément à modifier (**Graves**, **Aiguës**, ou **Equilibre**).

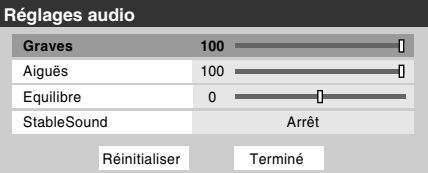

- **4** Appuyer sur  $\triangleleft$  ou sur  $\triangleright$  pour régler le niveau.
	- C *rend la basse ou l'aigu plus faible ou augmente l'équilibre dans le canal gauche (en fonction de l'élément choisi).*
	- $\triangleright$  rend la basse ou l'aigu plus fort ou augmente *l'équilibre dans le canal droit (en fonction de l'élément choisi).*
- **5** Pour sauvegarder les nouveaux réglages, mettre en surbrillance **Terminé** et appuyer sur  $\lll$ . Pour réinitialiser les réglages d'usine, mettre en surbrillance **Réinitialiser** et appuyer sur  $F.$

## **Utilisation de la fonction StableSound**®

La caractéristique StableSound® limite le plus haut niveau du volume pour empêcher des changements extrêmes dans le volume quand la source du signal change (par exemple, empêcher l'augmentation soudaine du volume qui survient souvent quand un programme de télévision passe à une publicité).

### **Pour mettre en surbrillance la fonction StableSound**® **:**

- **1** Appuyer sur  $\bigcirc^{\text{MENU}}$  et ouvrir le menu **Audio**.
- **2** Mettre en surbrillance **Réglages audio** et appuyer sur (ENTER).
- **3** Dans le champ **StableSound**, sélectionner **Marche**.

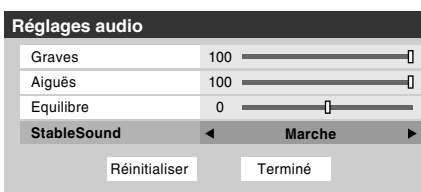

**4** Pour sauvegarder les nouveaux réglages, mettre en surbrillance **Terminé** et appuyer sur **FR**. Pour revenir aux réglages d'usine, mettre en surbrillance **Réinitialiser** et appuyer sur (NTER).

*Remarque : La fonction Réinitialiser remet les réglages de son aux réglages d'usine suivants :*

Graves  $\dots \dots$  centre  $(50)$ Aiguës . . . . . . . centre (50) Equilibre  $\dots$  au centre  $(0)$ StableSound . . Arrêt

### **Pour désactiver la fonction StableSound :**

Sélectionner **Arrêt** à l'étape 3 ci-dessus.

## **Sélectionner le format de sortie audio optique**

Utiliser cette fonction pour sélectionner le format de sortie audio optique lorsqu'on raccorde un décodeur Dolby Digital ou un autre système audio numérique au connecteur **Optical Audio Out** sur le téléviseur (voir « Raccordement d'un système audio numérique » à la page 21).

### **Pour sélectionner le format de sortie audio optique :**

- **1** Appuyer sur  $\bigcirc^{\text{MENU}}$  et ouvrir le menu **Audio**.
- **2** Mettre en surbrillance **Configuration audio** et appuyer  $sur$   $F.$

**3** Dans le champ **Format sortie optique**, sélectionner **Dolby Digital/Surround** ou **PCM** selon l'appareil.

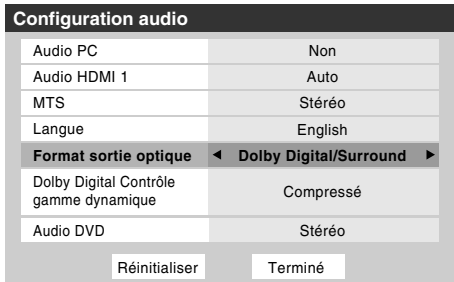

**4** Pour sauvegarder les nouveaux réglages, mettre en surbrillance **Terminé** et appuyer sur **FR**. Pour revenir aux réglages d'usine, mettre en surbrillance **Réinitialiser** et appuyer sur  $F.$ 

*Remarque : Il est impossible de modifier le format de sortie audio optique lorsqu'on regarde un DVD. (Il faut être en mode FULL-STOP et non en mode RESUME-STOP.)*

## **Utilisation de la fonction de Dolby**® **Digital Contrôle gamme dynamique**

La fonction de commande de gamme dynamique fait que la gamme dynamique ATSC devient plus comprimée, permettant de passer des émissions ATSC aux émissions analogiques sur la même gamme dynamique.

### **Pour utiliser la Dolby Digital Contrôle gamme dynamique :**

- **1** Appuyer sur  $\bigcirc^{\text{MENU}}$  et ouvrir le menu **Audio**.
- **2** Mettre en surbrillance **Configuration audio** et appuyer  $sur$  ( $MP$ ).
- **3** Dans le champ **Dolby Digital Contrôle gamme dynamique**, sélectionner **Compressé**. Lorsque **Standard** est sélectionné, l'audio est généré avec compression minimale.

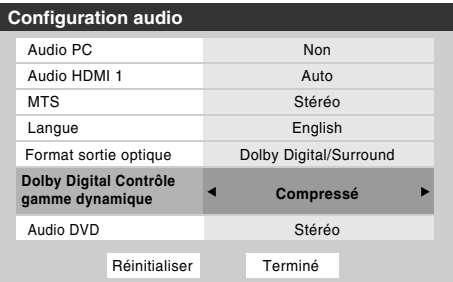

**4** Pour sauvegarder les nouveaux réglages, mettre en surbrillance **Terminé** et appuyer sur  $\lll$ . Pour revenir aux réglages d'usine, mettre en surbrillance **Réinitialiser** et appuyer sur  $m$ .

- *Cet élément est ombré pour les signaux NTSC, les entrées Video, ColorStream et PC.*
- *La Dolby Digital Contrôle gamme dynamique fonctionne en relation avec le Format sortie optique (mode PCM).*

# **Utilisation du menu Verrouillages**

Le menu de verrouillages comprend les fonctions Activer verrouillage classification, Modifier restrictions classification, Verrouillage canaux, Verrouillage entrée, Verrouillage (commande) face avant et Nouveau NIP. On peut utiliser ces fonctions après avoir saisi le code NIP correct.

## **Saisir le code NIP**

**1** Appuyer sur <sup>MENU</sup> et mettre en surbrillance l'icône de menu **Verrouillages**.

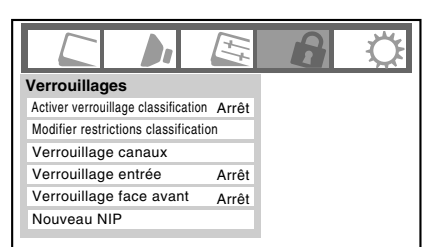

- **2** Appuyer sur  $\blacktriangledown$ , qui affiche l'écran de saisie du code NIP.
	- L'écran **Systeme de Verrouillages** (ci-dessous) s'affiche si un code NIP a été mémorisé. Appuyer sur les touches numériques de canaux pour saisir un nouveau code à quatre chiffres, saisir le code une deuxième fois pour confirmer, et appuyer sur  $F.$

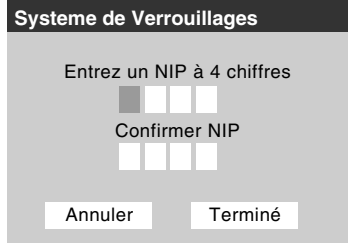

• L'écran **Verrouillages/Actifs** (ci-dessous) s'affiche si un code NIP est déjà mémorisé. Appuyer sur les touches numériques pour saisir le code à quatre chiffres et appuyer sur  $M.$ 

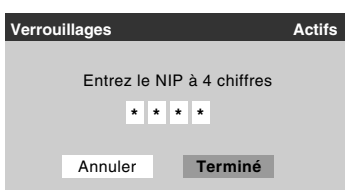

Si un faux code NIP est saisi, le message « NIP erroné, veuillez réessayer! » s'affichera. Mettre en surbrillance **Réessayez** et appuyer sur  $\llbracket \cdot \rrbracket$ . Saisir de nouveau le code et appuyer sur  $\llbracket \cdot \rrbracket$ .

Quand le code NIP correct est saisi, le menu **Verrouillages** s'ouvre.

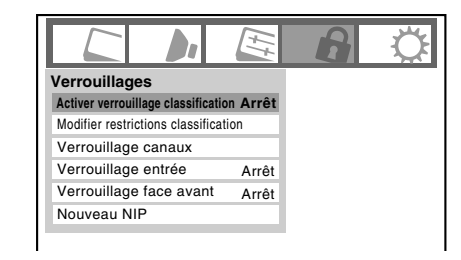

## **Si on ne se rappelle pas de son code NIP**

Au moment de l'affichage de l'écran de saisie du code NIP, appuyer sur  ${}^{REGAL}$  quatre fois en moins de 5 secondes. Le code NIP sera effacé et on peut entrer un nouveau code NIP.

## **Changer le code NIP**

- **1** Appuyer sur <sup>MENU</sup> et mettre en surbrillance l'icône de menu **Verrouillages**.
- **2** Appuyer sur  $\blacktriangledown$  pour afficher l'écran de saisie du code NIP.
- **3** Saisir le code NIP à quatre chiffres et appuyer sur one.
- **4** Appuyer sur ▼ pour mettre en surbrillance le **Nouveau NIP** et appuyer sur **ENEP**.

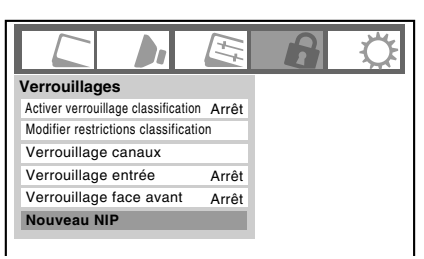

- **5** Appuyer sur les touches numériques pour saisir un nouveau code à quatre chiffres. Saisir une nouvelle fois le NIP pour le confirmer.
- **6** Appuyer sur  $\left( \widehat{m} \right)$ . Le nouveau code NIP est désormais actif.

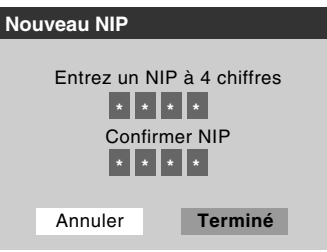

## **Blocage d'émissions et de films télévisés par classement (Puce-V)**

Certaines émissions et films télévisés comprennent des signaux qui classifient le contenu du programme (violence, sexe, dialogue, langue). La caractéristique de la Puce-V de ce téléviseur détecte les signaux et bloque les programmes selon les classements sélectionnés. (Voir les tableaux sur la page suivante pour une description des classifications.)

*Remarque : Verrouillage classification est une fonction de la Puce-V de ce téléviseur, qui est compatible avec le système américain de Puce-V seulement.*

### **Pour bloquer et débloquer les émissions et les films télévisés :**

- **1** Appuyer sur  $\bigcirc^{\text{MENU}}$  et mettre en surbrillance l'icône de menu **Verrouillages**.
- **2** Appuyer sur  $\blacktriangledown$  pour afficher l'écran de saisie du code NIP.
- **3** Saisir le code NIP à quatre chiffres et appuyer sur  $\overline{m}$ .
- **4** Appuyer sur ▼ pour mettre en surbrillance **Activer verrouillage classification**.
- **5** Appuyer sur  $\triangleright$  et sur  $\nabla$  pour sélectionner **Marche** et ensuite appuyer sur  $F.$

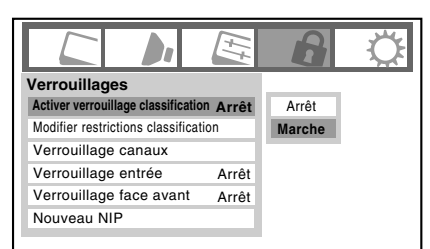

- **6** Appuyer sur ▼ pour mettre en surbrillance **Modifier restrictions classification** et appuyer sur (FRFE). L'écran **Modifier restrictions classification** (cidessous) s'affiche.
- **7** Appuyer sur  $\triangle \blacktriangledown \triangle \blacktriangleright$  et appuyer ensuite sur  $\text{C}$  pour sélectionner le niveau de verrouillage voulu. Une case comportant un  $\langle \times \times \rangle$  est un classement qui sera verrouillé. Au moment où on met en surbrillance un classement, une définition de ce classement s'affichera en bas de l'écran.
- **8** Après avoir terminé la sélection des classifications à bloquer, mettre en surbrillance **Terminé** et appuyer sur (ENTER).

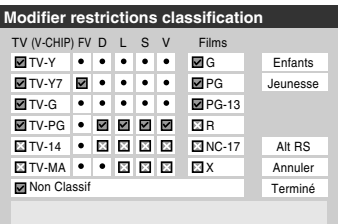

## **Téléchargement d'un système de classement additionnel pour bloquer des émissions télévisées et des films**

À l'avenir, un système de classification additionnelle pourrait devenir disponible pour bloquer des émissions de façon sélective.

*Remarque : Le canal qui est présentement syntonisé doit recevoir un signal numérique avant qu'un système de classification additionnelle puisse être téléchargé.*

### **Pour télécharger le système de classement additionnel (si disponible) :**

- **1** Appuyer sur  $\bigcirc^{\text{MENU}}$  et mettre en surbrillance l'icône de menu **Verrouillages**.
- **2** Appuyer sur  $\blacktriangledown$  pour afficher l'écran de saisie du code NIP.
- **3** Saisir le code NIP à quatre chiffres et appuyer sur (FIFE).
- **4** Appuyer sur ▼ pour mettre en surbrillance **Activer verrouillage classification**.
- **5** Appuyer sur  $\triangleright$  et sur  $\triangleright$  pour sélectionner **Marche** et appuyer sur  $M.$
- **6** Appuyer sur  $\blacktriangledown$  pour mettre en surbrillance **Modifier** restrictions classification et appuyer sur  $m$ . L'écran **Modifier restrictions classification** s'affiche.
- **7** Mettre en surbrillance **Alt RS** et appuyer sur (Final, L'écran) **Modifier autres classifications** s'affiche.

### *Remarque :*

- *La touche Alt RS est uniquement disponible si un système de classification additionnelle est présentement disponible.*
- *Le téléviseur peut prendre plusieurs minutes pour télécharger le système de classement additionnel.*
- *L'information affichée à l'écran Modifier autres classifications dépendra de la configuration du système de classification additionnelle disponible lors du téléchargement.*
- **8** Appuyer sur  $\blacktriangle \blacktriangledown \blacktriangle \blacktriangleright$  et appuyer ensuite sur  $\blacktriangledown$  pour sélectionner le niveau de verrouillage voulu. Une case comportant un « $\times$  » est un classement qui sera verrouillé.
- **9** Lorsque vous aurez terminé de sélectionner les classifications que vous désirez bloquer, mettre en surbrillance **Terminé** et appuyer sur  $\mathbb{R}$ .
- **10** Dans l'écran **Modifier restrictions classification**, mettre en surbrillance **Terminé** et appuyer sur t.

### *Remarque :*

- *Le système de classification additionnelle peut être téléchargé seulement une fois. Vous ne pourrez pas télécharger des mises à jour du système de classement même si ces mises à jour deviennent disponibles.*
- *Le système de classification additionnelle n'est pas conçu, transmis ou contrôlé par le téléviseur ou Toshiba. La disponibilité d'un système de classification additionnelle n'est pas déterminée ni contrôlée par Toshiba. De même, le classement d'émissions dans un système de classification additionnelle n'est pas déterminé, transmis ou contrôlé par le téléviseur ou Toshiba.*
- *Le système de classification additionnelle est une technologie en évolution, donc, la disponibilité, le contenu et le format peuvent varier.*

*(suite)*

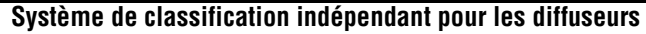

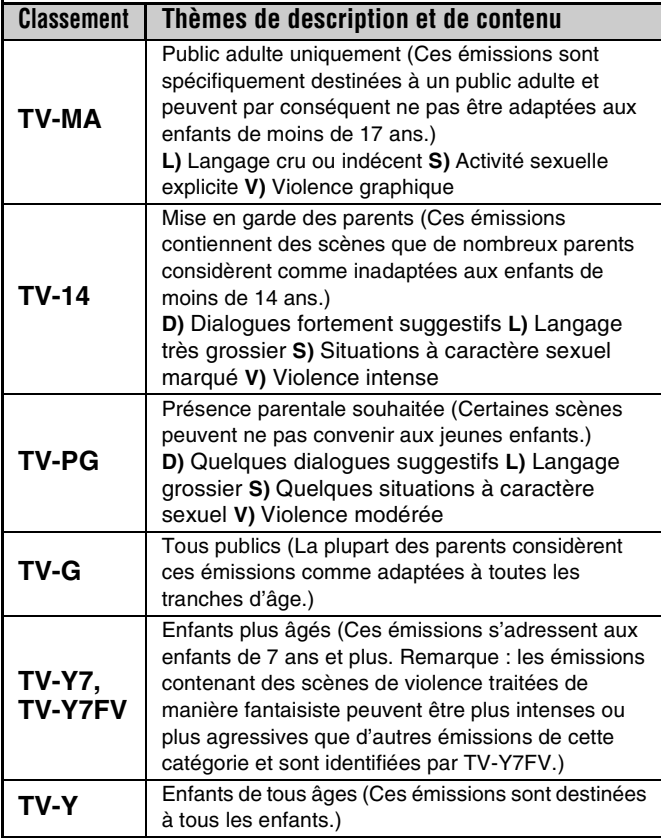

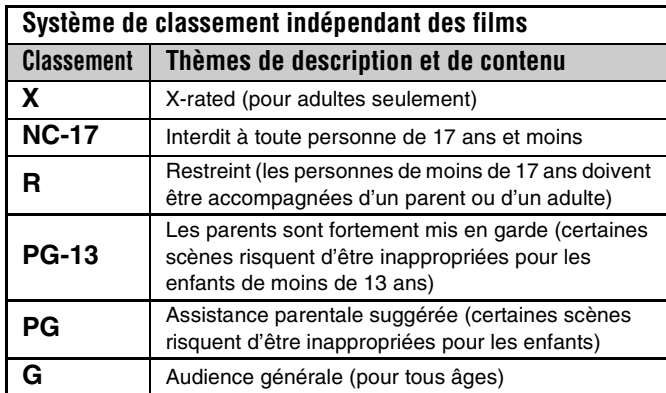

### *Remarque :*

- Si on dispose un «  $\times$  » dans la boîte proche de « 'Non' *Classif », les programmes classés « Non » sont bloqués ; cependant les programmes qui n'offrent pas d'information de classement ne sont pas bloqués.*
- *Pour afficher le classement de l'émission regardée, appuyer sur* E *sur la télécommande. Si elle est classée « Non », le terme « NON » s'affiche à l'écran RECALL (tel qu'illustré ci-dessous à droite). Si les informations de classement ne sont pas fournies, aucun classement ne s'affiche à l'écran RECALL.*

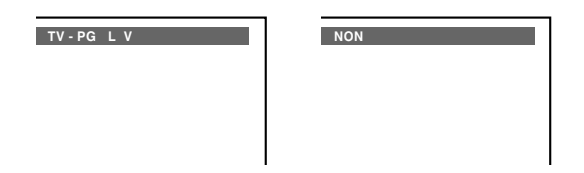

### **Bloquer des canaux**

Avec la caractéristique de blocage de canaux, vous pouvez bloquer des canaux spécifiques. Vous ne pourrez pas régler des canaux bloqués à moins de les déverrouiller.

### **Pour bloquer des canaux :**

- **1** Appuyer sur  $\bigcirc^{\text{MENU}}$  et mettre en surbrillance l'icône de menu **Verrouillages**.
- **2** Appuyer sur  $\blacktriangledown$  pour afficher l'écran de saisie du code NIP.
- **3** Saisir le code NIP à quatre chiffres et appuyer sur  $\epsilon$ meng.  $(x\$ {exp} \text{ page } 50).
- **4** Appuyer sur  $\blacktriangledown$  pour mettre en surbrillance le **Verrouillage canaux** et appuyer sur  $(mn)$ . Une liste des canaux disponibles pour ces entrées s'affiche avec des indicatifs pour chaque canal, si disponible.

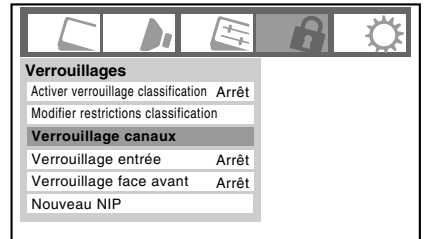

**5** Appuyer sur  $\blacktriangle \blacktriangledown$  pour mettre en surbrillance le canal à bloquer et appuyer sur  $F(x)$ , ce qui met un «  $\times$  » dans la boîte à côté du canal.

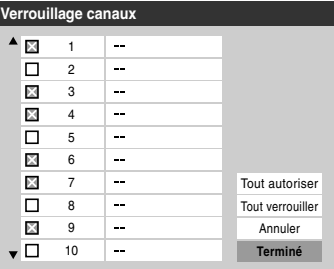

- **6** Répéter l'étape 5 pour les autres canaux qu'on veut bloquer.
- **7** Mettre en surbrillance **Terminé** et appuyer sur  $\mathbb{R}$ .

### **Pour débloquer des canaux individuels :**

À l'étape 5 ci-dessus, appuyer sur  $\blacktriangle \blacktriangledown$  pour mettre en surbrillance le canal à débloquer, appuyer ensuite sur en pour supprimer le «  $\times$  » de la boîte, mettre en surbrillance **Terminé** et appuyer sur  $\mathbb{R}$ .

### **Pour bloquer tous les canaux en même temps :**

Mettre en surbrillance **Tout verrouiller** dans l'étape 5 à la page précédente et puis mettre en surbrillance **Terminé** et appuyer sur  $F.$ 

### **Pour débloquer tous les canaux verrouillés en même temps :**

Mettre en surbrillance **Tout autoriser** dans l'étape 5 à la page précédente et puis mettre en surbrillance **Terminé** et appuyer  $sur$   $F.$ 

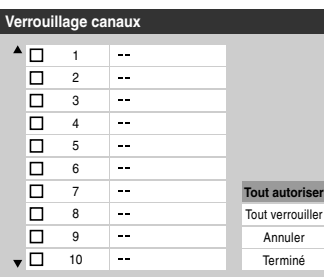

## **Débloquer des émissions temporairement**

Si on tente de syntoniser une émission télévisée qui dépasse les limites du classement qui a été réglé, le téléviseur se met en mode de verrouillage de programmes et le message suivant s'affiche à l'écran :

> La classification de cette émission excède la restriction que vous avez définie. Pressez 'mute' pour entrer NIP.

On peut soit débloquer l'émission, soit sélectionner temporairement une émission qui n'est pas bloquée pour la regarder.

### **Débloquer temporairement une émission :**

- **1** Appuyer sur  $M$ <sup>MUTE</sup>.
- **2** Saisir le code NIP à quatre chiffres et appuyer sur (NTE). Si le code correct est saisi, le mode de blocage d'émissions est relâché et l'image normale réapparaît. Bloquer tout est désactivé jusqu'à ce que le téléviseur soit mis hors circuit, cette fonction sera réactivée quand le téléviseur est mis en marche de nouveau.

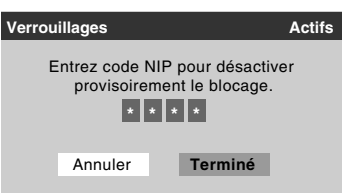

## **Utiliser la fonction Verrouillage entrée**

Il est possible d'utiliser la fonction Verrouillage entrée pour bloquer les entrées vidéo (**Lecteur DVD intégré**, **VIDEO 1**, **VIDEO 2**, **ColorStream HD-1**, **ColorStream HD-2**, **HDMI 1**, **HDMI 2**, **HDMI 3** et **PC**) ainsi que les canaux 3 et 4. Il est impossible de regarder les sources d'entrées ou les canaux jusqu'à ce qu'on débloque les entrées.

### **Pour verrouiller/déverrouiller les entrées vidéo :**

- **1** Appuyer sur  $^{\text{MENU}}$  et mettre en surbrillance l'icône de menu **Verrouillages**.
- **2** Appuyer sur ▼ pour afficher l'écran de saisie du code NIP.
- **3** Saisir le code NIP à quatre chiffres et appuyer sur (FIFE).
- **4** Appuyer sur ▼ pour mettre en surbrillance **Verrouillage entrée** et appuyer sur  $\blacktriangleright$ .
- **5** Appuyer sur **A** ou sur  $\blacktriangledown$  pour sélectionner le niveau de blocage d'entrée vidéo voulu, tel que décrit plus bas. **Vidéo :** Verrouille le Lecteur DVD intégré, VIDEO 1, VIDEO 2, ColorStream HD1/HD2, HDMI 1, HDMI 2, HDMI 3 et PC.

**Vidéo+ :** Verrouille le Lecteur DVD intégré, VIDEO 1, VIDEO 2, ColorStream HD1/HD2, HDMI 1, HDMI 2, HDMI 3, PC ainsi que les canaux 3 et 4.

• Sélectionner **Vidéo+** pour lire des bandes vidéo par le biais d'une entrée ANT.

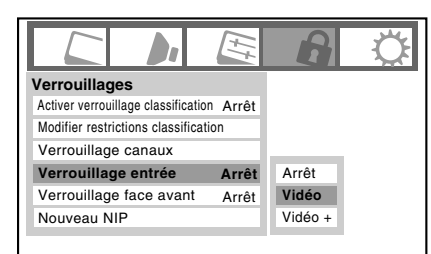

**Arrêt :** Débloque toutes les entrées vidéo de même que les canaux 3 et 4.

**6** Appuyer sur  $\left(\begin{matrix} \text{m} \\ \text{m} \end{matrix}\right)$ .

## **Utilisation de la fonction de verrouillage du panneau de commande**

On peut verrouiller le panneau de commande pour empêcher les réglages d'être accidentellement modifiés (par les enfants, par exemple). Quand le verrouillage du panneau de commande est **Marche**, aucune commande du panneau de commande du téléviseur ne fonctionnera à l'exception de **POWER**.

### **Pour verrouiller le panneau de commande :**

- **1** Appuyer sur  $\bigcirc^{\text{MENU}}$  et mettre en surbrillance l'icône de menu **Verrouillages**.
- **2** Appuyer sur  $\blacktriangledown$  pour afficher l'écran de saisie du code NIP.
- **3** Saisir le code NIP à quatre chiffres et appuyer sur one.
- **4** Appuyer sur ▼ pour mettre en surbrillance **Verrouillage face avant**.
- **5** Appuyer sur  $\triangleright$  et sur  $\triangle$  ou sur  $\triangleright$  pour mettre en surbrillance **Marche** et appuyer sur  $(m)$ . Lorsque le panneau de commande est verrouillé et qu'aucune touche sur le panneau (sauf la touche **POWER**) n'est enfoncée, le message « Non disponible » s'affiche.

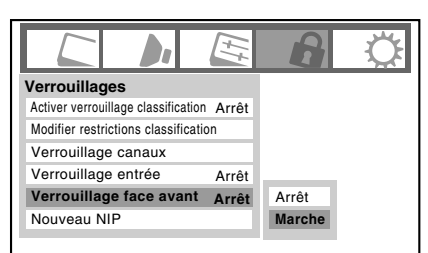

### **Pour déverrouiller le panneau de commande :**

Mettre en surbrillance **Arrêt** à l'étape 5 ci-dessus, ou appuyer sur et tenir la touche **VOLUME –** sur le panneau de commande du téléviseur pendant environ 10 secondes jusqu'à ce que l'icône de volume s'affiche.

# **Utilisation de la fonction de réglages du PC**

Il est possible de regarder une image d'un PC sur l'écran du téléviseur.

Lorsque un PC est raccordé à la prise PC IN du téléviseur, il est possible d'utiliser la fonction Paramètres PC pour effectuer des réglages à l'image.

Si les bordures de l'image sont coupées, régler à nouveau la **Position horizontale** et la **Position verticale**. Si l'image subit un brouillage, régler de nouveau la **Phase d'horloge** et **Horloge d'échantillonnage**.

### **Pour modifier les réglages du PC :**

- **1** Appuyer plusieurs fois sur  $\overline{w}$  pour sélectionner le mode d'entrée du PC ( $\mathbb{R} \times \mathbb{S}$ électionner la source d'entrée vidéo à regarder » page 38).
- **2** Appuyer sur <sup>MENU</sup> et ouvrir le menu **Réglages**.
- **3** Mettre en surbrillance **Paramètres PC** et appuyer sur e.

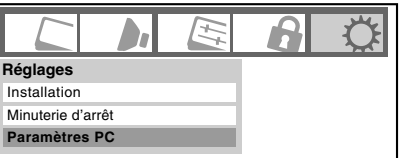

*Remarque : Si le PC n'est pas raccordé ou s'il n'y a pas de signal d'entrée PC, cette fonction demeure ombrée dans le menu Réglages.*

- **4** Appuyer sur  $\triangle$  ou sur  $\nabla$  pour mettre en surbrillance l'élément à régler.
- **5** Appuyer sur  $\triangleleft$  ou sur  $\triangleright$  pour effectuer les réglages appropriés.

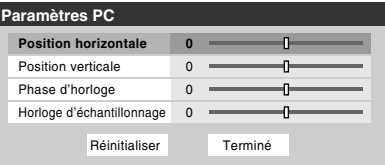

*Remarque : L'écran est momentanément perturbé lors du réglage des paramètres PC. Il ne s'agit pas d'un signe de mauvais fonctionnement.*

- **Position horizontale :** Déplace l'image de gauche à droite. La fourchette de réglage se trouve en-deçà de ±10 du centre.\*
- **Position verticale :** Déplace l'image de haut en bas. La fourchette de réglage se trouve en-deçà de ±10 du centre.\*
- **Phase d'horloge :** Sert à réduire le bruit et à rendre l'image plus nette. La fourchette de réglage se trouve en-deçà de  $\pm 4$  du centre.\*
- **Horloge d'échantillonnage :** Sert à réduire le bruit et à minimiser les traits verticaux périodiques sur l'écran. La fourchette de réglage se trouve en-deçà de ±5 du centre.\*

Les réglages par défaut peuvent varier selon le format du signal d'entrée.

# **Réglage Audio PC**

Cette fonction permet de générer le son à partir du PC (s'il est raccordé) ou de mettre en sourdine le son du PC et de générer le son à partir de la connexion HDMI (DVI). ( $\mathbb{R}$  page 20)

### **Pour régler l'Audio PC :**

- **1** Appuyer sur  $\bigcirc^{\text{MENU}}$  et ouvrir le menu **Audio**.
- **2** Mettre en surbrillance **Configuration audio** et appuyer sur (ENTER).
- **3** Appuyer sur ▲ ou sur ▼ pour sélectionner **Audio PC** et appuyer ensuite sur  $\triangle$  ou sur  $\triangleright$  pour sélectionner **Non** ou **Oui**.

**Oui :** émet le son à partir du PC.

**Non :** met en sourdine le son du PC et émet le son à partir de la connexion HDMI-1.

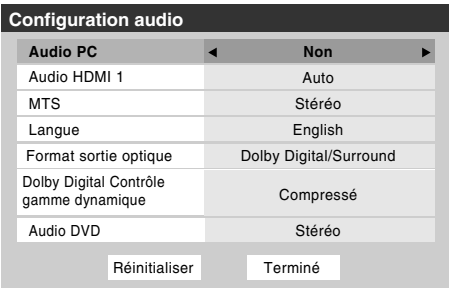

*Remarque : Étant donné que les entrées PC et HDMI-1 partagent la même série d'entrées audio analogiques, le réglage du menu Audio PC influe sur celui du menu Audio HDMI 1. Si Audio PC est réglé à « Non », le réglage Audio HDMI 1se change à « Auto ». Si Audio PC est réglé à « Oui », le réglage Audio HDMI 1 est réglé à « Numérique » et est ombré dans le menu. (Voir aussi l'article 4 à la page 14 de même que « Réglage du mode Audio HDMI™ » à la page 35.)*

# **Réglage de la minuterie d'arrêt**

On peut régler la minuterie d'arrêt pour mettre hors tension le téléviseur après une durée de temps définie (maximum de 180 minutes).

### **Pour régler la minuterie d'arrêt à l'aide de la télécommande :**

Appuyer sur <sup>sleep</sup> sur la télécommande pour régler la durée jusqu'à ce que le téléviseur s'éteigne. Appuyer plusieurs fois  $\text{sur}^{\text{SLEEP}}$  pour augmenter la durée par incréments de 10 minutes ou appuyer sur  $\triangle$  ou sur  $\nabla$  pour augmenter ou diminuer la durée en incréments de 10 minutes jusqu'à un maximum de 180 minutes.

### **Pour régler la minuterie d'arrêt en utilisant les menus à l'écran :**

- **1** Appuyer sur <sup>MENU</sup> et ouvrir le menu **Réglages**.
- **2** Mettre en surbrillance **Minuterie d'arrêt** et appuyer sur (ENTER).

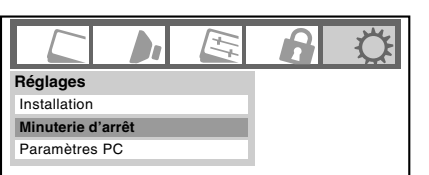

**3** Appuyer sur les touches numériques pour saisir la durée de temps nécessaire par incréments de 10 minutes.

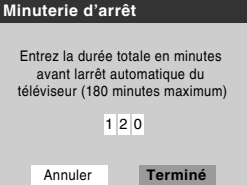

**4** Mettre en surbrillance **Terminé** et appuyer sur  $\epsilon$ .

*Remarque : Quand une panne d'électricité survient, le réglage de la minuterie d'arrêt risque d'être effacé.*

### **Pour afficher le temps restant de la minuterie d'arrêt :**

Appuyer sur  $\mathbb{S}^{\text{LEEP}}$ .

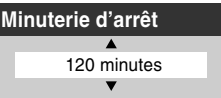

*Remarque : Un message s'affiche à l'écran lorsqu'il reste une minute sur la minuterie d'arrêt.*

### **Pour annuler la minuterie d'arrêt :**

Appuyer plusieurs fois sur  $\frac{\text{SLEEP}}{\bigcirc}$  jusqu'à ce qu'elle soit réglée à 0 minute.

# **Affichage de l'information d'état du téléviseur**

### **Pour afficher l'information d'état du téléviseur à l'aide de RECALL :**

Appuyer sur  $\mathsf{{}^{RECAL}}$  sur la télécommande. L'information suivante s'affiche (le cas échéant) :

- Entrée actuelle (**ANT**, **VIDEO 1**, etc.)
- Si ANT est l'entrée actuelle, « CÂBLE » (pour la câblodistribution) ou « ANT » (pour la diffusion sur les ondes).
- Numéro de canal (si en mode **ANT**)
- Étiquette de canal (si elle est réglée)
- Indicateur de force de signal numérique (graphique à barres dans le coin inférieur droit de la case ; pour le signal ATSC uniquement)
- État de la sortie audio, Stéréo, Mono ou SAP (lorsque le mode d'entrée est HDMI, Dolby Digital ou PCM)
- Résolution vidéo
- Rapport d'aspect du signal vidéo entrant (4:3 ou 16:9)
- État du classement de la Puce-V

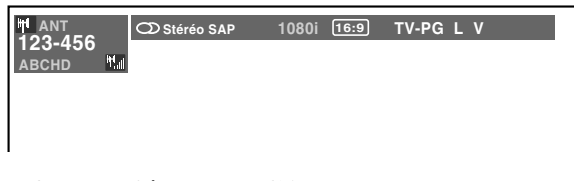

### **Pour fermer l'écran RECALL :**

Appuyer de nouveau sur  $\mathsf{REGAL}$ .

### **Pour afficher l'information d'état du téléviseur à l'aide de INFO :**

Appuyer sur  $\bigcirc^{\text{INFO}}$  sur la télécommande.

L'information additionnelle suivante s'affiche pour les canaux numériques de câblodistribution (le cas échéant) :

- Titre
- Durée
- Description détaillée

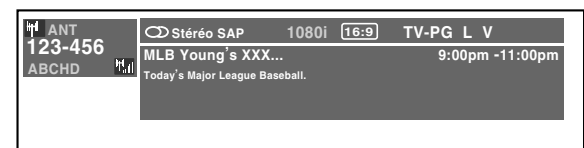

*Remarque : L'emplacement de la bannière peut être déplacé au haut ou au bas de l'écran en appuyant sur* ▲ *ou* ▼ *pendant que l'affichage RECALL ou INFO est à l'écran. (La dernière position est mémorisée.)* 

# **Comprendre la fonction de la mise hors tension automatique**

Le téléviseur se mettra automatiquement hors tension de luimême après environ 15 minutes s'il est syntonisé sur un canal vide ou sur une station qui a achevé son émission pour la journée. Cette fonction n'est active qu'en mode **ANT** et en mode DVD incorporé (aucun disque).

# **Comprendre la fonction de la mémoire du dernier mode**

**Si le téléviseur est mis hors tension au moment où on regarde la télévision, la fonction de la mémoire du dernier mode allume automatiquement le téléviseur quand l'alimentation est rétablie.**

*Remarque : Il faut débrancher le cordon d'alimentation du téléviseur si on pense être absent pendant une période prolongée après le rétablissement de l'alimentation secteur.*

# *Chapitre 7 : Utilisation des fonctions avancées du téléviseur*

# **Utilisation des fonctions des réglages avancés d'image**

## **Utiliser la fonction Contraste dynamique**

Quand le contraste dynamique est réglé à **Faible**, **Médian** ou **Fort**, le téléviseur détectera tout changement dans la qualité de l'image qui affecte l'apparence de vos réglages de contraste et modifiera ainsi la vidéo automatiquement.

### **Pour sélectionner les préférences de contraste dynamique :**

- **1** Appuyer sur  $\bigcirc^{\text{MENU}}$  et ouvrir le menu **Vidéo**.
- **2** Mettre en surbrillance **Réglages d'image** et appuyer  $sur$   $F.$

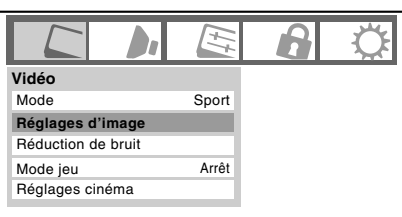

**3** Mettre en surbrillance **Réglages d'image avancés** et appuyer sur (THE).

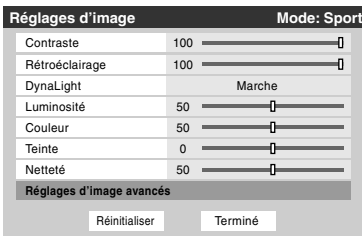

**4** Dans le champ **Contraste dynamique**, sélectionner **Arrêt**, **Faible**, **Médian** ou **Fort**.

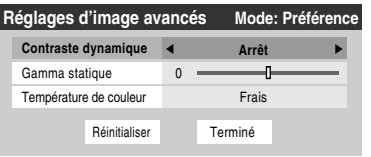

**5** Pour sauvegarder les nouveaux réglages, mettre en surbrillance **Terminé** et appuyer sur **FR**. Pour revenir aux réglages d'usine, mettre en surbrillance **Réinitialiser** et appuyer sur (NTER).

*Remarque : Si on sélectionne l'un des modes d'image réglés à l'usine (Sport, Standard ou Film) et qu'on change ensuite le réglage de contraste dynamique, le mode d'image change automatiquement à Préférence.*

## **Utiliser la fonction Gamma statique**

La fonction gamma statique permet de régler les niveaux de noir de l'image.

### **Pour régler les paramètres Gamma statique :**

- **1** Appuyer sur  $\frac{MENU}{Q}$  et ouvrir le menu **Vidéo**.
- **2** Mettre en surbrillance **Réglages d'image** et appuyer  $sur$   $en$  $.$

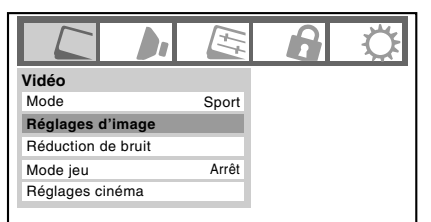

**3** Mettre en surbrillance **Réglages d'image avancés** et appuyer sur  $F.$ 

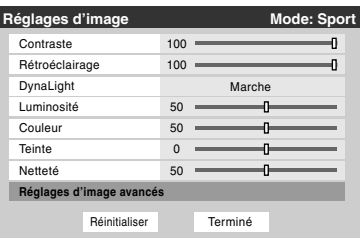

**4** Dans le champ **Gamma statique**, appuyer sur  $\triangleleft$  ou sur pour régler gamma statique.

La fourchette de réglage se trouve en-deçà de ±5 du centre.

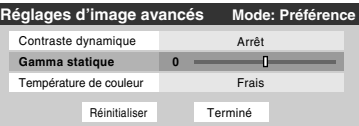

- Si le réglage est déplacé en sens négatif, les détails des noirs diminuent.
- Si le réglage est déplacé en sens positif, les détails des noirs augmentent.
- **5** Pour sauvegarder les nouveaux réglages, mettre en surbrillance **Terminé** et appuyer sur  $\mathbb{F}$ . Pour revenir aux réglages d'usine, mettre en surbrillance **Réinitialiser** et appuyer sur  $\mathbb{R}$ .

*Remarque : Si on sélectionne l'un des modes d'image réglés à l'usine (Sport, Standard ou Film) et qu'on change ensuite le réglage de gamma statique, le mode d'image change automatiquement à Préférence.*

## **Sélectionner la température de couleur**

Il est possible de changer la qualité de l'image en sélectionnant à partir de trois températures de couleur préréglées : (frais, moyen et chaud), tel que décrit ci-dessous.

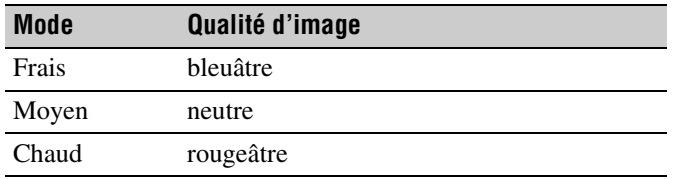

**Pour sélectionner la température de couleur :**

- **1** Appuyer sur  $^{\text{MENU}}_{\text{Q}}$  et ouvrir le menu **Vidéo**.
- **2** Mettre en surbrillance **Réglages d'image** et appuyer  $sur$   $F$   $F$ .
- **3** Mettre en surbrillance **Réglages d'image avancés** et appuyer sur (NTER).
- **4** Mettre en surbrillance **Température de couleur** et appuyer sur (NTER).

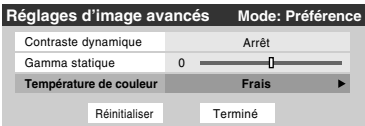

**5** Dans le champ **Température de couleur**, sélectionner le mode de préférence (**Frais**, **Moyen** ou **Chaud**).

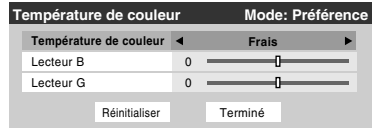

**6** Appuyer sur ▲ ou sur ▼ pour sélectionner **Lecteur B** ou **Lecteur G** et appuyer ensuite sur  $\triangle$  ou  $\triangleright$  sur pour effectuer le réglage.

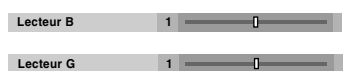

- Lecteur  $B : \blacktriangleright$  rend l'image bleuâtre.
- Lecteur  $G : \blacktriangleright$  rend l'image verdâtre.

*Remarque : Les réglages de Lecteur B et Lecteur G sont liés aux réglages de Température de couleur et changent en fonction de ce qui est sélectionné à l'étape 5 ci-dessus.*

**7** Pour sauvegarder les nouveaux réglages, mettre en surbrillance **Terminé** et appuyer sur **FR**. Pour revenir aux réglages d'usine, mettre en surbrillance **Réinitialiser** et appuyer sur  $F.$ 

*Remarque : Si on sélectionne l'un des modes d'image réglés à l'usine (Sport, Standard, ou Film) et qu'on change ensuite le mode de température de couleur, le mode d'image change automatiquement à Préférence.*

## **Utiliser la réduction du bruit numérique de la fonction CableClear®**

La fonction de réduction du bruit numérique CableClear® vous permet de réduire l'interférence visible dans votre image télévisée. Ceci peut être utile quand on reçoit une émission avec un signal faible (surtout un canal câblé) ou qu'on fait jouer une cassette vidéo ou un disque bruyant.

### **Pour modifier les réglages CableClear :**

- **1** Appuyer sur <sup>MENU</sup> et ouvrir le menu **Vidéo**.
- **2** Mettre en surbrillance **Réduction de bruit** et appuyer sur (INTER).

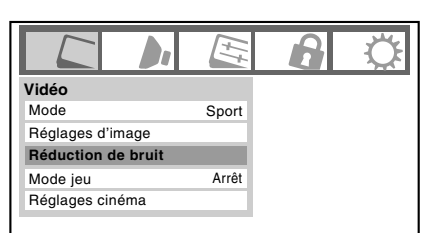

**3** Dans le champ **CableClear**, sélectionner la configuration voulue.

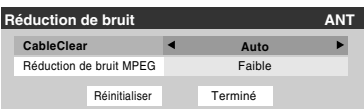

- *Si l'entrée actuelle est ANT, VIDEO 1, ou VIDEO 2 le menu affichera le texte « CableClear ». Les sélections disponibles sont Arrêt, Auto, Faible, Médian et Fort.*
- *Si l'entrée actuelle est ColorStream HD1, ColorStream HD2, HDMI 1, HDMI 2, ou HDMI 3, le menu affiche le texte « DNR ». Les sélections disponibles sont Arrêt, Auto, Faible, Médian et Fort. Auto réagira proportionnellement à l'intensité du bruit. Faible, Médian et Fort réduisent le bruit à des degrés divers, du plus faible au plus fort respectivement.*
- **4** Pour sauvegarder les nouveaux réglages, mettre en surbrillance **Terminé** et appuyer sur **(MER)**. Pour revenir aux réglages d'usine, mettre en surbrillance **Réinitialiser** et appuyer sur  $F.$

## **Utiliser la fonction réduction de bruit MPEG**

La fonction de réduction de bruit MPEG vous permet de réduire linterférence visible provoquée par la compression MPEG. Les choix pour la réduction de bruit MPEG sont **Arrêt**, **Faible**, **Médian** et **Fort**. Le mode **Arrêt** est automatiquement sélectionné lors de la désactivation de cette fonction (« ombrée »).

### **Pour sélectionner le niveau de réduction de bruit MPEG :**

- **1** Appuyer sur  $\bigcirc_{\Omega}^{MENU}$  et ouvrir le menu **Vidéo**.
- **2** Mettre en surbrillance **Réduction de bruit** et appuyer  $sur$   $F$   $F$ .
- **3** Appuyer sur  $\triangle$  ou sur  $\nabla$  pour mettre en surbrillance le champ **Réduction de bruit MPEG** et appuyer ensuite sur  $\triangle$  ou  $\triangleright$  sur pour sélectionner soit **Arrêt**, **Faible**, **Médian**, soit **Fort**.

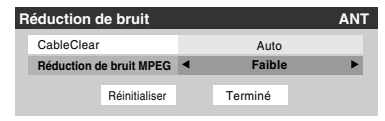

**4** Pour sauvegarder les nouveaux réglages, mettre en surbrillance **Terminé** et appuyer sur  $\overline{m}$ . Pour revenir aux réglages d'usine, mettre en surbrillance **Réinitialiser** et appuyer sur  $F.$ 

## **Utilisation de la fonction Mode jeu**

On peut utiliser la fonction mode jeu pour obtenir des délais d'image plus courts lorsqu'on joue à des jeux vidéo qui exigent une coordination instantanée entre l'affichage à l'écran et une entrée du contrôleur (comme pour la création de musique et les jeux d'action rapides).

Cette fonction est plus efficace pour les signaux d'entrée 480i et 1080i.

*Remarque : Pour utiliser la fonction mode jeu, l'entrée vidéo actuelle doit être Vidéo 1, Vidéo 2, ColorStream HD1, ColorStream HD2, HDMI 1, HDMI 2 ou HDMI 3. Le mode jeu ne peut être mis en marche lorsqu'une autre entrée vidéo est sélectionnée.*

### **Pour activer le Mode jeu :**

- **1** Appuyer sur  $^{\text{MENU}}$  et ouvrir le menu **Vidéo**.
- **2** Appuyer sur  $\triangle$  ou sur  $\nabla$  pour mettre en surbrillance le champ **Mode jeu** et appuyer ensuite sur  $\triangle$  ou sur  $\triangleright$  pour sélectionner **Marche**.

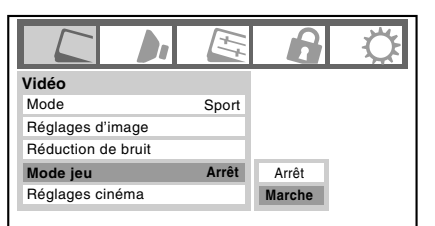

### **Pour désactiver le Mode jeu :**

Sélectionner **Arrêt** à l'étape 2 ci-dessus, changer l'entrée vidéo ou éteindre le téléviseur et puis le rallumer.

*Remarque : Il est possible de modifier l'entrée vidéo en appuyant sur* + *sur la télécommande (*- *page 38).*

# **Utilisation des fonctions des Réglages audio avancés**

## **Utilisation de la fonction de son ambiophonique SRS WOW™**

SRS WOW™ est une combinaison spéciale de SRS Labs audio technologies (SRS 3D, SRS Focus et SRS TruBass) qui crée une expérience de son ambiophonique passionnante qui se caractérise par une basse profonde et riche à partir de sources de son stéréo. L'audio du téléviseur aura un son plus environnant, plus riche, et plus étoffé.

### **Pour modifier les réglages du WOW™ :**

- **1** Mettre le téléviseur en mode **STÉRÉO** ( $\text{LSE}$ « Sélectionner des émissions diffusées en stéréo/SAP » à la page 48).
- **2** Appuyer sur  $\bigcirc^{\text{MENU}}$  et ouvrir le menu **Audio**.
- **3** Mettre en surbrillance **Réglages audio avancés** et appuyer sur (THE).
- **4** Appuyer sur  $\blacktriangledown$  ou sur  $\blacktriangle$  pour mettre en surbrillance la fonction WOW qu'on souhaite modifier et appuyer ensuite sur  $\triangleleft$  ou sur  $\triangleright$  pour modifier l'élément.

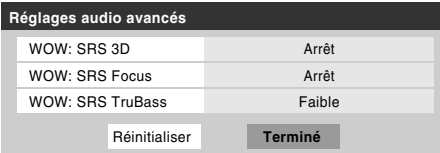

• WOW : SRS 3D — Pour mettre en **Marche** ou en **Arrêt** l'effet de son ambiophonique.

*Remarque : Si l'émission est monophonique, l'effet SRS 3D ne fonctionne pas.*

- WOW : SRS Focus Pour mettre en **Marche** ou en **Arrêt** l'effet vocal accentué.
- WOW : SRS TruBass Pour choisir le niveau de basse voulu (**Arrêt**, **Faible** ou **Fort**).
- **5** Pour sauvegarder les nouveaux réglages, mettre en surbrillance **Terminé** et appuyer sur  $\lll$ . Pour revenir aux réglages d'usine, mettre en surbrillance **Réinitialiser** et appuyer sur <a>[NTEP]</a>.

WOW, SRS et le symbole  $\circledbullet$  sont des marques déposées de SRS Labs, Inc.

La technologie WOW est incorporée sous licence de SRS Labs, Inc.

# *Chapitre 8 : Lecture du DVD*

# **Lecture d'un disque**

Lors de l'utilisation d'entrée Lecteur DVD intégré, s'assurer de régler le commutateur MODE SELECT de la télécommande au mode TV.

## **Lecture de base**  $\infty$   $\infty$

- **1** Appuyer sur <sup>POWER</sup> sur le téléviseur ou sur la télécommande pour mettre l'appareil sous tension. Appuyer sur (NPUT) sur la télécommande ou sur la touche **INPUT** sur le téléviseur pour sélectionner le mode **Lecteur DVD intégré**.
- **2** L'écran de démarrage DVD s'affiche à l'écran.

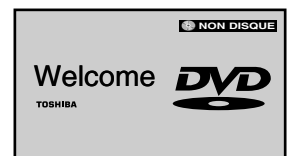

**3** Charger le disque dans la fente du disque avec l'étiquette faisant face vers l'avant. (Si le disque possède une étiquette.) Tenir le disque sans toucher l'une de ses surfaces, l'aligner avec les guides et le placer en position.

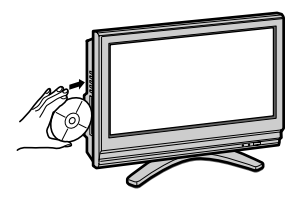

*Remarque : Lors de l'insertion d'un disque dans la fente de disque DVD, ne pas bloquer ou forcer vigoureusement le disque dans la fente, autrement le téléviseur peut ne pas fonctionner correctement ou le disque peut être endommagé. Si seulement la moitié du disque est insérée, le disque se charge automatiquement.*

**4** « LIRE » s'affiche à l'écran et la lecture commence.

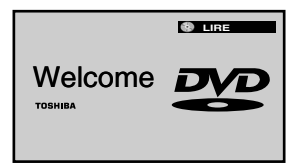

• Un écran de menu s'affiche sur l'écran du téléviseur si le disque possède un menu de titre. Appuyer sur  $\blacktriangle \blacktriangledown \blacktriangle \blacktriangle$ pour sélectionner un titre, ensuite appuyer sur  $F.$  Un titre est sélectionné et la lecture commence.

Appuyer sur  $\left(\frac{1}{\sqrt{2}}\right)$  pour régler le volume.

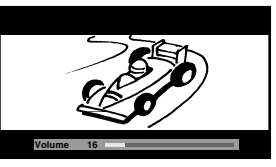

*Remarque : Lors de l'utilisation d'un amplificateur, régler le volume avec l'amplificateur.*

**6** Appuyer sur  $\overline{\bullet}$  pour interrompre la lecture.

### **Fonction de reprise**

- Selon le disque reproduit, lorsqu'on appuie sur  $\overline{\mathbb{R}}$  une fois, le téléviseur mémorise l'endroit où la lecture a été interrompue. Appuyer sur  $\overline{P}$  pour reprendre la lecture à partir de l'endroit où elle a été interrompue.
- Si on appuie de nouveau sur  $\overline{\mathbb{D}}$  ou éjecte le disque, le téléviseur efface l'endroit où la lecture a été interrompue.

### **Fonction de lecture automatique**

Si on charge le disque dans le téléviseur pendant que ce dernier n'est pas sous tension, le téléviseur s'allume et la lecture débute automatiquement. Cependant il prendra 1-2 secondes pour charger le disque.

### **À propos de l'écran de verrouillage parental**

Si l'écran de blocage parental OUI/NON s'affiche après le chargement du disque et que vous souhaitez débloquer temporairement le blocage parental, sélectionner « OUI » et puis entrer le CODE NIP à la suite du menu à l'écran. (Selon le disque, l'écran de blocage parental OUI/NON peut être répété deux fois.)

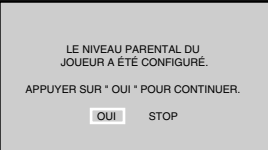

### *Remarque :*

- *Certains disques déverrouillés peuvent ne pas revenir en mode de lecture après que la source d'entrée a été modifiée.*
- *Si vous arrêtez la lecture et recommencez, l'écran de message peut s'afficher. Dans ce cas, éjectez le disque une fois et rechargez-le à nouveau.*
- *Si vous ne pouvez continuer à partir de l'écran de Verrouillage parental, éjectez le disque une fois et rechargez-le à nouveau.*

### **ATTENTION**

Ne jamais insérer un doigt dans la fente du disque lors du chargement de ce dernier.

Garder vos doigts éloignés de la fente du disque lors du chargement ou du déchargement du disque. Cela pourrait causer des blessures.

Étant donné les problèmes et erreurs qui peuvent se produire pendant la création de logiciels de DVD et CD et/ ou la fabrication de disques DVD et CD, Toshiba ne peut garantir que le lecteur DVD dans ce téléviseur pourra lire tous les disques avec les logos DVD et CD. Si, toutefois le lecteur DVD dans ce téléviseur a de la difficulté à lire un disque DVD et/ou CD, veuillez contacter le service à la clientèle Toshiba.

*Remarque : Il est impossible de régler les éléments suivants pendant la lecture d'un DVD :*

- **•** *Format de sortie optique* ( $\sqrt{3}$  *page 49)*
- *Langue audio (*- *page 48)*
- *Audio DVD (*- *page 65)*
- *Langue menu (* $\sqrt{3}$  *page 32)*
- **•** *Réglage du Puce-V (contrôle parental) (* $\sqrt{p}$  *page 51)*
- *Proportions DVD* ( $\mathbb{R}$  *page 63)*

*Si on souhaite régler l'une de ces rubriques, arrêter le DVD en appuyant deux fois sur la touche* D*, puis procéder au réglage (*- *« Fonction de reprise »).*

*Remarque : L'électricité statique peut affecter le fonctionnement du lecteur de DVD et provoquer son mauvais fonctionnement. Si cela se produit, COUPER L'ALIMENTATION, débrancher et rebrancher ensuite le cordon d'alimentation CA et, de nouveau, METTRE SOUS TENSION le téléviseur.*

### **A** propos de  $\infty$   $\infty$

Les icônes  $\circled{w}\circled{w}\circled{w}$  sur la barre des rubriques montrent les disques qui peuvent être lus pour la fonction décrite sous cette rubrique.

- **DOD**: On peut utiliser cette fonction avec des disques vidéo DVD.
- **EXECUTE:** On peut utiliser cette fonction avec des disques vidéo CD.
- : On peut utiliser cette fonction avec des disques Audio **CD** CD et CD-R/RW.

### **Commencer la lecture du mode d'arrêt :**

Appuyer sur  $\sum_{n=1}^{PLAY}$ .

### **Effectuer une pause pendant la lecture (mode image fixe) :**

Appuyer sur  $\frac{\text{PAUSE/STEP}}{\text{QED}}$  au cours de la lecture.

Reprendre la lecture normale, appuyer sur  $\overline{\mathbb{R}}$ .

*Remarque : Le son est mis en sourdine au cours du mode image fixe.*

### **Pour interrompre la lecture :**

Appuyer sur  $\overline{\mathbb{D}}$ .

### **Pour retirer un disque :**

- **1** Appuyer sur  $\frac{\text{EECT}}{\triangle}$  sur la télécommande ou sur **OPEN**/ **CLOSE** sur le téléviseur. Le disque sort à moitié.
- **2** Appuyer de nouveau sur  $\frac{\text{EJECT}}{\Delta}$  pour retirer le disque ou appuyer sur  $\overline{\overset{PLAY}{\bullet}}$  pour le faire jouer de nouveau.

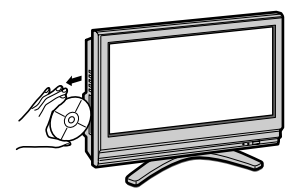

- *Si un disque non compatible est chargé, « DISQUE REGION INCORRECTE » s'affiche à l'écran du téléviseur. Dans ce cas, vérifier de nouveau le disque (*- *page 7).*
- *Certains disques peuvent prendre environ une minute pour débuter la lecture.*
- *Si on insère un disque à une seule face de la mauvaise manière, « LIRE » s'affiche à l'écran pendant environ 30-60 secondes et puis « DISQUE DÉF. » s'affiche jusqu'à ce qu'on l'enlève.*
- *Certains disques peuvent ne pas reprendre la même scène après une interruption.*
- *Certaines opérations de lecture des DVD peuvent avoir été intentionnellement réglées par les créateurs de logiciels. Puisque ce téléviseur lit des DVD selon le contenu du disque conçu par les créateurs de logiciels, certaines fonctions de lecture peuvent ne pas être disponibles. Consulter aussi les instructions fournies avec les DVD.*
- *Ne pas déplacer le téléviseur au cours de la lecture. Le faire pourrait endommager le disque. Si vous souhaitez déplacer le téléviseur dans une autre pièce, assurez-vous d'abord d'éjecter le disque et de mettre l'appareil hors tension.*
- *Si le disque n'est pas chargé après son insertion dans la fente de disque du lecteur DVD, extraire le disque et tenter de le charger à nouveau.*
- *Ne placer aucun autre objet que des disques dans la fente du disque. Ceci pourrait entraîner un problème de fonctionnement de ce téléviseur.*
- *Lorsqu'on appuie sur une touche, il peut y avoir un léger délai avant que la fonction soit activée.*

# **Utilisation de la fonction du rapport d'aspect DVD**

Lorsqu'on regarde un DVD à partir d'entrée Lecteur DVD intégré, il est possible de sélectionner un rapport d'aspect DVD, tel que décrit ci-dessous.

• **4:3 Pan Scan :** Des barres noires sont visibles sur les côtés droit et gauche de l'écran.

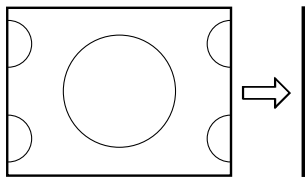

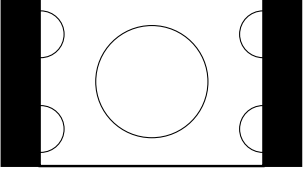

L'image en arrière-plan est masquée à gauche et à droite.

• **4:3 Letter Box :** L'image est étirée plus en hauteur et en largeur pour remplir l'écran.

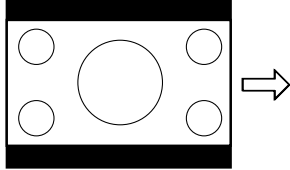

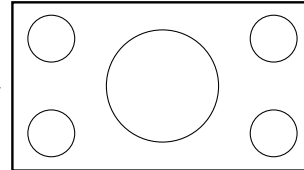

Image de format Letter box

• **Format 16:9 :** L'image est plus étirée pour remplir la largeur de l'écran.

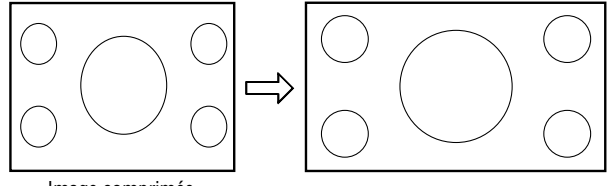

Image comprimée

### **Pour sélectionner le rapport d'aspect DVD :**

- **1** Appuyer sur <sup>MENU</sup> et ouvrir le menu **Vidéo**.
- **2** Mettre en surbrillance **Réglages cinéma** et appuyer sur (ENTER).
- **3** Dans le champ **Proportions DVD**, sélectionner le mode voulu (**4:3 Pan Scan**, **4:3 Letter Box**, ou **Format 16:9**).

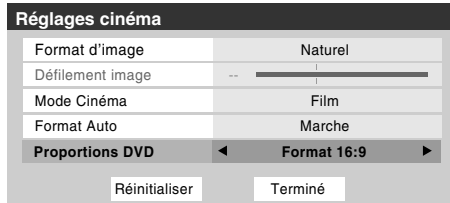

**4** Pour sauvegarder les nouveaux réglages, mettre en surbrillance **Terminé** et appuyer sur **FR**. Pour revenir aux réglages d'usine, mettre en surbrillance **Réinitialiser** et appuyer sur  $m$ .

*Remarque : Il est impossible de modifier le rapport d'aspect du DVD pendant sa lecture. (Il faut être en mode FULL-STOP, non pas en mode RESUME-STOP.)*

# **Lecture rapide avant ou arrière**

#### **DVD VCD CD**

Appuyer sur  $\overline{A}$  ou sur  $\overline{H}$  au cours de la lecture.

 $\overline{H}$  : Lecture en recul rapide (DVD/VCD : 2X-64X, CD/MP3 : 2X-16X)

 $\overline{H}$ : Lecture en avance rapide (DVD/VCD : 2X-64X, CD/MP3 : 2X-16X)

Chaque fois que vous appuyer sur  $\overline{H}$  ou sur  $\overline{H}$ , la vitesse de lecture change.

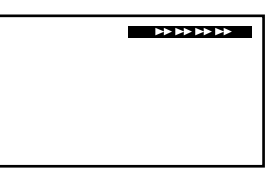

### **Revenir à la lecture normale :**  $\circledR$  $\circledR$ Appuyer sur  $\sum_{n=1}^{PLAY}$ .

### *Remarque :*

- *Le téléviseur bloque le son et le sous-titrage au cours du balayage avant et arrière des disques DVD vidéo. Toutefois le téléviseur émet des sons au cours de la lecture rapide avant ou arrière des CD audio.*
- *La vitesse de lecture peut être différente selon le type de disque.*

## **Effectuer une pause pendant la lecture (lecture d'image fixe)**

**DVD VCD CD**

Appuyer sur  $\frac{\text{PMUSE/STEP}}{\text{(HB)}}$  au cours de la lecture.

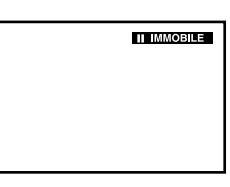

### **Revenir à la lecture normale :**

Appuyer sur  $\overline{\mathbb{R}}$ .

*Remarque : Le son est mis en sourdine au cours de la lecture d'image fixe.*

# **Lecture image par image DVD VCD**

Appuyer sur  $\frac{\text{passist}}{\text{sum}}$  au cours de la lecture d'image fixe. Chaque fois que vous appuyez sur  $\frac{\text{PAUSE/STEP}}{\text{(IIB)}}$ , l'image passe à la prochaine image.

### **Revenir à la lecture normale :**

Appuyer sur  $\overline{\mathbb{R}}$ .

*Remarque : Le son est mis en sourdine au cours de la lecture d'image fixe.*

# **Lecture au ralenti**  $\infty$

Appuyer sur  $\sum_{n=0}^{\text{sum}}$  ou sur  $\sum_{n=0}^{\text{sum}}$  au cours de la lecture. À chaque pression de la touche, la vitesse de ralenti change (DVD/VCD : 1/32-1/2).

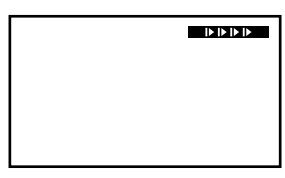

## **Revenir à la lecture normale :**

Appuyer sur  $\overline{\mathbb{R}}$ .

### *Remarque :*

- *Le son est mis en sourdine au cours de la lecture au ralenti.*
- $\bigoplus^{\text{slow}}$  n'est pas disponible pour le disque VCD.

# **Localisation d'un chapitre ou d'une**   $\mathsf{p}\mathsf{l}\mathsf{s}\mathsf{t}\mathsf{e}\ \mathrm{d}\mathsf{s}\ \mathrm{d}\mathsf{s}$

Appuyer plusieurs fois sur  $\frac{SKIP}{(4)}$  ou sur  $\frac{SKIP}{(4)}$  pour sélectionner le chapitre ou la piste voulue.

La lecture commence au début du chapitre ou de la plage sélectionnée.

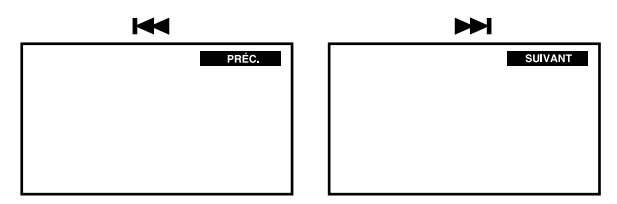

*Remarque : Un symbole ⊘ d'« interdiction » s'affiche au coin supérieur droite de l'écran. Ce symbole signifie soit que la fonction voulue n'est pas disponible sur le disque, soit que le téléviseur ne peut avoir accès présentement à cette fonction. Ceci ne signifie pas que le téléviseur a un problème.*

# Modification des angles de vue  $\textcolor{red}{\infty}$

Au cours de la lecture, il est possible de modifier l'angle de vue de la scène si le disque a été enregistré sous des angles multiples.

- **1** Appuyer sur  $\frac{\text{angle}}{\text{BA}}$  au cours de la lecture. L'angle de vue en cours s'affiche.
- **2** Appuyer à plusieurs reprise sur  $\frac{\text{angle}}{\text{BA}}$  jusqu'à ce que l'angle voulu soit sélectionné.

*Remarque : Selon le DVD, il se peut qu'on ne puisse pas modifier les angles de vue, même si plusieurs angles sont enregistrés sur le DVD.*

# **Sélection de titre DVD**

Deux titres ou plus sont enregistrés sur certains disques. Si le menu du titre est enregistré sur le disque, il est possible de sélectionner le titre voulu.

- **1** Appuyer sur  $\bigcirc_{\Omega}^{\text{DP MEM}}$  au cours de la lecture. Le menu du titre s'affiche à l'écran.
- **2** Appuyer sur  $\blacktriangle \blacktriangledown \blacktriangle \blacktriangleright$  pour sélectionner le titre voulu.
- **3** Appuyer sur  $(\overline{m})$  ou sur  $(\overline{R})$ . La lecture du titre sélectionné débute.

- *Selon le DVD, il peut être impossible de sélectionner le titre.*
- *Selon le DVD, un « menu de titre » peut simplement être désigné comme « menu » ou « titre » dans les instructions fournies avec le disque.*
- *Selon le DVD, le menu de titre peut être affiché automatiquement lors du chargement du disque.*
- *Selon le DVD, un menu de chapitre peut être affiché après avoir sélectionné un titre.*

# **Modification de la langue de la bande sonore**  $\infty$

Il est possible de sélectionner la langue à la lecture d'un disque multilingue.

**1** Appuyer sur  $\frac{\text{ADDI}}{\text{ODI}}$  au cours de la lecture. La langue en cours de la bande sonore s'affiche.

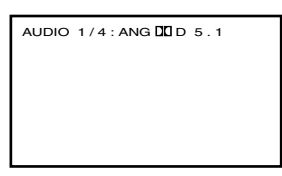

- **2** Appuyer plusieurs fois sur  $\frac{\text{Also } \text{to}}{\text{cos}}$  jusqu'à ce que la langue voulue soit sélectionnée.
	- L'affichage à l'écran disparaît après quelques secondes.

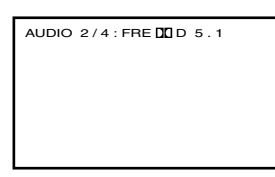

### **Lecture de CD vidéo**

- **1** Interrompre la lecture du disque.
- **2** Appuyer sur  $\bigcirc^{\text{MENU}}$  et ouvrir le menu **Audio**.
- **3** Mettre en surbrillance **Configuration audio** et appuyer  $sur \in \mathbb{R}$ .

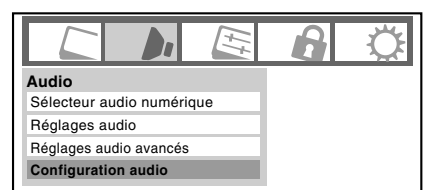

**4** Appuyer sur  $\triangle$  ou sur  $\nabla$  pour mettre en surbrillance **Audio DVD** et appuyer ensuite sur  $\triangleleft$  ou sur  $\triangleright$  pour sélectionner le mode audio voulu (**Stéréo**, **L-Mono**, **R-Mono**, ou **MIX-Mono**).

*Remarque : Selon le disque, cet élément peut ne pas être sélectionnable.*

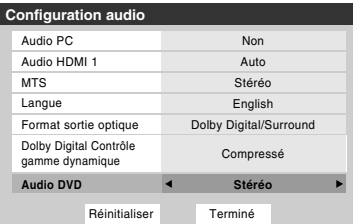

#### *Remarque :*

- *Si la langue souhaitée ne se fait pas entendre après avoir appuyé sur la touche plusieurs fois, la langue n'est pas enregistrée sur le disque.*
- *La modification de la langue de la bande sonore est annulée lors de l'éjection du disque. La langue par défaut initiale ou la langue disponible se fera entendre lorsque le disque sera de nouveau lu.*
- *Si on sélectionne DTS pour lire un disque encodé DTS, aucun son ne se fera entendre des haut-parleurs du téléviseur.*

## **Sous-titres**  $\textcolor{red}{\textcircled{\in}}$

Lors de la lecture d'un disque enregistré avec des sous-titres, il est possible de sélectionner la langue du sous-titrage ou désactiver le sous-titrage.

**1** Appuyer plusieurs fois sur  $\frac{308 \text{ mJ}}{12}$  au cours de la lecture jusqu'à ce que la langue voulue s'affiche.

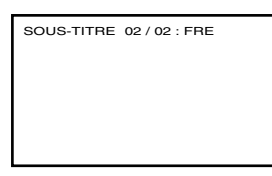

- **2** Pour désactiver le sous-titrage, appuyer sur la touche de  $\frac{L_{\text{sum}}}{L_{\text{min}}}$  jusqu'à ce que « SOUS-TITRE ETEINT » s'affiche.
	- L'affichage à l'écran « SOUS-TITRE ETEINT » disparaît après quelques secondes.

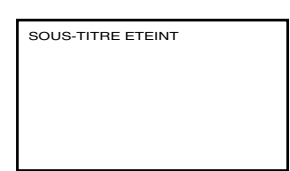

- *Selon le DVD, il se peut qu'on ne puisse pas modifier les sous-titres ou d'activer ou de désactiver le sous-titrage.*
- *Pendant la lecture d'un disque DVD, le sous-titrage peut être activé ou désactivé lors du chargement ou de l'éjection du disque.*
- *Dans certains cas, une langue sélectionnée de sous-titres peut ne pas être modifiée immédiatement.*

# **Etat du disque**  $\infty$

À chaque pression sur la touche  $R_{\text{C}}^{\text{RECAL}}$ , l'état du disque s'affiche à l'écran et change comme suit :

### **Exemple d'affichage**

**DVD Fichiers MP3** CHAPITRE ÉCOULÉ

CHAPITRE RESTANT

TITRE ÉCOULÉ

TITRE RESTANT

ETEINT

**VCD**

PISTE \*\*/\*\* PISTE ÉCOULÉE

PISTE RESTANTE **ETEINT** 

TITLE / CHAPITRE FICHIER ÉCOULÉ FICHIER RESTANT ETEINT

> **CD** TRACK \*\*/\*\* TRACK ÉCOULÉ

TRACK RESTANT

DISQUE ÉCOULÉ

DISQUE RESTANT

ETEINT

# **Fonctionnement d'un CD MP3/JPEG**

Ce téléviseur peut lire des données MP3/JPEG qui ont été enregistrées sur CD-R ou CD-RW.

Pour produire des données MP3/JPEG, vous avez besoin d'un ordinateur fonctionnant sous Windows et comportant un lecteur CD-R/RW et un logiciel d'encodage MP3/JPEG (non fourni).

Les fichiers enregistrés sur un volume Apple® HFS (système de fichiers hiérarchique) ne peuvent être lus.

Apple est une marque de commerce déposée de Apple Computer, Inc.

## **Information d'un CD MP3/JPEG**  $\textcircled{\tiny{\textcircled{\tiny{w}}}}$

### **Limites sur la lecture de CD de format MP3/JPEG**

- Les CD MP3/JPEG doivent être conformes à la norme ISO9660. Les fichiers doivent avoir l'une des extensions suivantes : .mp3, ou .jpg.
- Les CD MP3/JPEG ne peuvent être utilisés pour l'enregistrement.
- Si le CD comporte des pistes audio et des fichiers MP3/ JPEG, seules les pistes audio sont lues.
- Cela peut prendre plus qu'une (1) minute à ce téléviseur pour lire les fichiers MP3/JPEG, selon la structure du disque.

- *Selon les conditions d'enregistrement, certains CD MP3/ JPEG ne peuvent être lus.*
- *Les CD-R/RWs qui ne possèdent pas de données de musique ou des fichiers non MP3/JPEG ne peuvent être lus.*

## **Lecture de CD MP3 CD**

- **1** Charger dans la fente du disque un disque sur lequel des fichiers MP3 ont été enregistrés.
- **2** Un menu des fichiers s'affiche à l'écran. Appuyer sur ▲ ou sur  $\nabla$  pour sélectionner un dossier et appuyer ensuite sur  $(m)$  pour ouvrir le dossier.

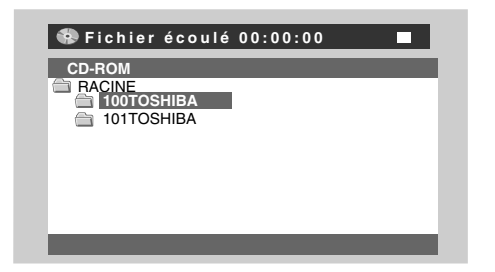

**3** Appuyer sur  $\blacktriangle \blacktriangledown \blacktriangle \blacktriangleright$  pour mettre en surbrillance le fichier voulu. Le fichier sélectionné est mis en surbrillance en bleu.

*Remarque : Pour revenir au menu précédent, appuyer*   $\mathcal{S}$ *ur*  $\overset{\text{DVD RTN}}{\bigcirc}$ .

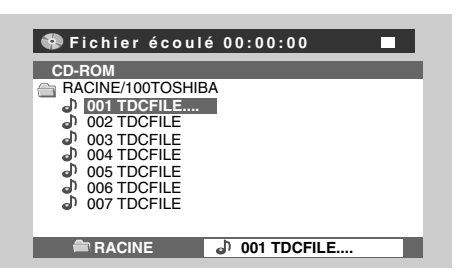

**4** Appuyer sur  $\sum_{k=1}^{p_{\text{LAV}}}$  (le fichier est mis en surbrillance en jaune).

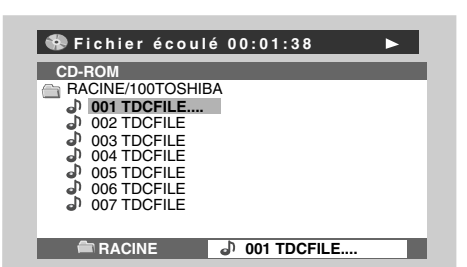

La lecture du fichier sélectionné débute.

Pour passer au prochain fichier MP3, appuyer sur  $\overline{\mathbb{S}}$ .

Pour revenir au fichier MP3 précédent, appuyer sur  $\frac{SKIP}{(44)}$ . Pour relire le fichier MP3, appuyer sur  $\mathbb{R}$ .

Pour effectuer une lecture rapide vers l'arrière, appuyer  $\sup$   $\frac{REN}{44}$ .

Pour effectuer une lecture rapide vers l'avant, appuyer sur  $\overline{(\bullet \bullet)}$ .

- **5** Appuyer sur  $\overline{CD}$  pour interrompre la lecture (le fichier est mis en surbrillance en jaune).
	- Le téléviseur mémorise le point d'arrêt où s'est arrêtée la lecture. Appuyer sur  $\sum_{n=1}^{P_{LAV}}$  pour reprendre la lecture (à partir du même point).
	- Si on appuie de nouveau sur  $\overline{SDP}$  (le fichier est mis en surbrillance en bleu) ou éjectez le disque, le téléviseur efface le point d'arrêt.

### *Remarque :*

- *Le connecteur DIGITAL AUDIO OUT sur le téléviseur/lecteur DVD émet des sons MP3 en format PCM linéaire, peu importe la sélection en cours du « Format sortie optique ».*
- *Le lecteur DVD intégré à ce téléviseur exige que les disques ou enregistrements se conforment à certaines normes techniques pour obtenir la qualité optimale de lecture. Il existe de nombreux types différents de formats d'enregistrement de disques (y compris des disques CD-R comportant des fichiers MP3/WMA). Pas tous les disques pouvant être enregistrés donneront une qualité de lecture optimale. Les critères techniques établis dans le présent guide d'utilisation ne constituent qu'un guide. L'usaqe des CD-RW pour fichiers MP3 n'est pas recommandé.*
- *Vous devez obtenir l'autorisation des propriétaires de droit d'auteur pour télécharger le contenu faisant l'objet d'un droit. Toshiba ne possède ni donne aucun droit d'accorder une telle autorisation.*

### **À propos des icônes de menu**

- **h**: Indique un fichier MP3
- **Indique un fichier JPEG**

- *Le diaporama démarre automatiquement lors de la lecture du CD FUJICOLOR ou du CD Kodak Picture. Les vignettes s'affichent lorsqu'on appuie sur*  $\overline{D}$ . *Toutefois, selon les conditions d'enregistrement, ces disques peuvent ne pas fonctionner correctement.*
- *Ce téléviseur ne reconnaît pas les fichiers MP3 sur un CD Kodak Picture.*
- *Lorsqu'on affiche des fichiers MP3/JPEG, utiliser le format d'image Naturel ou le format d'image Entière (*- *page 42).*

## **Lecture de CD JPEG CD**

Il est possible de sélectionner le fichier JPEG voulu à partir du menu des fichiers. Le diaporama permet de regarder automatiquement des images (fichiers) l'une après l'autre.

- **1** Charger dans la fente un disque sur lequel des fichiers JPEG ont été enregistrés.
- **2** Un menu des fichiers s'affiche à l'écran. Appuyer sur **▲** ou sur  $\nabla$  pour sélectionner un dossier et appuyer ensuite sur  $\overline{\bullet}$  pour ouvrir le dossier.

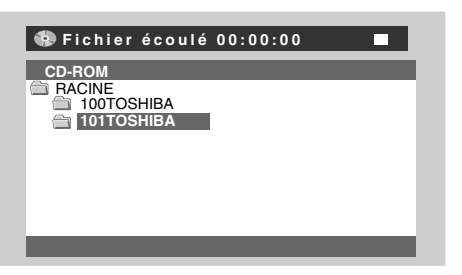

**3** Appuyer sur  $\blacktriangle \blacktriangledown \blacktriangle \blacktriangleright$  pour sélectionner le fichier voulu.

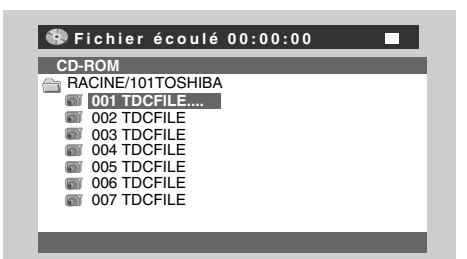

**4** Appuyer sur  $\sum_{k=1}^{p_{\text{LAV}}}$  pour démarrer le diaporama à partir du fichier sélectionné.

Pour lire uniquement le fichier sélectionné, appuyer sur **ED.** Pendant que l'image est affichée à l'écran, il est possible de la faire pivoter de 90° à l'aide des touches  $A \nabla \blacktriangleleft \blacktriangleright$ 

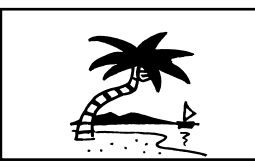

- **5** Appuyer sur  $\overline{\mathbf{S}}$  pour interrompre la lecture. Le menu de fichiers s'affiche à l'écran. Pour regarder un autre fichier, répéter les étapes 3 et 4.
	- Si on appuie sur  $\frac{PAUSESTEP}{QED}$  au cours du diaporama ce dernier est momentanément interrompu. « PAUSE » s'affiche à l'écran. Appuyer de nouveau sur  $\sum_{n=1}^{\text{max}}$  pour reprendre le diaporama.
	- Pour afficher le prochain fichier, appuyer sur  $\overline{\mathcal{F}}_{h}^{\text{SKIP}}$ .
	- Pour afficher le fichier précédent, appuyer sur  $\overline{\mathbb{G}}$ .
	- Lorsque la lecture du diaporama est terminée, la liste des fichiers s'affiche.
	- Appuyer sur  $\overline{\mathbb{C}}$  pour arrêter le diaporama. La liste de fichiers s'affiche.

# *Chapitre 9 : Dépannage*

# **Dépannage général**

Avant d'appeler un technicien d'entretien, prière de vérifier le présent chapitre pour déterminer une cause probable au problème ainsi que quelques solutions.

### **Boîte noire sur l'écran**

• La fonction de sous-titres est réglée à l'un des modes texte (**T1**, **T2**, **T3**, ou **T4**). Régler la caractéristique Sous-titrage sur **Arrêt** ( $\mathbb{R}$  page 46).

### **Le téléviseur cesse de répondre aux commandes**

• Si le téléviseur cesse de répondre aux commandes de la télécommande ou du panneau de commande du téléviseur et qu'il est impossible de le mettre hors tension, appuyer et maintenir appuyée la touche **POWER** sur le panneau de commande pendant 5 secondes ou plus pour réinitialiser le téléviseur.

### **Autres problèmes**

• Si le problème du téléviseur ne figure pas dans cette section de dépannage ou que la solution recommandée ne l'a pas résolu, utiliser la procédure de restauration des réglages par défaut de l'usine ( $\sqrt{p\cdot p}$  page 37).

### **Le téléviseur ne se met pas en marche**

- S'assurer que le cordon d'alimentation secteur est branché, et ensuite appuyer sur  $\frac{POWER}{Q}$ .
- Les piles de la télécommande risquent d'être épuisées. Remplacer les piles ou essayer les touches du panneau de commande.

### **Problèmes d'image**

### *Problèmes communs d'image*

- Vérifier les raccordements d'antenne/câble  $(x\$  chapitre 2).
- Appuyer sur (NPUT) sur la télécommande ou le téléviseur et sélectionner une source d'entrée vidéo valide ( $\mathbb{R}$  page 38). Si aucun appareil n'est raccordé à l'entrée particulière du téléviseur, aucune image ne s'affiche quand on sélectionne cette source d'entrée particulière. Pour des détails sur le raccordement des appareils, voir chapitre 2.
- La réception d'antenne risque d'être faible. Utiliser une antenne extérieure extrêmement directionnelle (le cas échéant).
- La station peut avoir des difficultés de diffusion. Essayer un autre canal.
- Modifier les propriétés d'image  $(x \otimes p)$  page 45).
- Si on utilise un magnétoscope, s'assurer que la touche TVNCR sur la télécommande est correctement réglée  $(x\otimes$  page 25).
- Ne pas raccorder un câble S-vidéo et un câble vidéo standard à l'entrée **VIDEO 1** en même temps  $(x\$ {space} 17).

### *Image bruyante*

• Si on regarde un canal télévisé analogique (sur antenne ou par câble), régler la fonction **CableClear®/DNR** sur **AUTO** pour réduire l'interférence visible dans l'image télévisée ( $\sqrt{w}$  page 58).

### *Problèmes de sélection d'entrées vidéo*

• Si la fenêtre de **Sélection entrée** ne s'affiche pas lorsqu'on appuie sur  $\binom{m}{r}$  sur la télécommande ou sur le téléviseur, appuyer une deuxième fois sur  $(\overline{N_{\text{P}}})$ , pour passer à la source d'entrée vidéo suivante et afficher la fenêtre de **Sélection entrée**.

#### *Impossible de recevoir des signaux externes ou les canaux 3 ou 4*

• S'il est impossible de recevoir des signaux d'appareils externes raccordés à **VIDEO 1**, **VIDEO 2**, **ColorStream®**, **HDMI 1**, **HDMI 2**, **PC** ou des canaux 3 ou 4, s'assurer que le **Verrouillage entrée** est réglé à **Arrêt** ( $\mathbb{R}$  page 53).

#### *Couleur pauvre ou aucune couleur*

- La station peut avoir des difficultés de diffusion. Essayer un autre canal.
- Modifier la **Teinte** et/ou la **Couleur** ( $\sqrt{w}$  page 45).

#### *Mauvaise qualité d'image composite ou S-vidéo*

• Si le téléviseur est raccordé à un appareil A/V externe (par ex., lecteur DVD, système de jeux, décodeur de câblodistribution, etc.), essayer au lieu de cela d'utiliser une connexion vidéo **ColorStream** ou **HDMI**.

#### *L'image et le son ne sont pas synchronisés*

- Comme pour tous les produits à affichage numérique, on s'aperçoit, dans de rares cas et lors de la visualisation de certains contenus (par ex. émissions de télévision, jeux vidéo, DVD), que le son et l'image sont légèrement asynchrones. Ce phénomène peut être causé par divers facteurs, y compris mais sans s'y limiter, le traitement vidéo dans le téléviseur, le traitement vidéo dans un système de jeu raccordé ainsi que le traitement vidéo ou différents taux de compression utilisés par les diffuseurs dans leur programmation. Vous souhaiterez sans doute essayer l'une des suggestions suivantes qui pourrait aider à réduire les effets de ce phénomène :
	- Si le téléviseur est raccordé à un récepteur audio-vidéo qui comporte une fonction de retard audio programmable, utiliser cette fonction pour aider à synchroniser le son avec l'image.
	- Si on constate la présence de ce phénomène uniquement sur certains canaux de télévision, prendre contact avec le diffuseur, câblodistributeur ou fournisseur de signal satellite pour l'informer du problème.

#### **Témoins à DÉL lors du redémarrage à partir du mode d'attente**

• Lors du branchement du cordon d'alimentation, le voyant à DÉL jaune clignote jusqu'à ce que le téléviseur passe en mode d'attente (branché mais non mis sous tension). Cela est normal et ne constitue pas un signe de mauvais fonctionnement.

### **Problèmes de son**

- Vérifier les raccordements d'antenne/câble  $(x\$ {g} chapitre 2).
- La station peut avoir des difficultés de diffusion. Essayer un autre canal.
- Le son peut être assourdi. Appuyer sur **VOLUME**.
- Si on n'entend pas de son, essayer de régler la fonction **MTS** en mode **Stéréo** ( $\sqrt{w}$  page 48). *(suite)*
- Si on ne reçoit pas l'audio d'une deuxième émission à partir d'une source SAP connue, s'assurer que la fonction **MTS** est réglée en mode **SAP** ( $\mathbb{R}$  page 48).
- Si on entend un signal audio qui semble « incorrect » pour l'émission regardée (notamment la musique ou une langue étrangère), le mode SAP peut être en marche. Régler la fonction **MTS** au mode **Stéréo** ( $\mathbb{F}$  page 48).

#### **Problèmes de télécommande**

- S'assurer que la télécommande est réglée au mode correct de l'appareil ( $\mathbb{R}$  page 24).
- Dégager toutes les obstructions entre la télécommande et le téléviseur.
- Les piles de la télécommande risquent d'être épuisées. Remplacer les piles  $(x \otimes p)$  page 23).
- La télécommande de votre téléviseur risque de ne pas contrôler certaines caractéristiques sur votre appareil externe. Se référer au manuel du propriétaire de votre autre appareil pour déterminer ses caractéristiques disponibles. Si la télécommande du téléviseur ne commande pas une fonction spécifique d'un autre appareil, utiliser la télécommande qui a été fournie avec cet appareil ( $\sqrt{w}$  pages 25 à 29).
- Si le téléviseur ne fonctionne pas tel que prévu, utiliser la procédure Restaurer les réglages par défaut de l'usine  $(x\$ {exp} \nvert 37).

#### **Problème de réglage des canaux**

- S'assurer que la télécommande est réglée au mode correct de l'appareil ( $\mathbb{R}$  page 24).
- Le canal peut avoir été effacé de la mémoire des canaux par la fonction **Ajouter/Supprimer canal**. Ajouter le canal à la mémoire des canaux ( $\mathbb{R}$  page 33).
- Le canal risque d'être bloqué par la fonction de **Verrouillage canaux**. Débloquer le canal  $(x\$ {exp} \text{ page } 52).
- S'il est impossible de régler des canaux numériques, vérifier la configuration d'antenne ( $\mathbb{R}$  page 32). Si on est toujours incapable de régler des canaux numériques, effacer tous les canaux de la liste de canaux  $(\mathbb{R}^3)$  page 34) et reprogrammer les canaux dans la mémoire des canaux  $(\sqrt{p\cdot x})$  page 33). Si on est toujours incapable de syntoniser des canaux numériques, utiliser la procédure de restauration des réglages par défaut d'usine ( $\sqrt{p}$  page 37). Voir aussi « Le téléviseur cesse de répondre aux commandes » et « Autres problèmes » ( $\sqrt{2}$  page 69).

### **Problèmes de sous-titrages**

- Si le programme ou la vidéo sélectionnée ne comporte pas de sous-titres, aucun sous-titrage n'est affiché  $(\log$  page 46).
- Si le texte n'est pas disponible, un rectangle noir peut apparaître. Dans ce cas, désactiver la caractéristique de sous-titrage ( $\mathbb{R}$  page 46).
- Un signal sous-titré risque de ne pas être affiché correctement dans les cas suivants : a) quand une bande vidéo a été copiée ; b) quand la réception du signal est faible ; ou c) quand la réception du signal n'est pas standard ( $\mathbb{R}$  page 46).

#### **Problèmes de blocage par classement (Puce-V)**

- En cas d'oubli du code NIP : au moment de l'affichage de l'écran de saisie du code NIP, appuyer sur  $\bigcirc^{\text{RECAL}}$  quatre fois en moins de 5 secondes. Le code NIP sauvegardé auparavant sera effacé ( $\mathbb{R}$  page 50).
- La fonction Puce-V est disponible seulement pour le système américain de Puce-V ( $\sqrt{2}$  page 51).

# **Dépannage du DVD**

#### *La lecture ne débute pas*

- Le disque est inversé. Charger le disque, côté de lecture faisant face vers l'arrière.
- Aucun disque chargé dans le lecteur. Charger un disque pouvant être lu.
- Le disque peut être sale. Nettoyer le disque.
- Le téléviseur ne peut lire de CD-ROM, etc. Charger un disque pouvant être lu.

#### *Pas d'image*

• Le sélecteur du téléviseur est mal réglé.

#### *Aucun son*

- Les connecteurs de sortie audio analogiques du téléviseur n'émettent pas les sons du disque. Raccorder le système audio numérique à la borne **DIGITAL AUDIO OUT** sur le téléviseur.
- S'assurer que le sélecteur d'entrée de l'amplificateur est bien réglé.
- Le téléviseur se trouve en mode de lecture spéciale.

#### *L'image est déformée au cours de la lecture en avance ou recul rapide*

• L'image sera parfois déformée.

*Impossible d'arrêter la lecture, d'effectuer la recherche, la lecture au ralenti ou le changement des prises de vues*

• Certains disques peuvent ne pas exécuter certaines fonctions.

#### *Aucun son ambiophonique*

• La configuration peut ne pas concorder avec votre système stéréo.

#### *Le téléviseur ou la touche de fonctionnement à distance ne fonctionne pas*

• Éteindre le téléviseur et débrancher le cordon d'alimentation CA pendant plusieurs minutes, puis le rebrancher.

#### *La piste sonore ou la langue des sous-titres ne se change pas lors de la lecture d'un DVD*

• Le disque DVD ne comporte pas d'enregistrement multilingue.

#### *Aucun sous-titre*

- Certains disques ne comportent pas de sous-titres.
- Les sous-titres sont effacés. Appuyer sur  $\overline{\mathbb{Q}}$ .

#### *L'angle de prise de vues ne peut être modifié*

- Les disques DVD ne comportent pas d'enregistrement d'angles multiples.
- *s'affiche à l'écran.*
	- La fonction est interdite avec le téléviseur ou le disque.

# **Voyants indicateurs à DÉL**

Tel que décrit ci-dessous, les voyants vert et jaune à l'avant du téléviseur indiquent son état.

*Remarque : Si le téléviseur subit une coupure de courant (par ex. s'il y a panne de secteur ou que le téléviseur est débranché),*  le voyant à DÉL jaune clignote lorsque le courant est rétabli pendant que le téléviseur démarre jusqu'à ce que la télécommande *puisse être utilisée. Cela est normal et ne constitue pas un signe de mauvais fonctionnement.*

### Partie avant du téléviseur

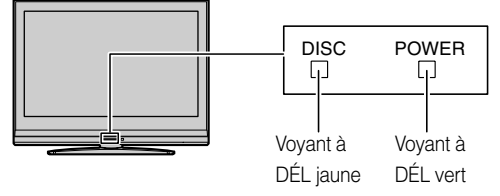

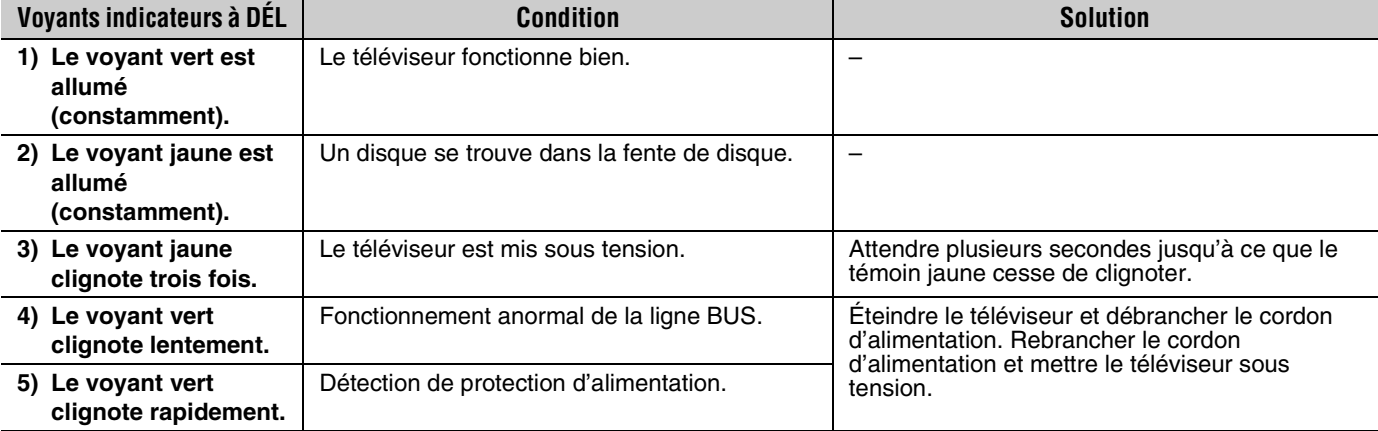

Si le problème persiste après avoir essayé des solutions :

- Aux États-Unis, appeler le Centre de solutions au consommateur de TACP au 1-800-631-3811.
- Au Canada, localiser le dépôt de service autorisé Toshiba le plus proche en consultant le site Web **www.toshiba.ca**. Cliquer sur « Produits grand public » et puis cliquer sur « Assistance ».

# *Chapitre 10 : Annexe*

# **Spécifications**

#### *Remarque :*

- *Ce modèle est conforme aux spécifications citées cidessous.*
- *Les conceptions et les spécifications sont sujettes à des changement sans avis préalable.*
- *Ce modèle peut ne pas être compatible avec des caractéristiques et/ou des spécifications qui puissent être ajoutées dans l'avenir.*

#### **Système de télévision**

NTSC standard ATSC standard (8VSB) Câble numérique (64 QAM, 256 QAM ; en clair, non crypté)

#### **Couverture de canaux**

VHF : 2 à 13 UHF : 14 à 69 Télévision câblée : Mi-bande (A-8 à A-1, A à I) Super bande (J à W) Hyper bande (AA à ZZ, AAA, BBB) Ultra bande (65 à 94, 100 à 135)

### **Alimentation secteur**

120 V CA, 60 Hz

### **Consommation électrique**

26LV67 : 80 W (en moyenne) 16,0 W en mode d'attente 32LV67 : 105 W (en moyenne) 16,0 W en mode d'attente

#### **Puissance audio**

 $10 W + 10 W$ 

#### **Type de haut-parleurs**

Deux de 6 × 12 cm (2 po 3/8 × 4 po 3/4)

### **Bornes vidéo/audio**

### **ENTRÉE S-VIDEO :**

Y : 1 V (c-c), 75 ohms, synchro négative C : 0,286 V (c-c) (signal de pointe), 75 ohms

### **ENTRÉE VIDEO/AUDIO :**

VIDEO : 1 V (c-c), 75 ohms, synchro négative AUDIO : 150 mV (rms) (30% équivalent de modulation, 22 k ohm ou plus)

### **ColorStream® (vidéo à composante) entrée HD :**

VIDEO : Y : 1 V(c-c), 75 ohm PR : 0,7 V(c-c), 75 ohm PB : 0,7 V(c-c), 75 ohm Formats suggérés : 1080i, 720p, 480p, 480i AUDIO : 150 mV (rms), 22 k ohm ou plus

### **ENTRÉE HDMI™ :**

Compatible HDMI (connecteur de type A) Compatible HDCP Compatible E-EDID\* Formats suggérés : 1080p, 1080i, 720p, 480p, 480i, VGA

Audio HDMI : L-PCM 2 voies ; fréquence d'échantillonnage 32/44,1/48 kHz ; 16/20/24 bits par échantillon

#### **SORTIE AUDIO FIXE :**

150 mV (rms) (30% équivalent de modulation, 2,2 k ohm ou moins)

### **SORTIE AUDIO NUMERIQUE :**

#### Type optique **ENTRÉE ORDINATEUR :**

15 broches, D-sub, RGB analogique

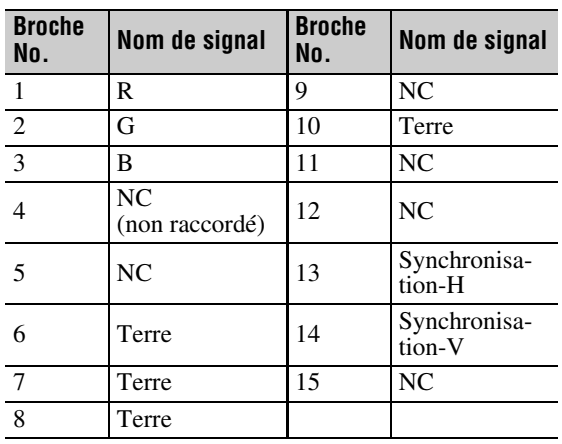

### **Lecteur DVD/CD**

Système de signal du DVD NTSC Code de région du DVD 1 Disque applicable 1. DVD (12 cm, 8 cm [avec adaptateur]) 2. CD (12 cm, 8 cm [avec adaptateur]) Détecteur système à 1 lentille, 2 faisceaux

#### **Dimensions**

26LV67 : Largeur : 666 mm (26-1/4 pouces) Hauteur : 514 mm (20-1/4 pouces) Profondeur : 241 mm (9-1/2 pouces)

32LV67 : Largeur : 800 mm (31-1/2 pouces) Hauteur : 592 mm (23-3/8 pouces) Profondeur : 285 mm (11-1/4 pouces)

### **Poids**

26LV67 : 13,6 kg (30,0 lbs) 32LV67 : 18,3 kg (40,3 lbs)

#### **Conditions de fonctionnement**

Température : 32 ºF - 95 ºF (0 ºC - 35 ºC) Humidité : 20 à 80 % (sans condensation)

#### **Accessoires fournis**

- Télécommande avec deux piles de taille « AAA »
- Mode d'emploi (ce manuel)
- Attache

Utiliser cette attache pour fixer le téléviseur au mur, à une colonne ou autre structure fixe. Voir l'article 20 à la page 3.

E-EDID = Enhanced-Extended Display Identification (Identification d'affichage renforcé/prolongé)
## **Garantie limitée aux États-Unis**

### **pour téléviseur/lecteur DVD combiné ACL 26 pouces et plus**

La société Toshiba America Consumer Products, L.L.C. (ci-après « TACP ») offre les garanties limitées suivantes aux clients initiaux des États-Unis.

CES GARANTIES LIMITÉES S'APPLIQUENT AU CLIENT INTIAL OU À UNE PERSONNE AYANT REÇU CE TÉLÉVISEUR/LECTEUR DVD COMBINÉ ACL EN CADEAU DE LA PART DU CLIENT INITIAL ET À AUCUN AUTRE ACHETEUR OU CESSIONNAIRE. LES TÉLÉVISEUR/LECTEUR DVD COMBINÉS ACL ACHETÉS AUX ÉTATS-UNIS ET UTILISÉS À L'EXTÉRIEUR DES ÉTATS-UNIS, INCLUANT, SANS EXCEPTION LE CANADA ET LE MEXIQUE, NE SONT PAS COUVERTS PAR CES GARANTIES. LES TÉLÉVISEUR/LECTEUR DVD COMBINÉS ACL ACHETÉS À L'EXTÉRIEUR DES ÉTATS-UNIS, INCLUANT, SANS EXCEPTION LE CANADA ET LE MEXIQUE, ET UTILISÉS AUX ÉTATS-UNIS, NE SONT PAS COUVERTS PAR CES GARANTIES.

**Garantie limitée d'un (1) an sur les pièces et la main d'œuvre** TACP garantie ce téléviseur/lecteur DVD combiné ACL et ses pièces contre les vices de matériaux ou de fabrication pour une période d'un (1) an à compter de la date de l'achat initial. PENDANT CETTE PÉRIODE, TACP PRENDRA EN CHARGE, SELON LES MODALITÉS DE SON CHOIX, LES RÉPARATIONS OU LE REMPLACEMENT DE TOUTE PIECE DEFECTUEUSE PAR UNE PIECE NEUVE OU REMISE A NEUF SANS VOUS FAIRE PAYER LE COUT DES PIECES OU DE LA MAIN D'OEUVRE. Pendant cette période, un personnel d'après-vente agréé TACP viendra chez vous pour toute opération relevant de la garantie. Selon le type de réparation requis, elle sera effectuée chez vous ou le téléviseur/lecteur DVD combiné ACL sera réparé au centre de service après-vente agréé TACP, puis vous sera renvoyé gratuitement.

### **Appareils de location**

La garantie pour les téléviseur/lecteur DVD combinés ACL loués commence à la date de la première location ou trente (30) jours après la date d'envoi à la société de location, selon ce qui arrive en premier.

**Garantie limitée sur les appareils utilisés à des fins commerciales** TACP garantit les téléviseur/lecteur DVD combinés ACL qui sont vendus et utilisés à des fins commerciales comme suit : toutes les pièces sont garanties contre tout vice de matériau ou de fabrication pendant un période de quatre-vingt-dix (90) jours à compter de la date à laquelle il a été initialement acheté chez un détaillant. PENDANT CETTE PÉRIODE, TACP DÉCIDERA UNILATÉRALEMENT DE RÉPARER OU D'ÉCHANGER LA PIÈCE DÉFECTUEUSE CONTRE UNE PIÈCE NEUVE OU REMISE À NEUF GRATUITEMENT.

### **Guide de l'utilisateur et enregistrement du produit**

Veuillez lire ce guide de l'utilisateur dans sa totalité avant de faire fonctionner ce téléviseur/lecteur DVD combiné ACL.

Complétez et retournez la carte de déclaration du produit jointe ou enregistrez votre téléviseur/lecteur DVD combiné ACL en ligne à l'adresse **www.tacp.toshiba.com/service** aussitôt que possible. En enregistrant votre téléviseur/lecteur DVD combiné ACL, vous permettrez à TACP de concevoir de nouveaux produits qui répondent précisément à vos besoins et cela nous permet de vous contacter dans le cas ou il serait nécessaire de vous faire parvenir un avis de sécurité, conformément à la Consumer Product Safety Act. **Le fait de ne pas compléter et de retourner cette carte de déclaration ne diminuera aucunement vos droits dont vous disposez sous cette garantie.**

### **Vos responsabilités**

### LES GARANTIES CI-AVANT SONT SUJETTES AUX CONDITIONS SUIVANTES :

- (1) Vous devez être en mesure de fournir votre facture ou toute autre preuve d'achat.
- (2) Tout l'entretien relevant de la garantie de ce téléviseur/lecteur DVD combiné ACL doit être effectuée par un centre de service après-vente agrée TACP.
- Les garanties de TACP s'appliquent uniquement si le téléviseur/ lecteur DVD combiné ACL est acheté et utilisé aux États-Unis continentaux ou à Puerto Rico.
- (4) Les coûts d'installation et de configuration de l'appareil, de réglage des commandes du client et d'installation ou de réparation des systèmes d'antenne ne sont pas couverts par ces garanties. Les problèmes de réception résultant de systèmes d'antenne inadaptés, de défaut d'alignement des antennes paraboliques, distribution de la câblodistribution, des magnétoscopes, des lecteurs/graveurs DVD, des ordinateurs personnels de calibre IEEE-1394, et toute autre source de signal révèlent de votre responsabilité.
- (5) Les garanties couvrent uniquement les vices de matériau et de fabrication aux termes des limites sus-mentionnées et ne couvrent pas les téléviseur/lecteur DVD combiné ACL ou pièces perdues ou jetées par l'utilisateur, ni les dommages subis au téléviseur/ lecteur DVD combiné ACL ou les pièces causés par des incendies, une mauvaise utilisation, un accident, un cas de force majeure (tel que la foudre ou les variations du courant électrique), une installation incorrecte, un entretien inadéquat, une utilisation en violation du mode d'emploi fourni par TACP, une utilisation ou un problème de fonctionnement lorsque ce téléviseur/lecteur DVD combiné ACL est utilisé simultanément avec l'appareil raccordé ; ou à des appareils qui auraient été modifiés ou dont le numéro de série aurait été supprimé, modifié, abîmé ou rendu illisible.

### **Pour obtenir les services sous garantie**

Si, après avoir suivi les étapes de « Dépannage » de votre mode d'emploi, vous avez toujours besoin de service :

- (1) Pour trouver le centre de service agréé TACP le plus près, visitez le site Web de TACP à **www.tacp.toshiba.com/service** ou appelez sans frais le service à la clientèle au 1-800-575-5469.
- (2) Vous devez présenter votre facture originale ou autre preuve d'achat au centre de service agréé TACP.

### **Pour plus d'information, visitez le site internet de TACP : www.tacp.toshiba.com**

TOUTES LES GARANTIES IMPLICITES DE LA LOI DE L'UN DES ÉTATS DES ÉTATS-UNIS, Y COMPRIS LES GARANTIES IMPLICITES DE COMMERCIALISATION ET D'APTITUDE À UN BESOIN PARTICULIER, SONT EXPRESSÉMENT LIMITÉES À LA DURÉE DES GARANTIES LIMITÉES PRÉCÉDEMMENT MENTIONNÉES, À L'EXCEPTION DE TOUTES GARANTIES IMPLICITES DE LA LOI DE L'UN DES ÉTATS DES ÉTATS-UNIS, COMME SPÉCIFIÉ. LA GARANTIE SUS-MENTIONNÉE EST EXCLUSIVE ET A PRIORITÉ SUR TOUTE AUTRE GARANTIE, ACCORD OU OBLIGATION DE MÊME NATURE DE TACP CONCERNANT LA RÉPARATION OU LE REMPLACEMENT DES PIÈCES, TACP NE POURRA EN AUCUN CAS ÊTRE TENU RESPONSABLE DES DOMMAGES INDIRECTS OU CONSÉCUTIFS (Y COMPRIS, MAIS NE S'Y LIMITANT PAS, LES PERTES DE PROFITS, L'INTERRUPTION DES AFFAIRES, OU LA MODIFICATION OU LA SUPPRESSION DE DONNÉES ENREGISTRÉES PROVOQUÉS PAR L'UTILISATION, LA MAUVAISE UTILISATION OU L'INCAPACITÉ À UTILISER CE TÉLÉVISEUR/LECTEUR DVD COMBINÉ ACL).

Aucune personne, agent, distributeur, revendeur ou société n'est autorisé à changer, modifier ou étendre les termes de ces garanties de quelque manière que ce soit. Le délai dans lequel une action doit être intentée pour faire appliquer une obligation de TACP résultant de cette garantie ou d'un droit ou loi des États-Unis ou d'un de ses états est limitée à (90) jours par la présente, à compter de la date où vous avez découvert le défaut ou la date où vous auriez dû le découvrir. Cette restriction ne s'applique pas aux garanties implicites de la loi d'un état des États-Unis.

CETTE GARANTIE VOUS DONNE DES DROITS LÉGAUX SPÉCIFIQUES ET VOUS POUVEZ ÉGALEMENT AVOIR D'AUTRES DROITS QUI VARIENT D'UN ÉTAT À L'AUTRE. CERTAINS ÉTATS DES ÉTATS-UNIS N'AUTORISENT AUCUNE RESTRICTION DE DURÉE D'UNE GARANTIE IMPLICITE, LE TEMPS POUR INTENTER UNE ACTION OU ENCORE AUCUNE EXCLUSION OU LIMITATION DES DOMMAGES INDIRECTS OU ACCIDENTELS. LES DISPOSITIONS CI-DESSUS NE VOUS CONCERNENT DONC PAS DANS CES CIRCONSTANCES.

## **Garantie limitée canadienne**

### **Pour les modèles de téléviseur à panneau plat Toshiba**

Toshiba du Canada Limitée (« TCL ») donne les garanties limitées suivantes aux consommateurs d'origine du Canada.

LES GARANTIES LIMITÉES VALENT POUR LE CONSOMMATEUR ACHETEUR D'ORIGINE OU TOUTE PERSONNE RECEVANT CE TÉLÉVISEUR À PANNEAU PLAT DE MARQUE TOSHIBA (LE(S) « TÉLÉVISEUR(S) » ou « téléviseur(s) » ) EN CADEAU DE LA PART D'UN CONSOMMATEUR ACHETEUR D'ORIGINE, DE MÊME QUE POUR TOUT AUTRE ACHETEUR OU CESSIONNAIRE. LES TELEVISEURS, ACHETES AU CANADA ET UTILISES PARTOUT À L'EXTÉRIEUR DU CANADA, Y COMPRIS, NOTAMMENT, LES ÉTATS-UNIS ET LE MEXIQUE NE SONT PAS COUVERTS PAR LES PRÉSENTES GARANTIES. LES TÉLÉVISEURS ACHETÉS PARTOUT À L'EXTÉRIEUR DU CANADA, Y COMPRIS, NOTAMMENT, LES ÉTATS-UNIS ET LE MEXIQUE, ET UTILISÉS AU CANADA NE SONT PAS COUVERTS PAR LES PRÉSENTES GARANTIES.

### **Garantie limitée d'un (1) an sur les pièces et la main-d'œuvre**

Cette garantie est sujette à la garantie limitée pour les téléviseurs commerciaux ou à destinés à un usage commercial tel que mentionné cidessous. TCL garantit le téléviseur et ses pièces, contre tout vice de matériaux ou de main-d'œuvre qui se traduit par une défaillance du téléviseur, durant un (1) an à compter de la date de l'achat au détail d'origine. PENDANT CETTE PÉRIODE, TCL, À SON GRÉ, RÉPARERA OU REMPLACERA UNE PIÈCE DEFECTUEUSE PAR UNE PIÈCE NEUVE OU REMISE À NEUF, SANS VOUS FAIRE PAYER LE PRIX DES PIÈCES OU DE LA MAIN-D,ŒUVRE. VOUS DEVEZ LIVRER LE TÉLÉVISEUR ENTIER À UN FOURNISSEUR DE SERVICES AUTORISÉ (UN « FSA ») DE TCL ET RÉGLER TOUS LES FRAIS DE TRANSPORT ET D'ASSURANCE POUR LE TÉLÉVISEUR À DESTINATION ET EN PROVENANCE DU FSA.

- (a) POUR LES TÉLÉVISEURS 32 POUCES ET MOINS : VOUS DEVEZ LIVRER LE TÉLÉVISEUR AU COMPLET À UN FOURNISSEUR DE SERVICE TCL POUR TÉLÉVISEUR (FSA) . VOUS DEVEZ LIVRER LE TÉLÉVISEUR ENTIER À UN FSA ET RÉGLER TOUS LES FRAIS DE TRANSPORT ET DES ASSURANCES POUR LE TÉLÉVISEUR À DESTINATION ET EN PROVENANCE DU FSA.
- (b) POUR LES TÉLÉVISEURS DE PLUS DE 32 POUCES : Pendant cette période, une personne du FSA viendra chez vous pour toute opération relevant de la garantie. Selon le type de réparation requis, elle sera effectuée chez vous ou le téléviseur sera réparé au FSA, puis vous sera renvoyé gratuitement. VOUS POURREZ BÉNÉFICIER DU SERVICE DE RÉPARATION À DOMICILE UNIQUEMENT DANS LA MESURE OÙ VOUS HABITEZ DANS UN RAYON DE 100 KILOMÈTRES DU FSA. SI VOUS N'HABITEZ PAS DANS UN RAYON DE 100 KILOMÈTRES DU FSA, VOUS DEVEZ LIVRER LE TÉLÉVISEUR ENTIER À UN FSA ET RÉGLER TOUS LES FRAIS DE TRANSPORT ET DES ASSURANCES POUR LE TÉLÉVISEUR À DESTINATION ET EN PROVENANCE DU FSA.

### **Garanties limitées pour les unités commerciales**

TCL garantit les téléviseurs utilisés à une fin commerciale comme suit : toutes les pièces, sont garanties contre les vices de matériaux ou de main-d'œuvre entraînant la défaillance du téléviseur fait, durant quatre-vingt-dix (90) jours après la date de l'achat au détail d'origine. PENDANT CETTE PÉRIODE, TCL, À SON GRÉ, RÉPARERA OU REMPLACERA LA PIÈCE OU LA PIÈCE DÉFECTUEUSE PAR UNE PIÈCE NEUVE OU REMISE À NEUF SANS AUCUN FRAIS DE VOTRE PART.

(a) POUR LES TÉLÉVISEURS 32 POUCES ET MOINS : VOUS DEVEZ LIVRER LE TÉLÉVISEUR AU COMPLET À UN FOURNISSEUR DE SERVICE TCL POUR TÉLÉVISEUR (FSA). VOUS DEVEZ LIVRER LE TÉLÉVISEUR ENTIER À UN FSA ET RÉGLER TOUS LES FRAIS DE TRANSPORT ET DES ASSURANCES POUR LE TÉLÉVISEUR À DESTINATION ET EN PROVENANCE DU FSA.

(b) POUR LES TÉLÉVISEURS DE PLUS DE 32 POUCES : Pendant cette période, une personne du FSA viendra chez vous pour toute opération relevant de la garantie. Selon le type de réparation requis, elle sera effectuée chez vous ou le téléviseur sera réparé au FSA, puis vous sera renvoyé gratuitement. VOUS POURREZ BÉNÉFICIER DU SERVICE DE RÉPARATION À DOMICILE UNIQUEMENT DANS LA MESURE OÙ VOUS HABITEZ DANS UN RAYON DE 100 KILOMÈTRES DU FSA. SI VOUS N'HABITEZ PAS DANS UN RAYON DE 100 KILOMÈTRES DU FSA, VOUS DEVEZ LIVRER LE TÉLÉVISEUR ENTIER À UN FSA ET RÉGLER TOUS LES FRAIS DE TRANSPORT ET DES ASSURANCES POUR LE TÉLÉVISEUR À DESTINATION ET EN PROVENANCE DU FSA.

### **Unités destinées à la location**

La garantie concernant les téléviseurs destinés à la location prend effet à compter de la date de la première location ou trente (30) jours à compter de la date à laquelle le téléviseur a été expédié à la société de location, selon la première occurrence.

### **Votre responsabilité**

### LES GARANTIES CI-DESSUS SONT SOUMISES AUX CONDITIONS SUIVANTES :

- (1) Vous devez fournir votre acte de vente ou autre preuve d'achat.
- (2) Tout entretien ou réparation sous garantie du présent téléviseur doit être exécuté par un FSA.
- (3) Les garanties de TCL sont valides uniquement sur le téléviseur qui (i) est acheté comme neuf, et non ouvert, auprès de TCL ou auprès de distributeurs, concessionnaires ou revendeurs autorisés (des « DCA ») de TCL et (ii) est situé/exploité au Canada.
- (4) Les frais de main-d'œuvre pour l'installation du dispositif, le réglage, l'ajustement des commandes du client et l'installation ou la réparation des systèmes d'antenne ne sont pas couverts par la présente garantie. Les problèmes de réception causés par des systèmes d'antenne inappropriés sont de votre responsabilité.
- (5) Les garanties ne visent que les vices de matériaux ou de main d'œuvre ainsi que susmentionné et ne couvrent pas :
	- a. l'entretien, les réparations ou le remplacement rendus nécessaires à la suite d'un accident, d'un mauvais usage, d'un abus, de l'humidité, de liquides, de la poussière, de la saleté, de la négligence, d'un accident, d'un dommage, d'applications 24/7, d'une installation inappropriée, d'exploitation inappropriée, d'un nettoyage inapproprié, d'un entretien inapproprié, de l'usure normale, d'incrustation d'image ou rémanence d'image causée par une image fixe affichée pour une longue période de temps et/ou la détérioration des phosphores, ou de toute autre cause ou situation externe, acte ou omission hors de la volonté de TCL, y compris un incendie, un vol, la force majeure, une modification, une panne de courant, une surtension ou une pénurie de courant, la foudre, d'autres défaillances électriques ou des réparations, modifications ou remplacements par des personnes autres que celles que TCL autorise à entretenir le téléviseur ;
	- b. le remplacement de pièces manquantes, projetées ou perdues, la fourniture de dispositifs modernisés ou l'entretien préventif ;
	- la réparation d'un dommage de nature esthétique seulement ou n'ayant aucune incidence sur la fonctionnalité du téléviseur, comme l'usure, les égratignures et les bosses ;
	- d. l'entretien d'accessoires de marque Toshiba (ces accessoires pourraient être couverts par leur propre garantie) ;
	- e. l'entretien de produits tiers ou l'entretien rendu nécessaire par suite de l'utilisation de produits tiers incompatibles
	- f. l'entretien rendu nécessaire par l'utilisation simultanée du présent téléviseur et de l'équipement branché ;
	- g. les modifications apportées au téléviseur qui ne sont pas approuvées par TCL et l'entretien rendu nécessaire par l'utilisation ou l'installation de modifications apportées au téléviseur qui ne sont pas le fait de Toshiba ;
	- l'entretien du téléviseur sur lequel l'étiquette ou le logo, l'étiquette signalétique ou le numéro de série TOSHIBA a été maquillé ou supprimé ;
	- l'entretien ou la réparation sur place du téléviseur ;
	- j. un dommage au téléviseur causé par le défaut de suivre les spécifications, les manuels ou les guides quant à l'utilisation et/ou l'entreposage.

**Déni de responsabilité et restriction quant au recours**  DANS LA MESURE OÙ LA LOI NE L'INTERDIT PAS, TOUTES AUTRES GARANTIES, CONDITIONS ET DÉCLARATIONS EXPRESSES ET IMPLICITES, DU TÉLÉVISEUR, DONT LES GARANTIES, CONDITIONS ET DÉCLARATIONS IMPLICITES DE QUALITÉ MARCHANDE ET D'ADAPTATION À UNE DESTINATION PARTICULIÈRE, SONT NIÉES ET EXCLUES. SI LA LOI APPLICABLE, LÉGALE OU AUTRE INTERDIT L'EXCLUSION D'UNE GARANTIE, DES CONDITIONS ET DÉCLARATIONS IMPLICITES, ALORS CES GARANTIES, CONDITIONS ET DÉCLARATIONS SONT PAR AILLEURS LIMITÉES À LA DURÉE DE LA GARANTIE LIMITÉE ÉCRITE EXPRESSE. DANS LA MESURE OÙ LA LOI LÉGALE OU AUTRE, NE L'INTERDIT PAS, LA PRÉSENTE GARANTIE ÉCRITE REMPLACE ET NIE EXPRESSÉMENT TOUTE AUTRE GARANTIE, CONDITION OU DÉCLARATION NON ÉNONCÉE DANS LA PRÉSENTE GARANTIE SOIT LE FAIT DE TCL, DE TOSHIBA CORPORATION, DES SOCIÉTÉS MEMBRES DE LEUR GROUPE, DE DCA ET DE FSA ET QUELLE SOIT FAITE VERBALEMENT OU PAR ÉCRIT (Y COMPRIS,TOUTE DÉCLARATION DANS UNE BROCHURE, UN COMMUNIQUÉ DE PRESSE, UNE ANNONCE, UNE PUBLICITÉ, UN ÉTALAGE EN POINT DE VENTE, ETC.).

VOUS DEVEZ LIRE ET SUIVRE TOUTES LES INSTRUCTIONS D'INSTALLATION ET D'UTILISATION DANS LES GUIDES/OU MANUELS DE L'UTILISATEUR QUI S'APPLIQUENT. À DÉFAUT DE CE FAIRE, LE PRÉSENT TÉLÉVISEUR POURRAIT NE PAS FONCTIONNER DE FAÇON APPROPRIÉE ET VOUS POURRIEZ SUBIR DES DOMMAGES. LA PRÉSENTE GARANTIE COUVRE TOUT ENTRETIEN QUI EST NÉCESSAIRE, EN TOUT OU EN PARTIE, À LA SUITE D'UN MANQUEMENT DE SUIVRE LES INSTRUCTIONS D'INSTALLATION ET D'UTILISATION. LA PRÉSENTE GARANTIE NE S'APPLIQUE PAS ET EST NULLE ET INOPPOSABLE SI LE TÉLÉVISEUR EST OUVERT, ENTRETENU OU RÉPARÉ PAR DES PERSONNES AUTRES QUE CELLES QU'AUTORISE TCL À ENTRETENIR OU RÉPARER LE TÉLÉVISEUR.

SI LE TÉLÉVISEUR NE FONCTIONNE PAS DE LA FAÇON GARANTIE CI-DESSUS, VOTRE UNIQUE RECOURS CONSISTE À FAIRE RÉPARER OU REMPLACER LA PIÈCE DÉFECTUEUSE. DANS AUCUN CAS, TCL, TOSHIBA CORPORATION, LES PERSONNES MEMBRES DE LEUR GROUPE, LES TCA OU LES DSA (LES « PARTIES RELIÉES ») NE SAURAIENT ÊTRE TENUES RESPONSABLES ENVERS VOUS OU TOUT TIERS POUR TOUS DOMMAGES-INTÉRÊTS, ARGENT REMBOURSEMENT, FRAIS OU DÉPENSES. CETTE RESTRICTION S'APPLIQUE AUX DOMMAGES-INTÉRÊTS, À L'ARGENT, AU REMBOURSEMENT, AUX FRAIS OU AUX DÉPENSES, DE TOUT TYPE QUE CE SOIT, Y COMPRIS TOUS DOMMAGES-INTÉRÊTS DIRECTS OU INDIRECTS, DOMMAGES MATÉRIELS OU CORPORELS, TOUT MANQUE À GAGNER, TOUTE PERTE D'ÉCONOMIES, TOUT INCONVÉNIENT OU TOUS AUTRES DOMMAGES-INTÉRÊTS SPÉCIAUX, ACCESSSOIRES, EXEMPLAIRES OU INDIRECTS, QUE CELA RÉSULTE OU NON D'UNE INEXÉCUTION DE GARANTIE OU D'UN CONTRAT, D'UN DÉLIT CIVIL (Y COMPRIS LA NÉGLIGENCE), EN VERTU D'UNE LOI OU EN VERTU DE TOUT AUTRE DROIT OU FORME D'ACTION, OU QUE CELA NAISSE DE L'UTILISATION OU DE L'INCAPACITÉ À UTILISER LES TÉLÉVISEURS, MÊME SI L'UNE DES PARTIES RELIÉES A ÉTÉ INFORMÉE DE LA POSSIBILITÉ DE TELS DOMMAGES OU D'UNE RÉCLAMATION DE LA PART DE TOUT AUTRE TIERS.

Nulle personne, ni représentant, distributeur, concessionnaire ou société n'est autorisé à modifier ou proroger les conditions des présentes garanties de quelque façon que ce soit.

### **Arbitrage et résolution de différends**

Dans la mesure où la loi ne nous l'interdit pas, toute réclamation, tout différend, toute controverse ou tout désaccord (que ce soit au titre d'une inexécution de garantie ou de contrat, d'un délit civil, y compris la négligence, en vertu d'une loi ou de tout autre droit ou forme d'action) contre l'une des parties reliées qui naît de ou est autrement reliée à : (i) la présente garantie ; (ii) le téléviseur ; (iii) toute déclaration, brochure ou tout communiqué de presse, publicité, annonce, étalage en point de vente ou document promotionnel, en forme verbale ou écrite, ayant trait au téléviseur ; (iv) la relation qui naît de la présente garantie (les réclamations, différends, controverses ou désaccords précités sont collectivement nommés le « litige ») sont déférés à l'arbitrage et résolus par un arbitrage définitif et irrévocable (à l'exclusion des tribunaux). Si la loi ne l'interdit pas, vous convenez de renoncer à tout droit que vous pourriez invoquer pour intenter un recours collectif ou y participer contre les parties reliées relativement à tout litige. Dans la mesure où cela s'applique et que la loi ne l'interdit pas, vous convenez de plus de ne pas participer à tout tel recours collectif. L'arbitrage d'un litige sera réalisé dans le lieu et de la manière convenus entre vous et TCL. Faute d'un tel accord, l'arbitrage sera réalisé par un arbitre en vertu des lois et des règles relatives à l'arbitrage en général en vigueur sur le territoire où vous résidez en ce moment où naît le litige. Si la loi ne l'interdit pas, aucune réclamation, ni différend, ni controverse ni désaccord de toute autre personne ne peut être combiné ou mis en cause par rapport à un litige par vous, sans le consentement écrit préalable de TCL.

### **Applications critiques**

Le téléviseur que vous achetez n'est pas conçu pour des « applications critiques ». Par « applications critiques », on entend des systèmes de maintien des fonctions vitales, des applications médicales, des branchements à des dispositifs médicaux implantés, des services de transport commercial, des installations nucléaires, des systèmes ou autres applications où la défaillance du téléviseur pourrait entraîner des blessures corporelles ou un décès ou des dommages matériels catastrophiques. SI LE CONSOMMATEUR UTILISE LE TÉLÉVISEUR POUR DES APPLICATIONS CRITIQUES, LE CONSOMMATEUR - ET NON TCL, LES PERSONNES MEMBRES DE LEUR GROUPE, LES TCA OU LES FSA - ASSUMERA COMPLÈTEMENT LUI-MÊME LES RESPONSABILITÉS POUR UN TEL USAGE. TCL RÉSERVE LE DROIT DE REFUSER D'ENTRETENIR TOUT TÉLÉVISEUR UTILISÉ DANS UNE APPLICATION CRITIQUE. TCL, LES PERSONNES MEMBRES DE LEUR GROUPE, LES TCA OU LES FSA NIENT TOUTES RESPONSABILITÉS, DOMMAGES ET CONSÉQUENCES SURVENANT DE L'ENTRETIEN OU DU REFUS D'ENTRETIEN D'UN TEL TÉLÉVISEUR ET NIENT AUSSI TOUTES RESPONSABILITÉS, CONSÉQUENCES ET DOMMAGES QUI PEUVENT SURVENIR OU RÉSULTER DE L'USAGE DU TÉLÉVISEUR DANS DES APPLICATIONS CRITIQUES.

### **Situation générale**

Si une stipulation de la présente garantie limitée se révèle de façon générale, inopposable, la stipulation inopposable est retranchée de la garantie et réputée ne pas en faire partie. Les stipulations restantes de la présente garantie continue d'être valide et opposable. Si une stipulation de la présente garantie limitée en ce qu'elle a trait à l'une des parties reliées se révèle nulle ou inopposable à l'égard de cette partie (la « partie exclue »), la partie exclue est retranchée ou exclue de cette stipulation et la stipulation demeure valide, opposable et applicable à l'égard des autres parties reliées restantes.

Dans la mesure où la loi l'autorise, la présente garantie limitée est régie et interprétable en conformité avec les lois de l'Ontario. En cas d'incompatibilité entre la présente garantie limitée, d'une part, et toute information dans l'emballage du téléviseur ou de tout autre document joint au téléviseur ou utilisé dans le cadre de la promotion ou de la vente du téléviseur, d'autre part, les stipulations de la présente garantie limitée ont préséance.

#### **Comment obtenir les services sous garantie**

Si, après avoir suivi les instructions de fonctionnement dans le présent manuel et avoir vérifié la rubrique « Dépannage »,vous avec besoin de service :

- (1) Pour trouver le FSA le plus près, rendez-vous sur le site Web de TCL à **www.toshiba.ca** ou composez le numéro sans frais 1-800-268-3404 ;
- (2) Présentez votre acte de vente ou autre preuve d'achat au FSA.

Pour plus de renseignements, visitez le site web de TCA : **www.toshiba.ca**

A copy of the GPL source code in this product may be obtained by contacting Toshiba Consumer Solutions at (800)631-3811. There will be a charge to cover the costs of providing the source code.

A copy of the LGPL source code in this product may be obtained by contacting Toshiba Consumer Solutions at (800)631-3811. There will be a charge to cover the costs of providing the source code.

USB Protocol Copyright © 2005 The NetBSD Foundation, Inc. All rights reserved.

Redistribution and use in source and binary forms, with or without modification, are permitted provided that the following conditions are met:

- (1) Redistributions of source code must retain the above copyright notice, this list of conditions and the following disclaimer.
- (2) Redistributions in binary form must reproduce the above copyright notice, this list of conditions and the following disclaimer in the documentation and/or other materials provided with the distribution.
- (3) Neither the name of The NetBSD Foundation nor the names of its contributors may be used to endorse or promote products derived from this software without specified prior written permission.

THIS SOFTWARE IS PROVIDED BY THE NETBSD FOUNDATION, INC. AND CONTRIBUTORS "AS IS" AND ANY EXPRESS OR IMPLIED WARRANTIES, INCLUDING, BUT NOT LIMITED TO, THE IMPLIED WARRANTIES OF MERCHANTABILITY AND FITNESS FOR A PARTICULAR PURPOSE ARE DISCLAIMED. IN NO EVENT SHALL THE FOUNDATION OR CONTRIBUTORS BE LIABLE FOR ANY DIRECT, INDIRECT, INCIDENTAL, SPECIAL, EXEMPLARY, OR CONSEQUENTIAL DAMAGES (INCLUDING, BUT NOT LIMITED TO, PROCUREMENT OF SUBSTITUTE GOODS OR SERVICES; LOSS OF USE, DATA, OR PROFITS; OR BUSINESS INTERRUPTION) HOWEVER CAUSED AND ON ANY THEORY OF LIABILITY, WHETHER IN CONTRACT, STRICT LIABILITY, OR TORT (INCLUDING NEGLIGENCE OR OTHERWISE) ARISING IN ANY WAY OUT OF THE USE OF THIS SOFTWARE, EVEN IF ADVISED OF THE POSSIBILITY OF SUCH **DAMAGE** 

This product includes software developed by the OpenSSL Project for use in the OpenSSL Toolkit (**http://www.openssl.org**).

This product includes cryptographic software written by Eric Young (eay@cryptsoft.com).

OpenSSL 0.9.7d Copyright © 1998-2000 the OpenSSL Project. All Rights reserved. Redistribution and use in source and binary forms, with or without modification, are permitted provided that the following conditions are met:

- (1) Redistributions of source code must retain the above copyright notice, this list of conditions and the following disclaimer.
- (2) Redistributions in binary form must reproduce the above copyright notice, this list of conditions and the following disclaimer in the documentation and/or other materials provided with the distribution.
- (3) All advertising materials mentioning features or use of this software must display the following acknowledgement: This product includes software developed by the OpenSSL Project for use in the OpenSSL Toolkit (http://openssl.org).
- (4) The names "OpenSSL Toolkit" and "Open SSL Project" must not be used to endorse or promote products derived from this software without prior written permission. For written permission, please contact openssl-core@openssl.org.
- (5) Products derived from this software may not be called "OpenSSL" nor may "Open SSL" appear in their names without prior written permission of the OpenSSL Project.
- (6) Redistributions of any form whatsoever must retain the following acknowledgement: "This product includes software developed by the OpenSSL Project for use in the OpenSSL Toolkit (**http:// www.openssl.org**)."

THIS SOFTWARE IS PROVIDED BY THE OpenSSL PROJECT "AS IS" AND ANY EXPRESSED OR IMPLIED WARRANTIES, INCLUDING, BUT NOT LIMITED TO, THE IMPLIED WARRANTIES OF MERCHANTABILITY AND FITNESS FOR A PARTICULAR PURPOSE ARE DISCLAIMED. IN NO EVENT SHALL THE OpenSSL PROJECT OR CONTRIBUTORS BE LIABLE FOR ANY DIRECT, INDIRECT, INCIDENTAL, SPECIAL, EXEMPLARY, OR CONSEQUENTIAL DAMAGES (INCLUDING, BUT NOT LIMITED TO, PROCUREMENT OF SUBSTITUTE GOODS OR SERVICES; LOSS OF USE, DATA, OR PROFITS; OR BUSINESS INTERRUPTION) HOWEVER CAUSED AND ON ANY THEORY OF LIABILITY, WHETHER IN CONTRACT, STRICT LIABILITY, OR TORT (INCLUDING NEGLIGENCE OR OTHERWISE) ARISING IN ANY WAY OUT OF THE USE OF THIS SOFTWARE, EVEN IF ADVISED OF THE POSSIBILITY OF SUCH DAMAGE. This product includes cryptographic software written by Eric Young (eay@cryptsoft.com). This product includes software written by Tim Hudson (tjh@cryptsoft.com).

Copyright © 1995-1998 Eric Young (eay@cryptsoft.com). All Rights reserved. This package is an SSL implementation written by Eric Young (eay@cryptsoft.com). The implementation was written so as to conform with Netscapes SSL. This library is free for commercial and noncommercial use so long as the following conditions are adhered to. The following conditions apply to all code found in this distribution, be it the RC4, RSA, Ihash, DES, etc., code; not just the SSL code. The SSL documentation included with this distribution is covered by the same copyright terms except that the holder is Tim Hudson (tjh@cryptsoft.com). Copyright remains Eric Young's, and as such any Copyright notices in the code are not to be removed. If this package is used in a product, Eric Young should be given attribution as the author of the parts of the library used. This can be in the form of a textual message at program startup or in documentation (online or textual) provided with the package. Redistribution and use in source and binary forms, with or without modification, are permitted provided that the following conditions are met:

- (1) Redistributions of source code must retain the copyright notice, this list of conditions and the following disclaimer.
- (2) Redistributions in binary form must reproduce the above copyright notice, this list of conditions and the following disclaimer in the documentation and/or other materials provided with the distribution.
- (3) All advertising materials mentioning features or use of this software must display the following acknowledgement: "This product includes cryptographic software written by Eric Young (eay@cryptsoft.com)." The word 'cryptographic' can be left out if the routines from the library being used are not cryptographic related.
- (4) If you include any Windows specific code (or derivative thereof) from the apps directory (application code) you must include an acknowledgement: "This product includes software written by Tim Hudson (tjh@cryptosoft.com)."

THIS SOFTWARE IS PROVIDED BY ERIC YOUNG "AS IS" AND ANY EXPRESS OR IMPLIED WARRANTIES, INCLUDING, BUT NOT LIMITED TO, THE IMPLIED WARRANTIES OF MERCHANTABILITY AND FITNESS FOR A PARTICULAR PURPOSE ARE DISCLAIMED. IN NO EVENT SHALL THE AUTHOR OR CONTRIBUTORS BE LIABLE FOR ANY DIRECT, INDIRECT, INCIDENTAL, SPECIAL, EXEMPLARY, OR CONSEQUENTIAL DAMAGES (INCLUDING, BUT NOT LIMITED TO, PROCUREMENT OF SUBSTITUTE GOODS OR SERVICES; LOSS OF USE, DATA, OR PROFITS; OR BUSINESS INTERRUPTION) HOWEVER CAUSED AND ON ANY THEORY OF LIABILITY, WHETHER IN CONTRACT, STRICT LIABILITY, OR TORT (INCLUDING NEGLIGENCE OR OTHERWISE) ARISING IN ANY WAY OUT OF THE USE OF THIS SOFTWARE, EVEN IF ADVISED OF THE POSSIBILITY OF SUCH DAMAGE. The license and distribution terms for any publicly available version or derivative of this code cannot be changed, i.e. this code cannot simply be copied and put under another distribution license (including the GNU Public License).

# *Index*

## **A**

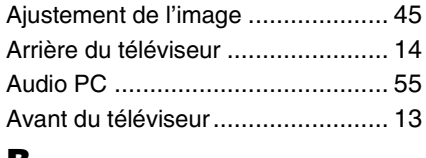

### **B**

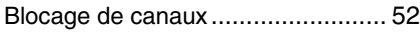

## **C**

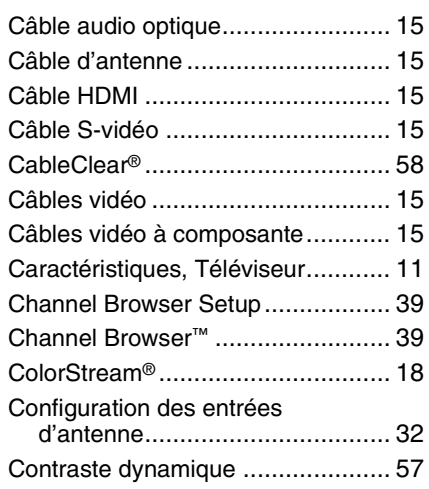

## **D**

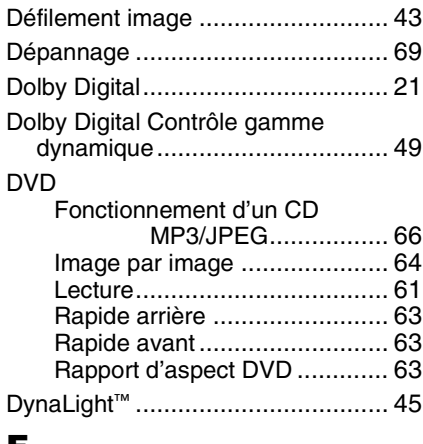

## **E**

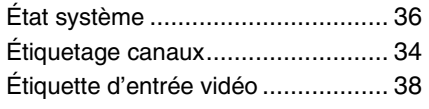

## **F**

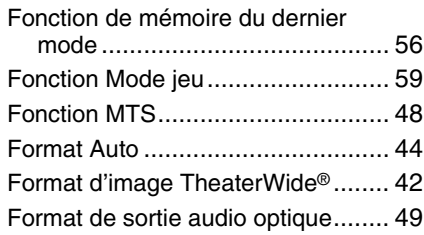

## **G**

**I**

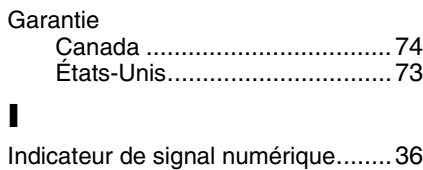

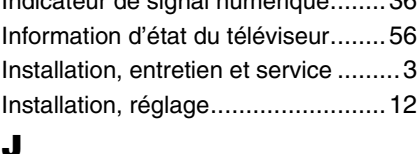

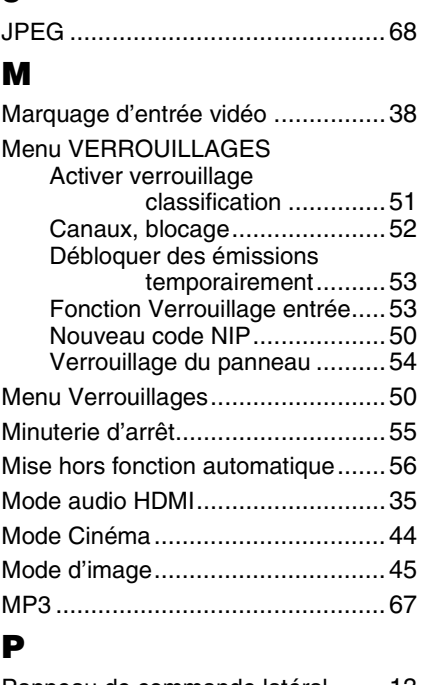

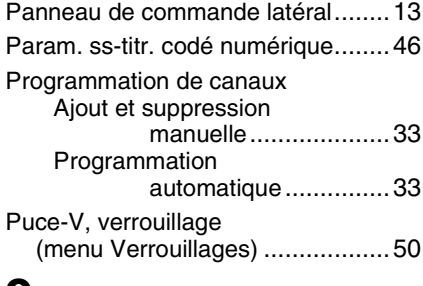

## **Q**

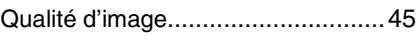

## **R**

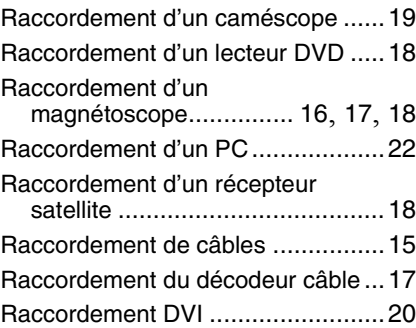

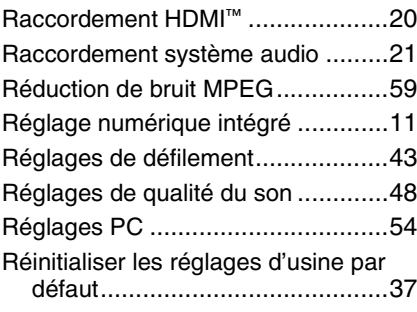

## **S**

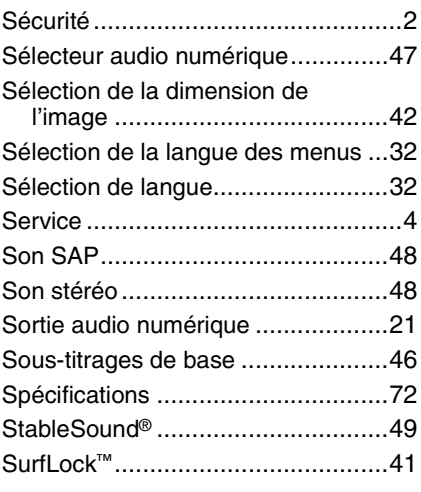

## **T**

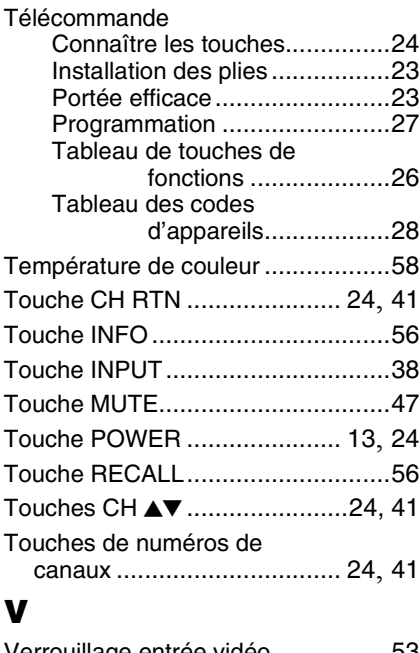

## Verrouillage entrée vidéo.................53 Vidéo à composante .......................18 Voyants indicateurs à DÉL ....... 13, 71 **W** WOW : SRS 3D ..............................60

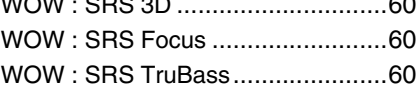

## TOSHIBA AMERICA CONSUMER PRODUCTS,L.L.C.

Siège social : 82 TOTOWA ROAD, WAYNE, NJ 07470, U.S.A. CENTRE DE SERVICE : 1420-B TOSHIBA DRIVE, LEBANON, TN 37087, U.S.A.

## **TOSHIBA DU CANADA LTEE.**

BUREAU-CHEF : 191 McNABB STREET, MARKHAM, ONTARIO, L3R 8H2, CANADA – TEL : (905) 470-5400 CENTRES DE SERVICE : TORONTO : 191 McNABB STREET, MARKHAM, ONTARIO L3R 8H2, CANADA – TEL : (905) 470-5400 MONTREAL : 18050 TRANS CANADA, KIRKLAND, QUEBEC, H9J-4A1, CANADA – TEL : (514) 390-7766 VANCOUVER : 13551 COMMERCE PARKWAY, SUITE 110, RICHMOND, B.C., V6V 2L1, CANADA – TEL : (604) 303-2500

### MANUFACTURÉ PAR TOSHIBA ELECTROMEX, S.A. DE C.V.

CableClear, ColorStream, StableSound, et TheaterWide sont des marques de commerce déposées de Toshiba America Consumer Products, L.L.C. Channel Browser, SurfLock, DynaLight et LCDVD logo sont des marques de commerce de Toshiba America Consumer Products, L.L.C. REGZA est une marque de commerce de Toshiba Corporation.

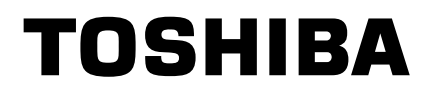